Tely Inc.

November 5th, 2015

# **Tely Inc.**

## **Device API**

API Version 1.0 Document Version 1.0.9

## Table of Contents

#### **[Overview](#page-10-0)**

[API License](#page-10-1)

[User Interface Restrictions and API Methods](#page-10-2)

[API Organization](#page-10-3)

#### **[Platform](#page-14-0)**

[/platform/activations](#page-14-1)

[/platform/features](#page-15-0)

[/platform/identification](#page-16-0)

[/platform/identification/name](#page-16-1)

[/platform/identification/mac](#page-16-2)

[/platform/identification/type](#page-16-3)

[/platform/language](#page-17-0)

[/platform/language](#page-17-1)

[/platform/languageset](#page-17-2)

#### [/platform/datetime](#page-18-0)

[/platform/datetime/localtime](#page-18-1)

[/platform/datetime/localunixtime](#page-19-0)

[platform/datetime/displaydate](#page-19-1)

[platform/datetime/displaytime](#page-19-2)

[platform/datetime/customerntpserver](#page-20-0)

[platform/datetime/ntpserver](#page-20-1)

[platform/datetime/format/date](#page-20-2)

[platform/datetime/format/24time](#page-21-0)

[/platform/datetime/useautotimeoffset](#page-21-1)

#### [/platform/display](#page-22-0)

[/platform/display/screensaver](#page-22-1) [/platform/display/screensaver/mode](#page-22-2)

[/platform/display/screensaver/pictureoptions](#page-23-0)

[/platform/display/screensaver/splashlogo](#page-23-1)

[/platform/display/screensaver/timeout](#page-24-0)

[/platform/display/turnoffdisplay](#page-24-1)

[/platform/display/showpipwindow](#page-25-0)

[/platform/display/showpipwindowincall](#page-25-1)

[/platform/display/showonscreenkeyboard](#page-26-0)

[/platform/display/screensize](#page-26-1)

[/platform/display/overscan](#page-26-2)

[/platform/display/screen2overscan](#page-27-0)

[/platform/display/background](#page-27-1)

#### [/platform/audio](#page-28-0)

[/platform/audio/sounds/ringtone](#page-28-1)

[/platform/audio/sounds/ringervolume](#page-28-2)

[/platform/audio/sounds/ringtimeout](#page-28-3)

[/platform/maintenance](#page-29-0)

[/platform/maintenance/time](#page-29-1)

[/platform/maintenance/checkforupdate](#page-30-0)

[/platform/network](#page-30-1)

[/platform/network/configuration](#page-30-2)

[/platform/network/httpproxy](#page-33-0)

#### [/platform/camera](#page-33-1)

[/platform/camera/settings/brightness](#page-33-2)

[/platform/camera/settings/saturation](#page-34-0)

[/platform/camera/settings/whitebalance](#page-34-1)

[platform/hid](#page-35-0)

[/platform/hid/keyboard/submitevent](#page-35-1)

[/platform/log](#page-35-2)

[/platform/log/usblogging](#page-35-3)

[/platform/log/usbloggingactive](#page-35-4)

#### [/platform/misc](#page-36-0)

[/platform/misc/resettofactorydefault](#page-36-1)

[/platform/misc/adminpin](#page-36-2)

[/platform/misc/adminpintimeout](#page-37-0)

[/platform/misc/reboot](#page-37-1)

[/platform/misc/status](#page-37-2)

[/platform/misc/status/diagnosticreportnumber](#page-37-3)

[/platform/misc/status/memoryusage/main](#page-38-0)

[/platform/misc/status/memoryusage/graphics](#page-38-1)

[/platform/misc/status/temperature](#page-38-2)

#### **[Firmware](#page-39-0)**

[/firmware/apiversion](#page-39-1)

- [/firmware/appversion](#page-39-2)
- [/firmware/appdate](#page-39-3)
- [/firmware/osversion](#page-40-0)
- [/firmware/osdate](#page-40-1)
- [/firmware/update](#page-40-2)
- [/firmware/update/url](#page-40-3)
- [/firmware/update/check](#page-41-0)
- [/firmware/update/download](#page-41-1)
- [/firmware/update/status](#page-41-2)
- [/firmware/update/start](#page-42-0)
- [/firmware/update/cancel](#page-42-1)

#### **[Service](#page-42-2)**

[/service/state](#page-43-0)

- [/service/restrictions](#page-44-0)
	- [/service/restrictions/autoanswertimeout](#page-44-1)
	- [/service/restrictions/autoanswerwithmute](#page-45-0)
	- [/service/restrictions/blockincomingcalls](#page-45-1)
	- [/service/restrictions/onlyallowcallingcontacts](#page-45-2)
	- [/service/restrictions/onlyallowcallsfromcontacts](#page-46-0)
	- [/service/restrictions/nopromptonhangup](#page-46-1)

#### [/service/skype](#page-47-0)

[service/skype/displayname](#page-47-1)

#### [/service/skype/settings](#page-47-2)

- [/service/skype/settings/usecustomport](#page-47-3)
- [/service/skype/settings/listeningport](#page-48-0)
- [/service/skype/settings/enableport80443](#page-48-1)
- [/service/skype/settings/lockcurrentusers](#page-49-0)
- [/service/skype/settings/preventcallingnewpstnnumbers](#page-49-1)
- [/service/skype/settings/clearcache](#page-49-2)

[/service/skype/account/](#page-50-0)

[/service/skype/account/removefromthisendpoint](#page-50-1) [/service/skype/account/changepassword](#page-50-2) [/service/skype/account/signin](#page-51-0) [/service/skype/account/signout](#page-51-1) [/service/skype/account/showonlinecontactsonly](#page-51-2) [/service/skype/account/sendautomatedimreply](#page-52-0) [/service/skype/account/showawaywhenidle](#page-52-1) [/service/skype/account/contactonlinesound](#page-52-2) [/service/skype/account/contactofflinesound](#page-53-0) [/service/skype/account/backgroundimage](#page-53-1) [/service/skype/account/whocancallme](#page-54-0) [/service/skype/accountstatus/](#page-54-1) [/service/skype/accountstatus/loggedin](#page-54-2) [/service/skype/accountstatus/skypename](#page-54-3) [/service/skype/accountstatus/presence](#page-54-4) [/service/skype/accountstatus/skypeoutcredit](#page-55-0) [/service/skype/call](#page-55-1) [/service/skype/call/start](#page-55-2) [/service/skype/call/end](#page-55-3) [/service/skype/call/hold](#page-56-0) [/service/skype/call/answer](#page-56-1) [/service/skype/call/mutemic](#page-56-2) [/service/skype/call/mutevideo](#page-57-0) [/service/skype/call/senddtmfdigit](#page-57-1) [/service/telycloud](#page-57-2) [/service/telycloud/call](#page-57-3) [/service/telycloud/call/start](#page-57-4) [/service/telycloud/call/end](#page-58-0) [/service/telycloud/call/hold](#page-58-1) [/service/telycloud/call/answer](#page-58-2) [/service/telycloud/call/participant/](#page-59-0) [/service/telycloud/call/addparticipant](#page-59-1)

[/service/telycloud/call/removeparticipant](#page-59-2) [/service/telycloud/call/mutemic](#page-60-0) [/service/telycloud/call/mutevideo](#page-60-1) [/service/telycloud/call/senddtmfdigit](#page-60-2) [/service/bluejeans](#page-61-0) [/service/bluejeans/activationcode](#page-61-1) [/service/bluejeans/call/start](#page-61-2) [/service/bluejeans/call/end](#page-61-3) [/service/bluejeans/call/mutemic](#page-62-0) [/service/bluejeans/call/mutevideo](#page-62-1) [/service/bluejeans/call/senddtmfdigit](#page-62-2) [/service/bluejeans/account/](#page-63-0) [/service/bluejeans/account/signin](#page-63-1) [/service/bluejeans/account/signout](#page-63-2) [/service/bluejeans/calendar/sync/lasttime](#page-63-3) [/service/bluejeans/calendar/sync/span](#page-64-0) [/service/google/](#page-64-1) [/service/google/calendar/](#page-64-2) [/service/google/calendar/configure](#page-64-3) [service/google/calendar/accesstoken](#page-66-0) [service/google/calendar/refreshtoken](#page-66-1) [service/google/calendar/username](#page-67-0) [service/google/calendar/calname](#page-67-1) [service/google/calendar/calid](#page-67-2) [/service/google/calendar/sync/lasttime](#page-68-0) [/service/google/calendar/sync/span](#page-68-1) [/service/msft/calendar](#page-68-2) [/service/ msft/calendar/configure](#page-68-3) [service/msft/calendar/accesstoken](#page-70-0) [service/msft/calendar/refreshtoken](#page-70-1)

[service/msfg/calendar/username](#page-70-2) [service/msft/calendar/calname](#page-71-0) [service/msft/calendar/calid](#page-71-1)

[/service/msft/calendar/sync/lasttime](#page-71-2) [/service/msft/calendar/sync/span](#page-72-0) [/service/sip](#page-72-1) [/service/sip/status](#page-72-2) [/service/sip/settings](#page-72-3) [service/sip/callconfig/codecbw](#page-73-0) [/service/sip/codec/baseprofileonly](#page-74-0) [/service/sip/networksettings/minport](#page-74-1) [/service/sip/networksettings/maxport](#page-74-2) [/service/sip/networksettings/maxbitrate](#page-75-0) [/service/sip/networksettings/nattraversal](#page-75-1) [/service/sip/networksettings/natpublicip](#page-76-0) [service/sip/registrationstatus](#page-76-1) [/service/sip/call/start](#page-77-0) [/service/sip/call/end](#page-77-1) [/service/sip/call/answer](#page-77-2) [/service/sip/call/mutemic](#page-78-0) [/service/sip/call/mutevideo](#page-78-1) [/service/sip/call/senddtmfdigit](#page-78-2) [/service/zoom](#page-79-0) [/service/zoom/roomconnectoraddress](#page-79-1) [service/zoom/call/start](#page-79-2) [service/zoom/call/end](#page-79-3) [service/zoom/call/mutemic](#page-80-0) [service/zoom/call/mutevideo](#page-80-1) [service/zoom/call/senddtmfdigit](#page-80-2) [/service/geolocation](#page-81-0) [/service/geolocation/serverlist](#page-81-1) [/service/geolocation/relayserver](#page-81-2) [service/webbrowser](#page-82-0) [service/webbrowser/clearcache](#page-82-1) [service.webbroswer.clearformdata](#page-82-2) [service/webbrowser/resetfavoritestodefault](#page-82-3) [service/webbrowser/launch](#page-83-0)

#### **[Application](#page-83-1)**

[/application/messages](#page-83-2)

[/application/messages/count](#page-83-3)

[/application/messages/unread](#page-83-4)

[/application/messages/add](#page-84-0)

[/application/messages/list](#page-85-0)

[/application/messages/notifications](#page-85-1)

[/application/messages/offers](#page-86-0)

[/application/messages/hide](#page-86-1)

[/application/calllog](#page-87-0)

[/application/removecallhistory](#page-87-1)

[/application/clearcallhistory](#page-88-0)

#### [/application/browser](#page-88-1)

[/application/browser/hide](#page-88-2)

[/application/browser/clearcache](#page-88-3)

[/application/browser/clearformdata](#page-89-0)

[/application/browser/resetfavorites](#page-89-1)

[application/calendar](#page-89-2)

[application/calendar/view](#page-89-3)

[application/calendar/type](#page-90-0)

#### **[Directory](#page-90-1)**

[/directory/getcontacts](#page-90-2)

[/directory/addcontact](#page-91-0)

[Displayname](#page-91-1)

[URI](#page-91-2)

[Image](#page-92-0)

[Favorite Metadata](#page-92-1)

[/directory/addcontacts](#page-94-0)

[/directory/replacecontacts](#page-94-1)

[/directory/deletecontact](#page-96-0)

[/directory/deletecontacts](#page-96-1)

[/directory/getcalendarevents](#page-97-0)

[/directory/lastpublished](#page-97-1)

[/directory/clearhomescreenitems](#page-98-0)

[/directory/addnewcontactstohome](#page-98-1)

[/directory/hide](#page-98-2)

#### **[CallStatus](#page-99-0)**

[/callstatus/incall](#page-99-1)

[/callstatus/callid](#page-99-2)

[/callstatus/calltype](#page-99-3)

[/callstatus/starttime](#page-100-0)

[/callstatus/state](#page-100-1)

[/callstatus/status](#page-101-0)

**[Examples](#page-103-0)** 

[cURL](#page-103-1)

[Requirements](#page-104-0)

[URL Encoding](#page-104-1)

[cURL Command Line Arguments](#page-105-0)

[Using cURL with PUT](#page-106-0)

[Using cURL with POST](#page-106-1)

#### [REST API Clients](#page-106-2)

[Secure Communication and REST API Clients](#page-107-0)

[Defining an Exception for an Untrusted Connection](#page-107-1)

[Python](#page-108-0)

[Settings\\_general.py](#page-108-1)

[Additional Python Examples](#page-109-0)

#### **[API Version Compatibility](#page-109-1)**

#### **[Document Version History](#page-110-0)**

[Update v1.0.1](#page-110-1)

- [Update v1.0.2](#page-110-2)
- [Update v1.0.3](#page-110-3)
- [Update v1.0.4](#page-110-4)
- [Update v1.0.5](#page-110-5)
- [Update v1.0.6](#page-111-0)
- [Update v1.0.7](#page-111-1)

Tely Inc.

[Update v1.0.8](#page-111-2) [Update v1.0.9](#page-111-3)

## <span id="page-10-0"></span>**Overview**

The Tely Device API has been created to provide an efficient way to manage remote tely endpoints.

## <span id="page-10-1"></span>**API License**

Beginning with firmware release v4.6, an "API License" was added as a requirement before API commands were processed by the endpoint.

With release 5.0, the API License requirement has been removed. The API methods can be used with all endpoints upgraded to version 5.0 or greater.

If you are attempting to manage an endpoint earlier than 5.0 we suggest you upgrade to the latest software release. If that is not an option you can contact customer support about obtaining an API license for the earlier firmware release.

If you have concerns about exposing your endpoints to possible API abuse, the API functionality on an endpoint can be disabled by navigating to Settings>System>Services on the tely endpoint interface and unchecking the Services option "Tely Device API".

## <span id="page-10-2"></span>**User Interface Restrictions and API Methods**

The tely endpoint user interface supports a wide range of configuration options to customize what is presented on the screen. Some options, such as "Restrictions" can remove a calling capability or item from the displayed options completely. Please note that the API methods in this document are not limited by the UI configuration.

## <span id="page-10-3"></span>**API Organization**

## **Category:**

The Tely Device API is divided into several categories. Each category pertains to a specific area of device operation. For example, **Firmware** provides methods for getting information about available software updates and **Directory** provides methods for managing contacts.

#### **Method:**

Each API will support one or more of the following methods:

- GET: get value of a property, equivalent to HTTP GET
- SET: set value of a property, equivalent to HTTP PUT
- FUNCTION: execute a function, equivalent to HTTP POST

#### **Response format:**

All responses are JSON formatted with UTF-8 string encoding.

- 1. GET will have different response for leaf nodes as opposed to non-leaf nodes:
	- a. Leaf node: GET /platform/identification/name will return {"name":"My\_tely\\u0027s-XL"}
	- b. Non-leaf node: GET /platform/identification will return {"type":" Tely 200","boardid":"","mac":"54:20:18:02:00:36","name":"My\_tely\\u0027s-XL"}
	- c. Leaf node: GET /service/sip/settings will return {"settings":{"authname":"","authpasswd":"","username":"","transport":"TCP","dom ain":"","proxyserver":"","registrationtext":"","registrarserver":"","registered":false,"b fcp":true,"useproxy":false,"useregistrar":false,"autoanswer":false}}
	- d. Non-leaf node: GET /service/sip/networksettings will return {"nattraversal":"NONE","maxport":42000,"natpublicip":"","minport":40000,"maxbitr ate":1536}
- 2. PUT will have following response format:
	- a. PUT /platform/identification/name value="Room: Galileo" will return {"platform":{"identification":{"name":"success"}}}
	- b. PUT /platform/identification value={"name"="Room: Galileo"} will return {"platform":{"identification":{"name":"success"}}}
	- c. PUT /platform/identification value={"name"="Room: Galileo", "type": "my type", "boardid":2} will return {"platform":{"identification":{"boardid":"err\_not\_supported","type":"err\_not\_support ed","name":"success"}}}
	- d. PUT /service/sip/settings value={"authname":"admin","authpasswd":"1234","username":"admin","transport" :"TCP","domain":"sip.yourcompany.com","proxyserver":"","registrarserver":" sip.yourcompany.com","bfcp":True,"useproxy":False,"useregistrar":True,"autoans wer":False}) will return {"service":{"sip":{"settings":"success"}}}
- 3. POST will have following response format:
	- a. POST /service/sip/call/start value={"touri":["test@test.com"](mailto:test@test.com)} will return {"service":{"sip":{"call":{"start":{"status":"err\_already\_in\_call"}}}}}
	- b. POST /service/sip/call/start value={"touri":"172.30.3.186"} will return {"service":{"sip":{"call":{"start":{"callid":"0","status":"success"}}}}}

#### **String format:**

All strings are expected to be UTF-8 encoded.

#### **Value Input:**

TRUE/FALSE input should be entered as stated. Values other than TRUE or FALSE will be applied as FALSE.

#### **Examples**:

The API is invoked using REST URL on port 8443. Response to API is in JSON format.

```
Example of REST API request is:
```
*PUT request:* 

```
https://<tely_device_ip>:8443/api/<version>/platform/audio/ringervolume?token='3423'&volume
=60
```

```
response:
```

```
{
   "status": "success"
```
}

```
request: https://<tely_device_ip>:8443/api/<version>/platform/network/getconfiguration
response:
```

```
{
   "value" : "true",
   "ActiveInterface":"wired",
   "WifiConfig":
   {
     "WifiMAC":"",
     "WifiIPAddress":"",
     "WifiSubnetMask":"",
     "WifiDNS1":"",
     "WifiDNS2":"",
     "WifiGatewayIPAddress":"",
     "WifiSSID":"",
     "WifiStrength":
     {
       "Value":"",
       "Unit":"dBm"
     },
     "WifiDHCPEnabled":"true",
     "WifiState":"disabled",
     "WifiSupplicantState":"uninitialized"
```

```
 },
  "WiredConfig":
  {
    "WiredMAC":"54:20:18:00:2f:9a",
    "WiredIPAddress":"172.30.2.136",
    "WiredSubnetMask":"255.255.248.0",
    "WiredDNS1":"172.30.0.2",
    "WiredDNS2":"8.8.4.4",
    "WiredGatewayIPAddress":"172.30.0.1",
    "WiredLink":"true",
    "WiredDHCPEnabled":"true"
 }
}
```
## <span id="page-14-0"></span>**Platform**

This set of API calls is used to manage the device. These configuration options are located under the "Settings" area of the user interface.

## <span id="page-14-1"></span>**/platform/activations**

Get a list of license activations on or activate a new license.

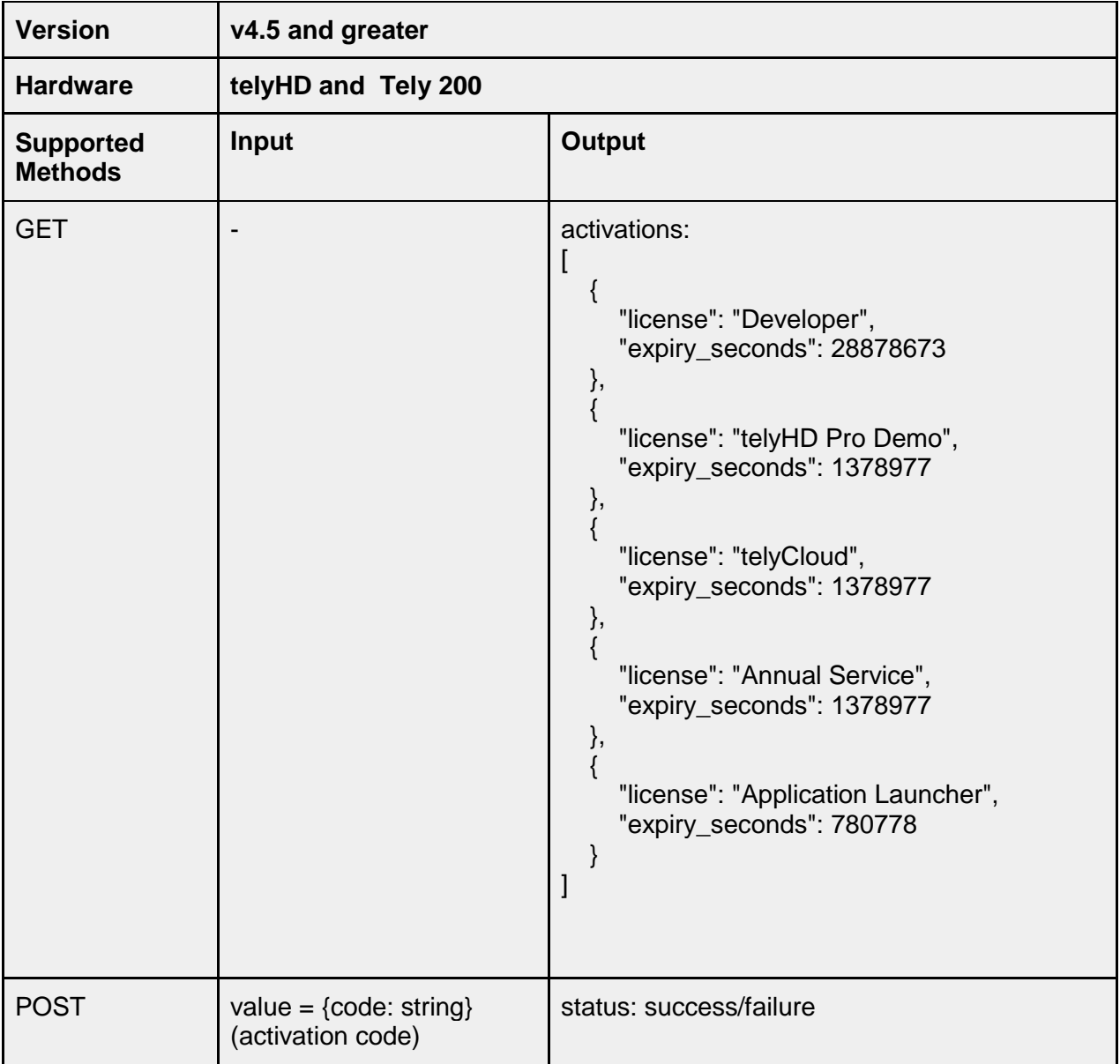

## <span id="page-15-0"></span>**/platform/features**

Get a list of features that are enabled. Features are connected with licenses as each license can contain one or more features.

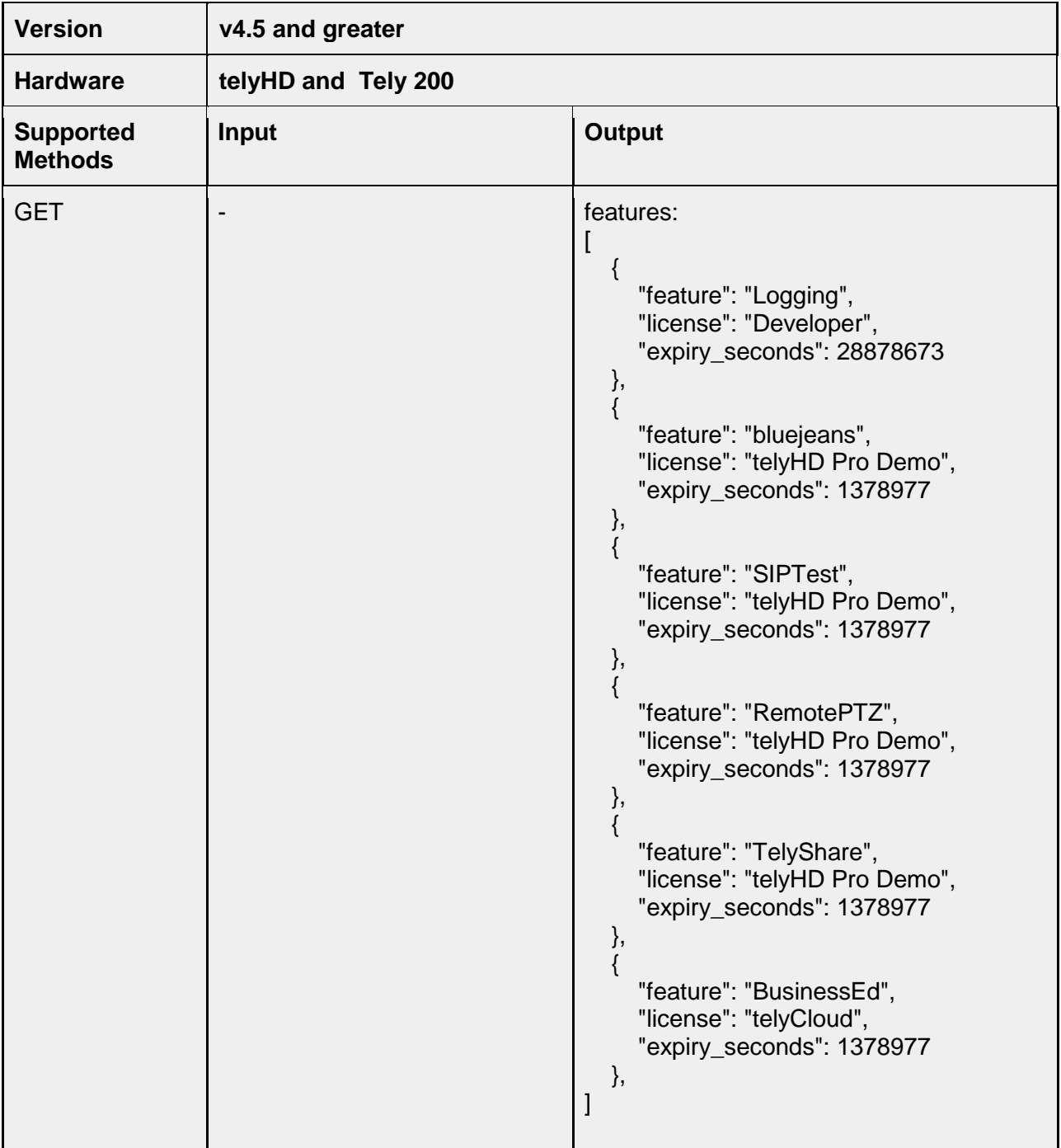

## <span id="page-16-0"></span>**/platform/identification**

#### <span id="page-16-1"></span>**/platform/identification/name**

Set the display name for the device. The name is displayed in the lower left corner of the endpoint screen and is also used as the value for "Display Name" when using SIP registration.

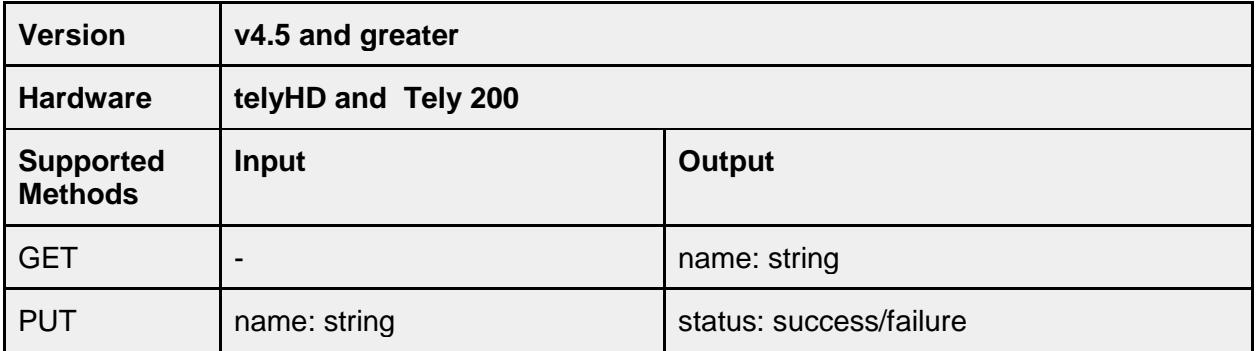

## <span id="page-16-2"></span>**/platform/identification/mac**

This obtains the MAC address. This is always the MAC address for Ethernet, even if the device is a telyHD currently using Wi-Fi.

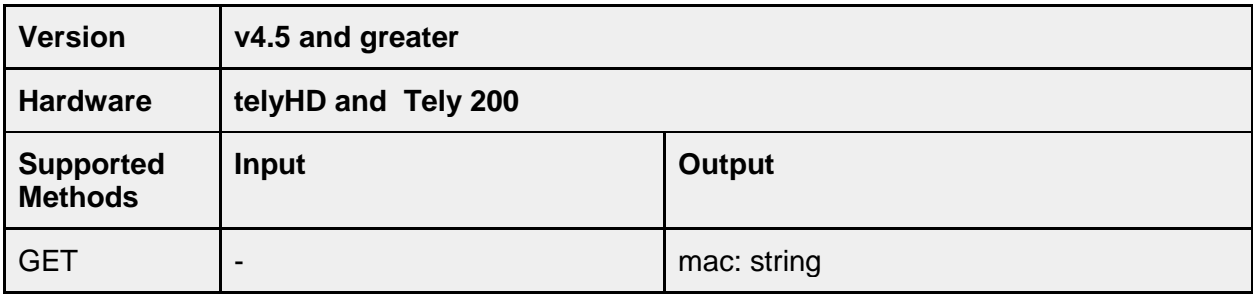

## <span id="page-16-3"></span>**/platform/identification/type**

This obtains the Tely device.

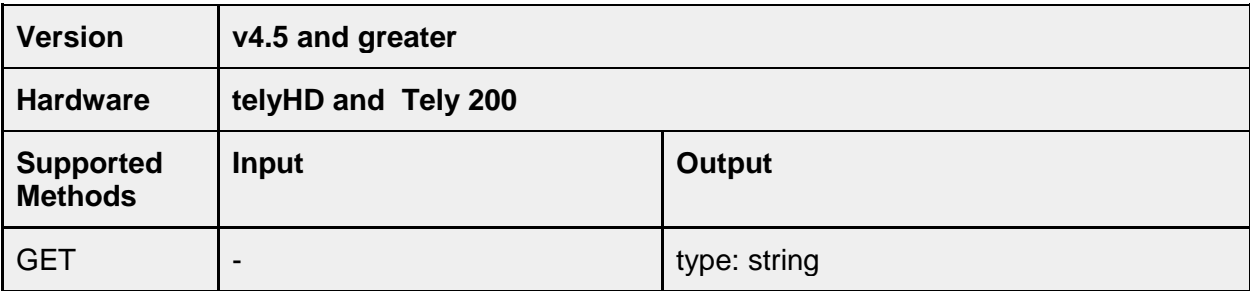

## <span id="page-17-0"></span>**/platform/language**

## <span id="page-17-1"></span>**/platform/language**

This is used to get or set the language for the graphical user interface presented to the user. Language changes are applied by the endpoint after they are received and will result in the user interface updating to display the new language on all screens. As this change requires updating all displayed text, the currently displayed screen will switch to the Home screen when the change is applied.

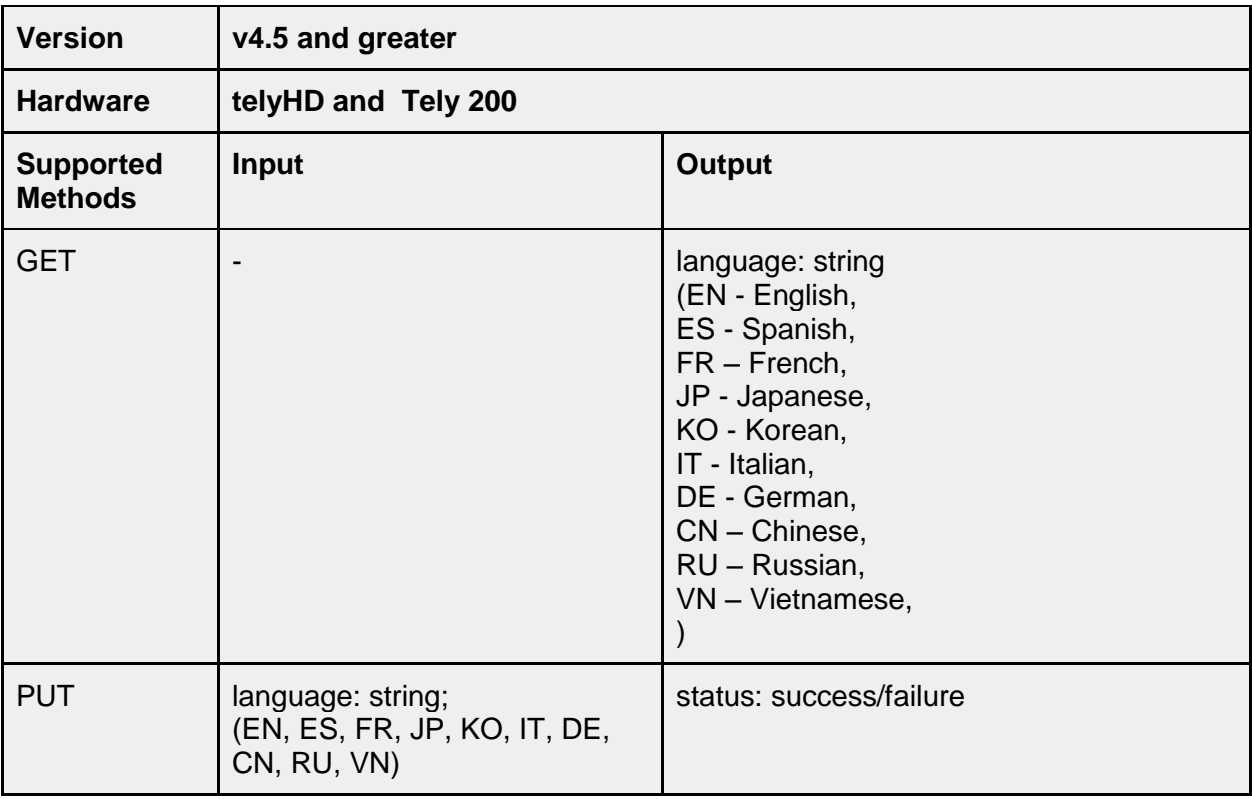

## <span id="page-17-2"></span>**/platform/languageset**

As support for additional languages are added in future releases, this API can be used to query the endpoint and obtain a list of supported languages.

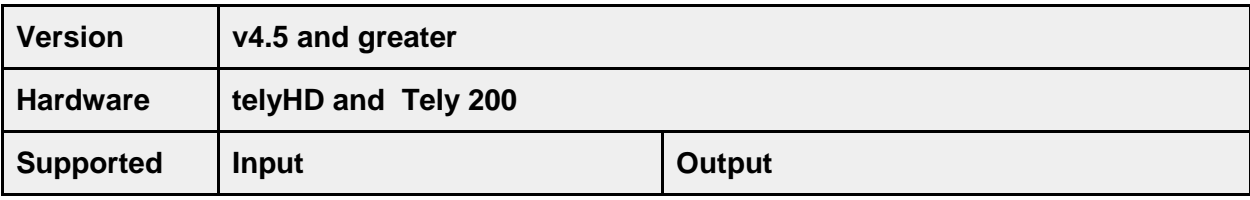

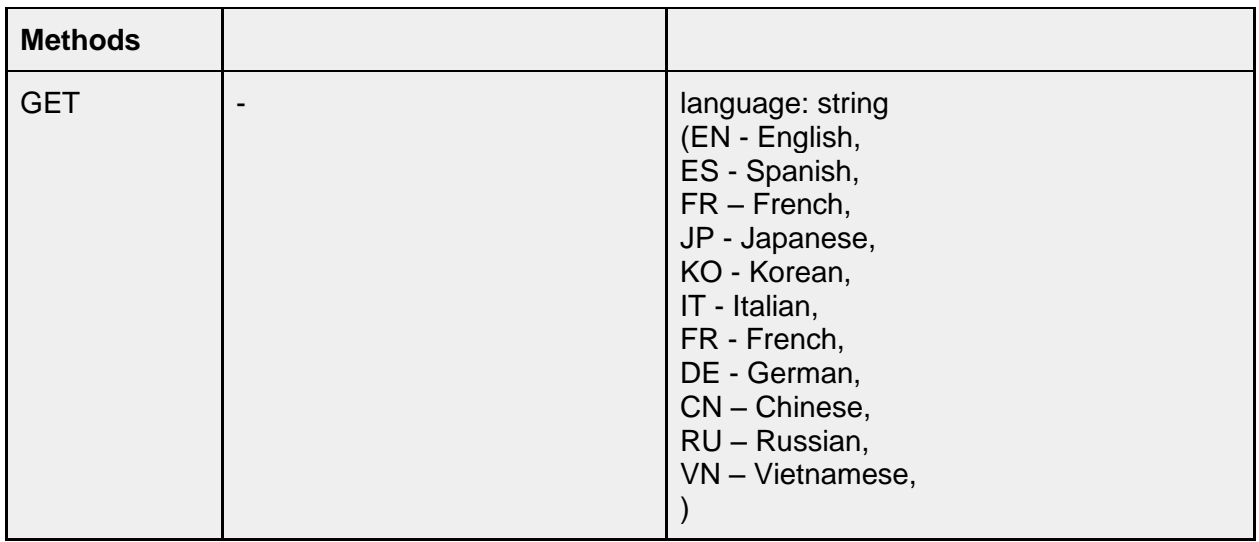

## <span id="page-18-0"></span>**/platform/datetime**

This is used to get or set the date and time on the device. This is only used for display on the endpoint monitor. ADB logs use GMT without an offset. Note: Daylight Saving Time is not supported

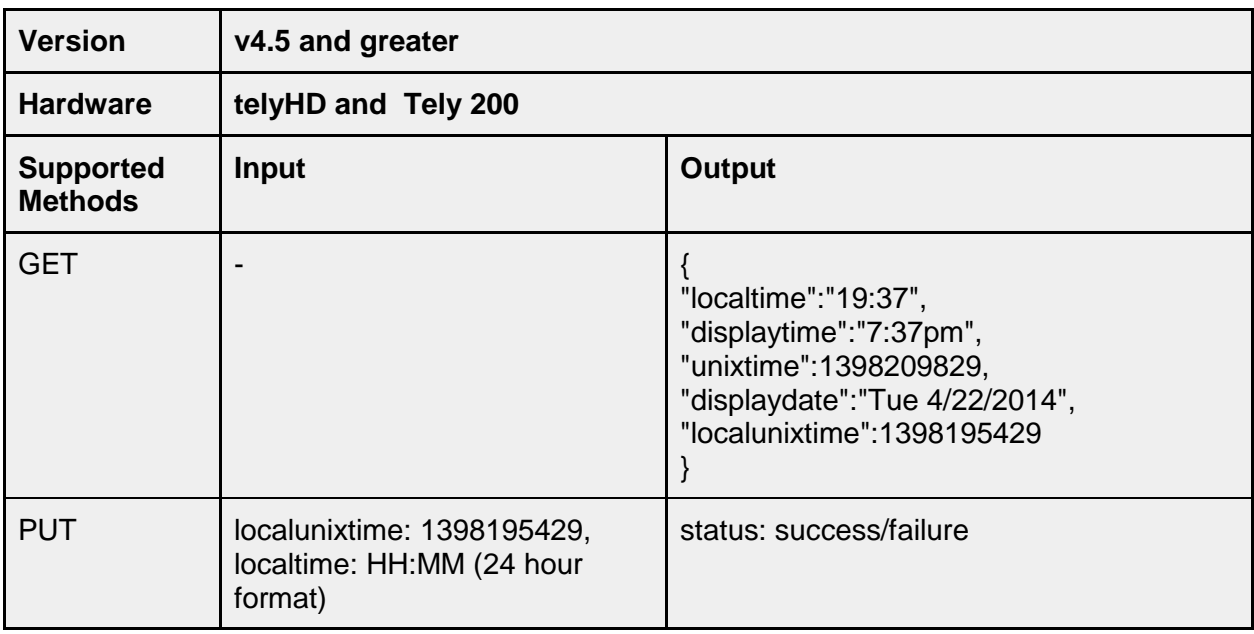

## <span id="page-18-1"></span>**/platform/datetime/localtime**

Used to get or set the local time on the device.

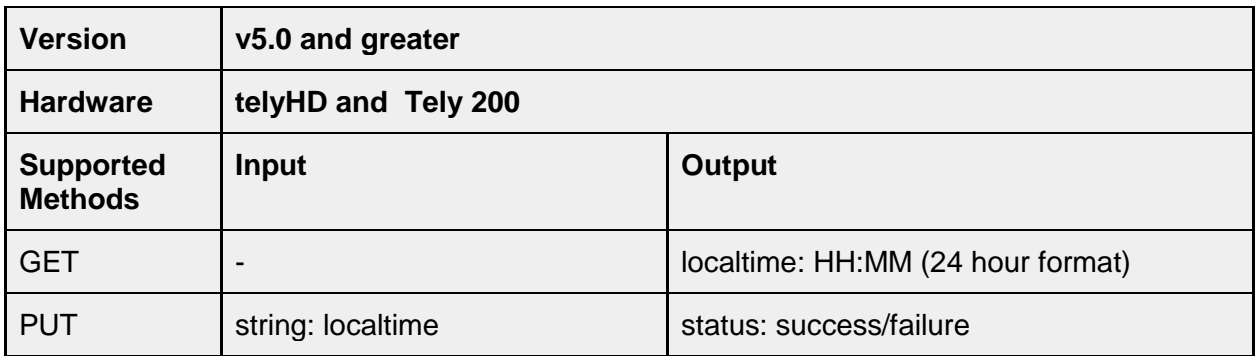

## <span id="page-19-0"></span>**/platform/datetime/localunixtime**

Used to get or set the local time in unixtimestamp format.

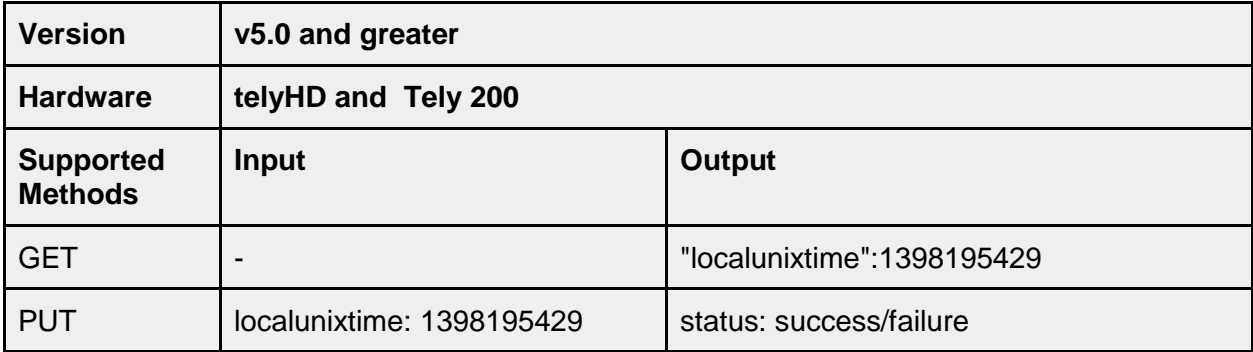

#### <span id="page-19-1"></span>**platform/datetime/displaydate**

Read-only display of current device on the endpoint as determined from the NTP server connection used by the endpoint.

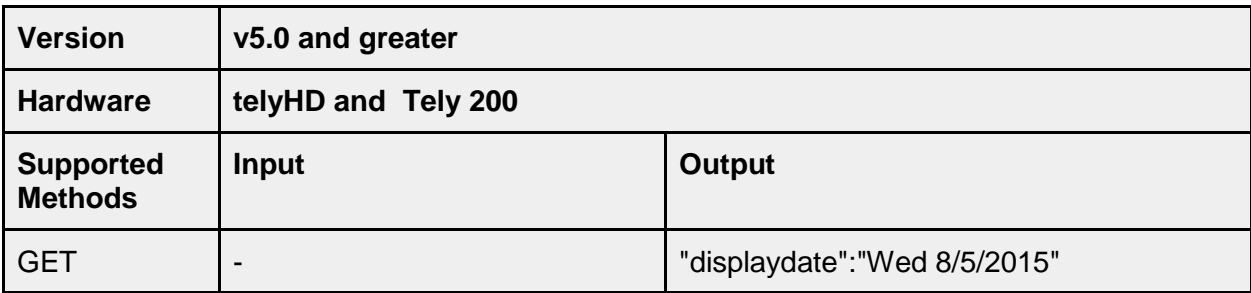

## <span id="page-19-2"></span>**platform/datetime/displaytime**

Read-only display of time.

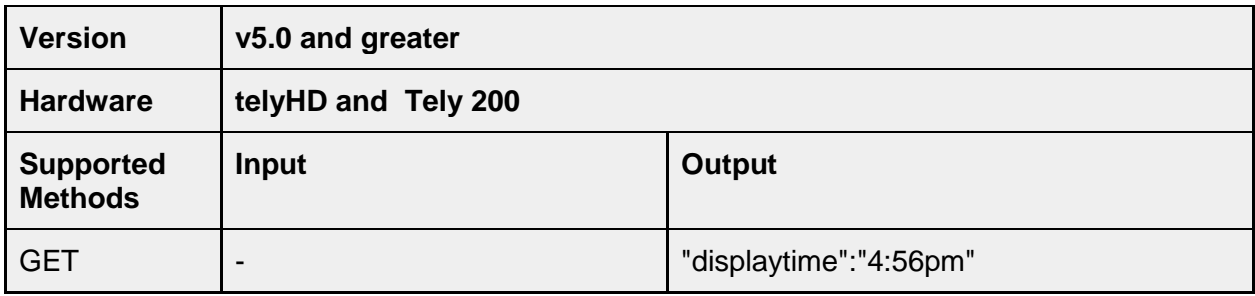

#### <span id="page-20-0"></span>**platform/datetime/customerntpserver**

Set if a custom NTP Server is to be used for the endpoint.

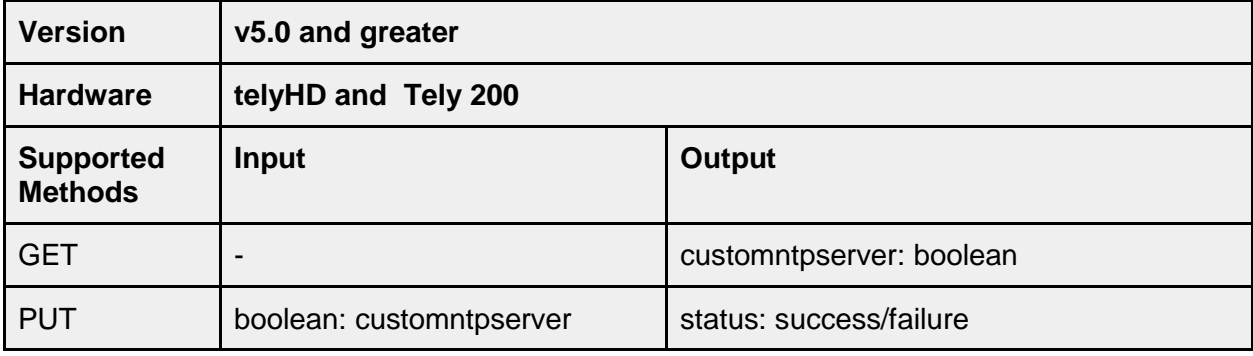

## <span id="page-20-1"></span>**platform/datetime/ntpserver**

Configure a custom NTP server for fetching date and time.

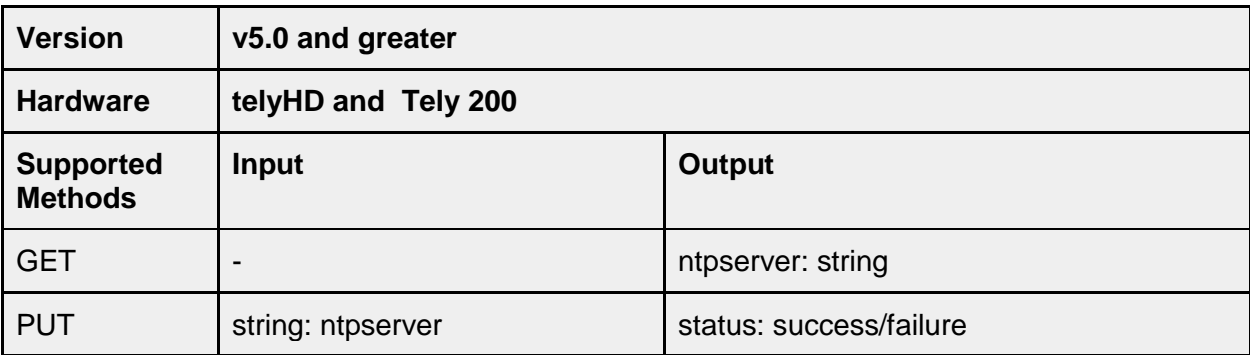

#### <span id="page-20-2"></span>**platform/datetime/format/date**

Determines the format of the displayed date; MONTH\_DAY or DAY\_MONTH.

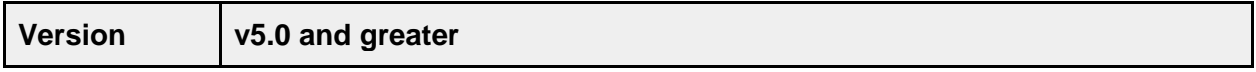

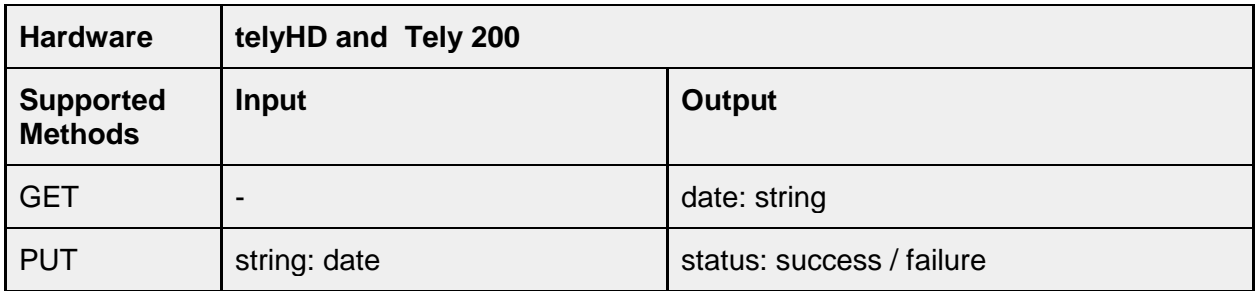

## <span id="page-21-0"></span>**platform/datetime/format/24time**

Determines if the format of the displayed time is 24 hours or 12 hours.

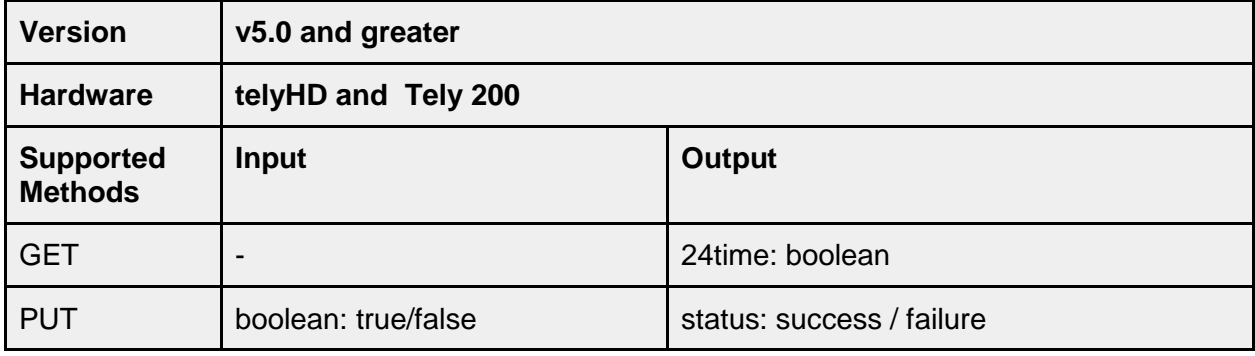

## <span id="page-21-1"></span>**/platform/datetime/useautotimeoffset**

This is used to get or set the option to have the time set automatically on the device.

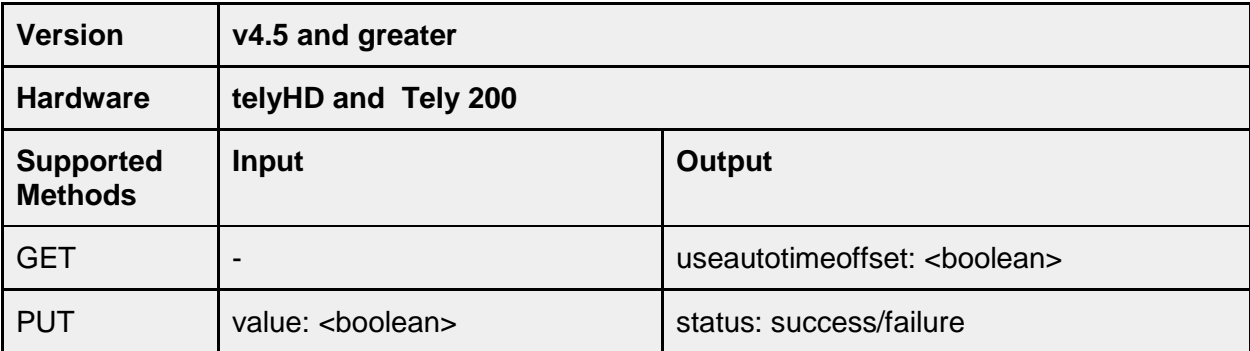

## <span id="page-22-0"></span>**/platform/display**

## <span id="page-22-1"></span>**/platform/display/screensaver**

Screen saver settings can be changed using this API. There are two different types of screensaver; PICTURES or LOGO.

When configured for PICTURES, the endpoint will randomly display jpeg images from either a set of internal images installed with the firmware, an external set on either an SD Card or USB Flash Drive or from both the internal images and the external storage devices.

When the configuration is set for LOGO, the endpoint can be configured to display either the internal Tely Logo or an external image previously selected from a connected SD Card or USB Flash Drive.

Note: The API does not currently support selecting an external image for the LOGO.

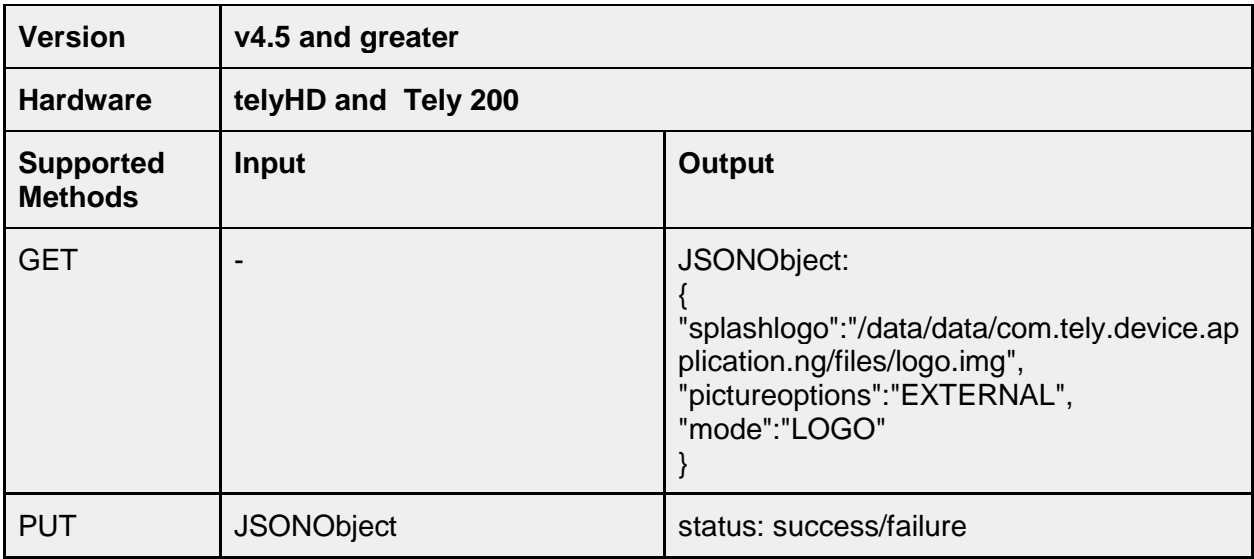

#### <span id="page-22-2"></span>**/platform/display/screensaver/mode**

This API call can be used to specifically get the current screen saver mode or set the screensaver mode to either PICTURES or LOGO.

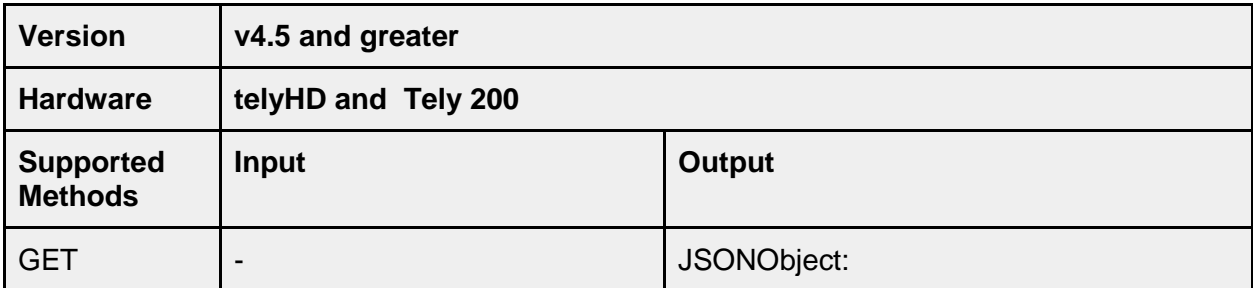

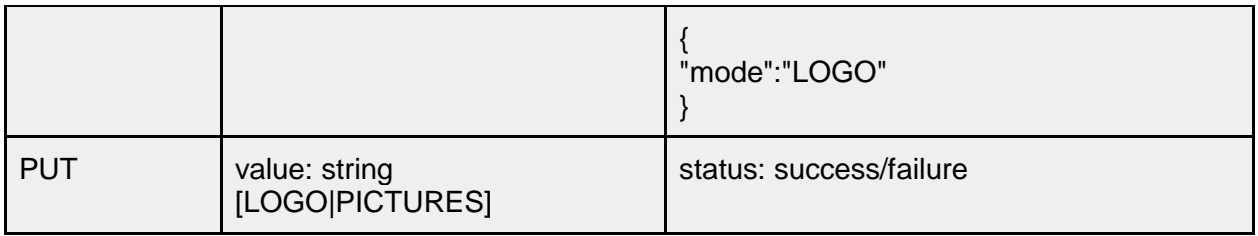

## <span id="page-23-0"></span>**/platform/display/screensaver/pictureoptions**

Use this API to determine the source for displaying screen saver images. The value can be configured for INTERNAL, EXTERNAL or (when used with PICTURES) BOTH.

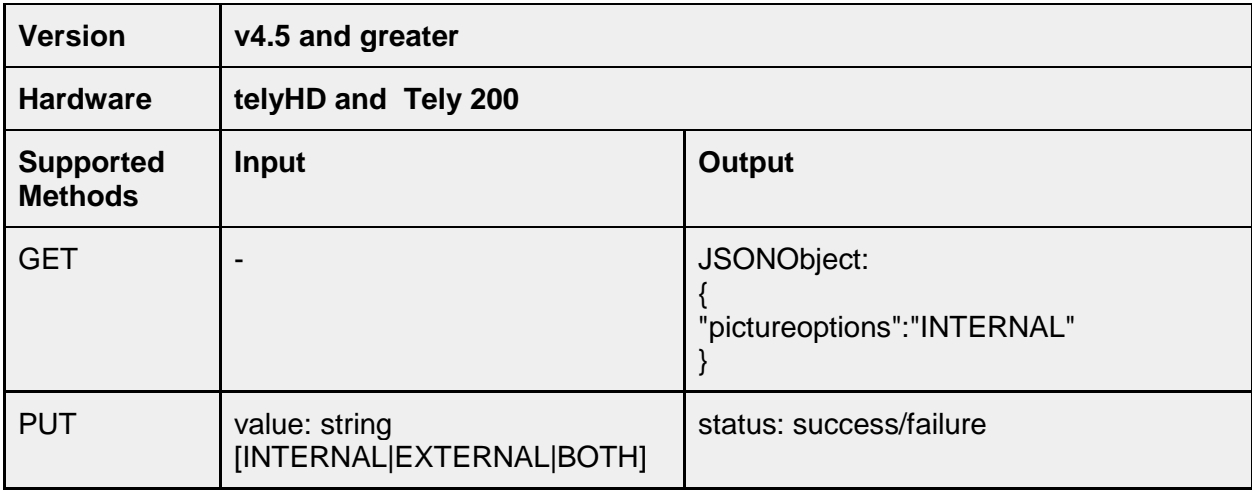

## <span id="page-23-1"></span>**/platform/display/screensaver/splashlogo**

Source of logo image to be used for screen saver. This API call currently supports only getting the internal location of the LOGO image.

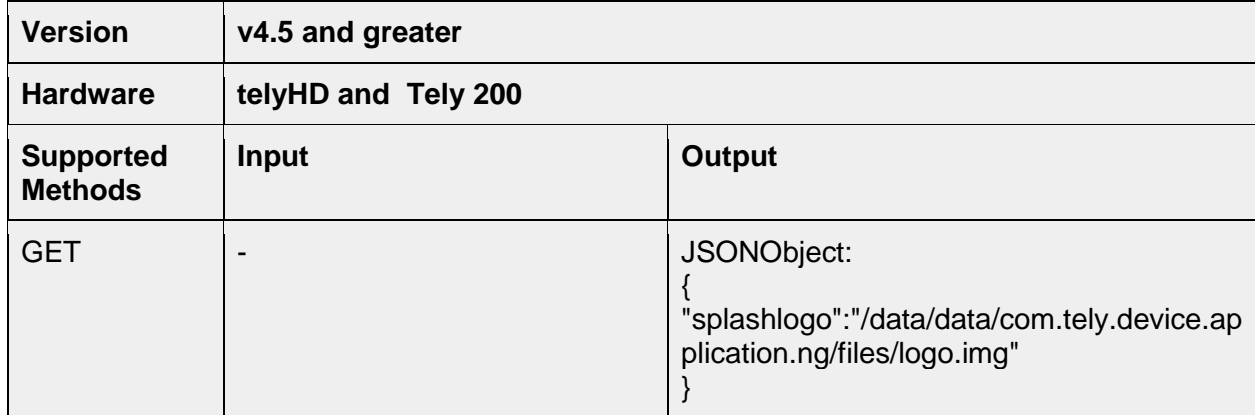

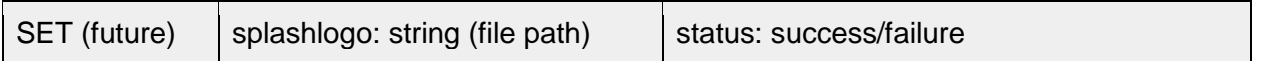

#### <span id="page-24-0"></span>**/platform/display/screensaver/timeout**

Screen saver timeout value in minutes. The valid range is from 1 to 240. A value of -1 is used to set the screen saver activation to "Never".

The user interface on the endpoint provides a menu for the value "Screen Saver Activate" with the following options; 5, 10, 15 or 30 minutes and 1, 2 and 4 Hours or Never. If the API is used to configure values that cannot be selected through the user interface, the user interface will continue to display the previous value configured. If the value is accepted through the API, however, the value configured will be used by the tely device.

Note: Earlier versions of the Device API used /platform/display/screensavertimeout. The "timeout" property has been moved to a node under "screensaver" to be consistent. The older API method will continue to function but this new method is recommended.

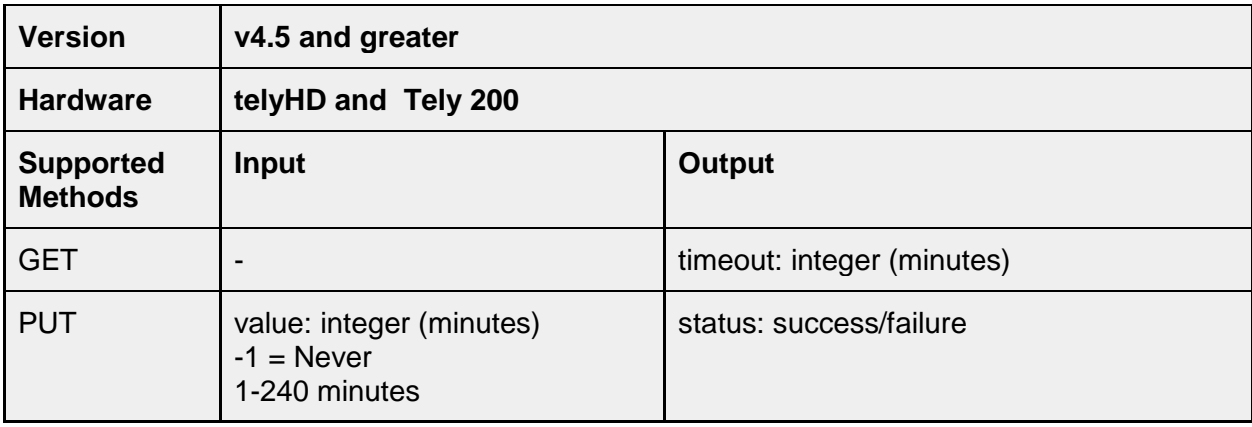

#### <span id="page-24-1"></span>**/platform/display/turnoffdisplay**

The option to "Turn Off Display" in the user interface is used to configure if and when power to the HDMI port connected to the monitor is turned off. Values for turnoffdisplay are in minutes and the accepted range is anywhere from 1 to 240 minutes. A value of -1 is used to configure this option for "Never".

Note: Identical to the value range for Screen Saver Activate, the user interface on the endpoint provides a menu with fixed values of 5, 10, 15 or 30 minutes and 1, 2 and 4 Hours or Never. If the API is used to configure values that cannot be selected through the user interface, the user interface will continue to display the previous value configured.

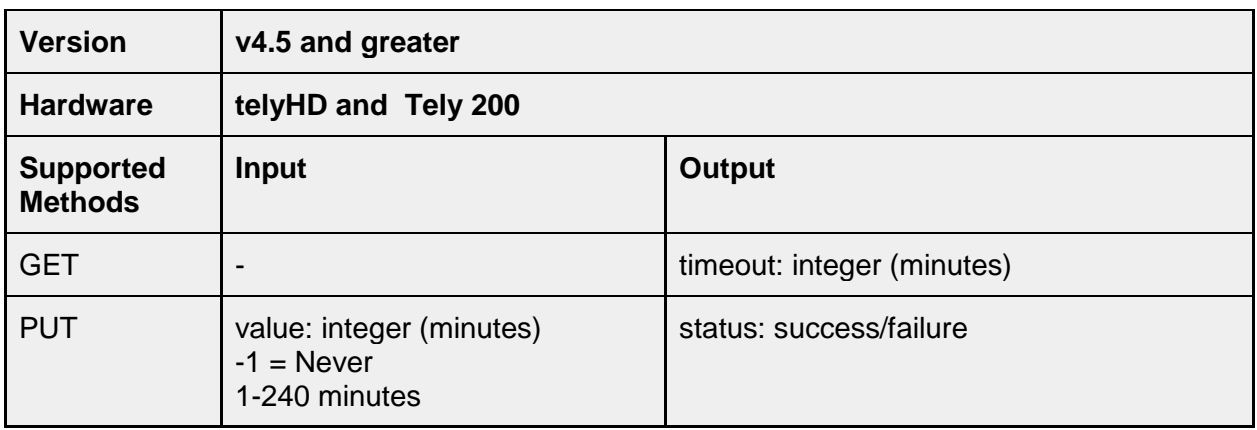

## <span id="page-25-0"></span>**/platform/display/showpipwindow**

This API is used to set or get the option of whether to display a PIP (Picture-in-Picture) preview on the Home screen.

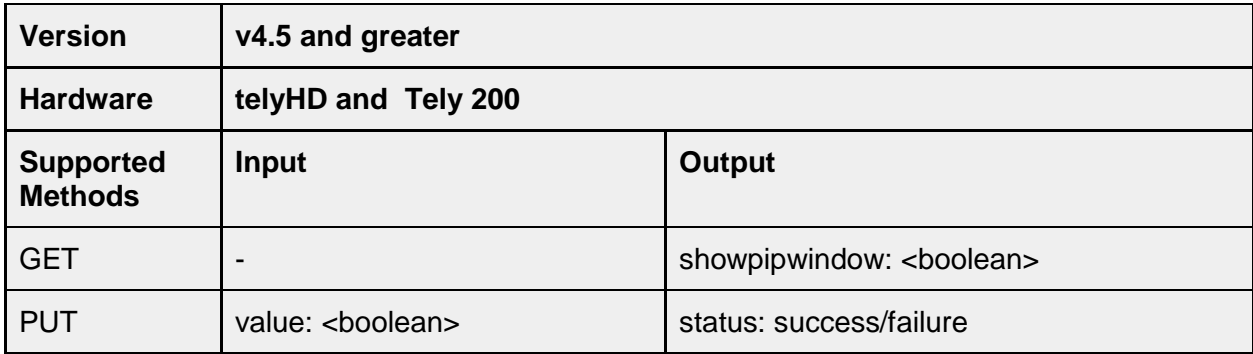

## <span id="page-25-1"></span>**/platform/display/showpipwindowincall**

This API is used to set or get the option of whether to display a PIP (Picture-in-Picture) preview during calls. The option is labeled "Start Calls With Preview On" and is located under System>Appearance in the tely user interface.

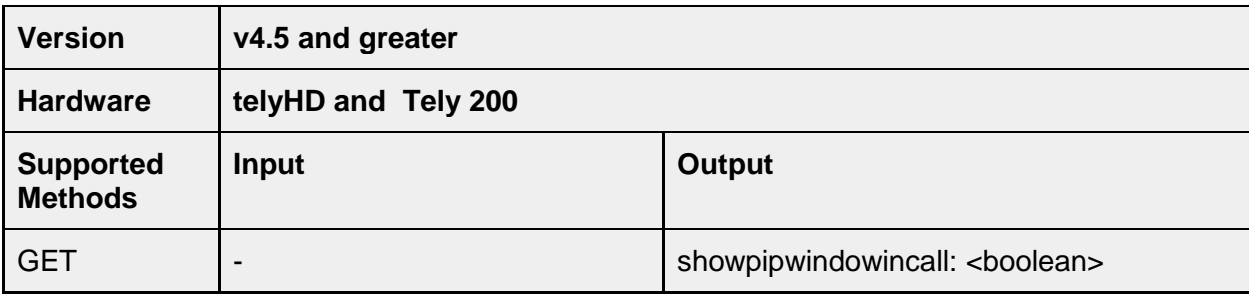

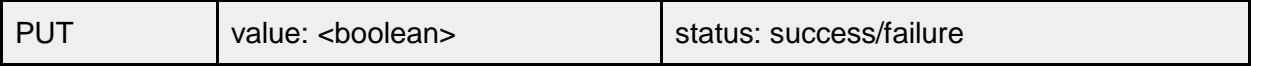

#### <span id="page-26-0"></span>**/platform/display/showonscreenkeyboard**

This API method enables or disables the checkbox for the option "Show Onscreen Keyboard" under Settings>System>Appearance. When enabled, a graphic keyboard is displayed on the screen when using the remote. For installations where a USB keyboard is connected, the Onscreen Keyboard can be disabled if the additional keyboard display is determined to be confusing.

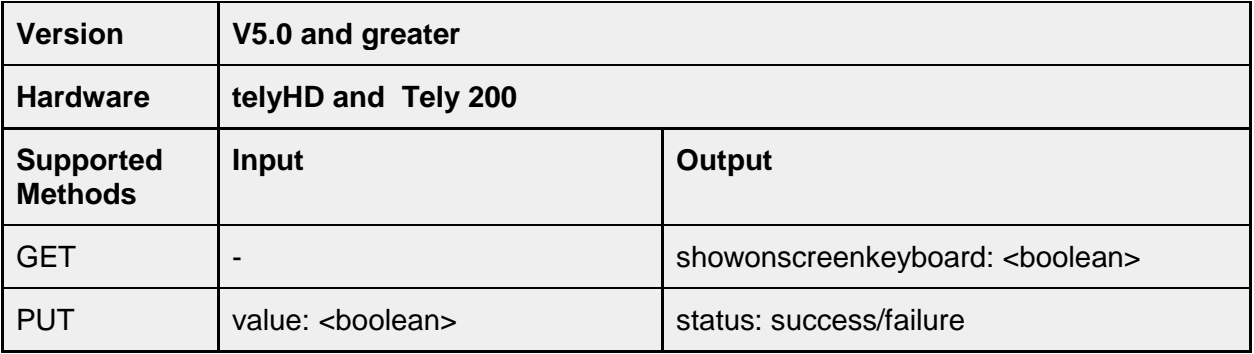

#### <span id="page-26-1"></span>**/platform/display/screensize**

Display screen size (dimensions).

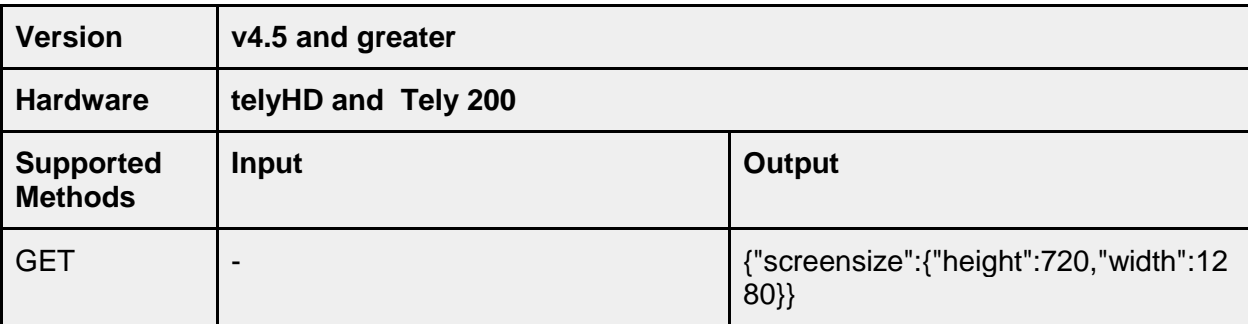

## <span id="page-26-2"></span>**/platform/display/overscan**

Overscan values in [0 - 1.0].

**Version v4.5 and greater**

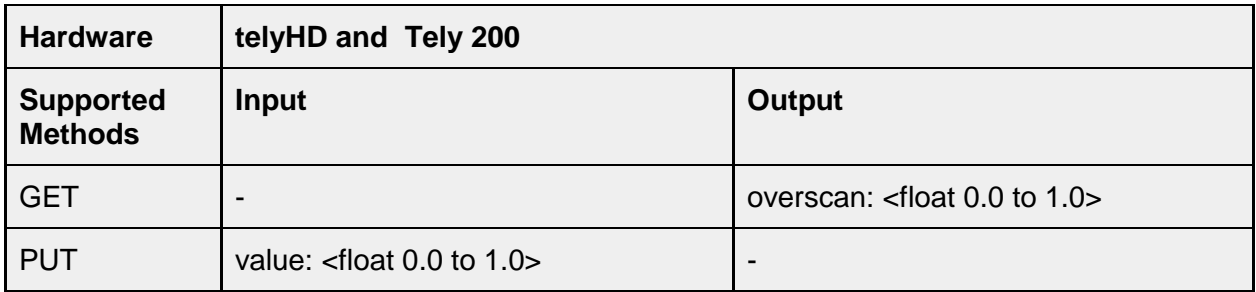

## <span id="page-27-0"></span>**/platform/display/screen2overscan**

Overscan values in [0 - 1.0] for a second monitor attached to a Tely 200 device.

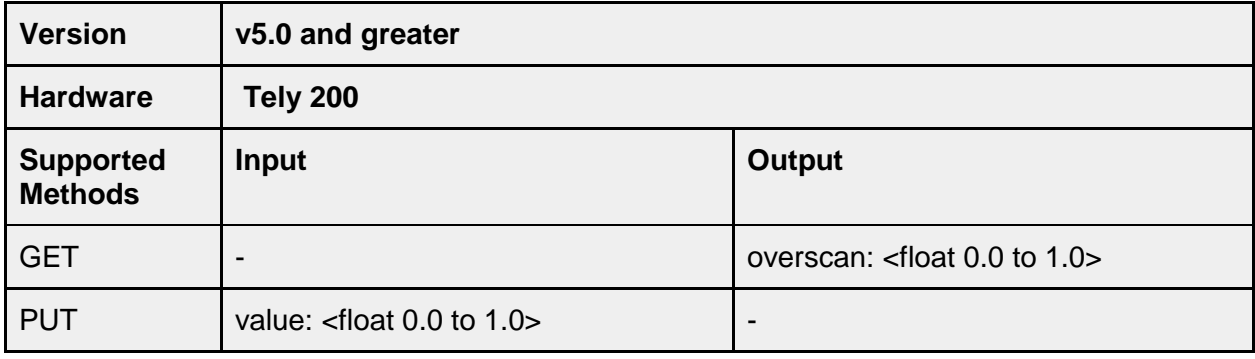

## <span id="page-27-1"></span>**/platform/display/background**

Fully qualified URL to publicly available web resource representing background image displayed as wallpaper.

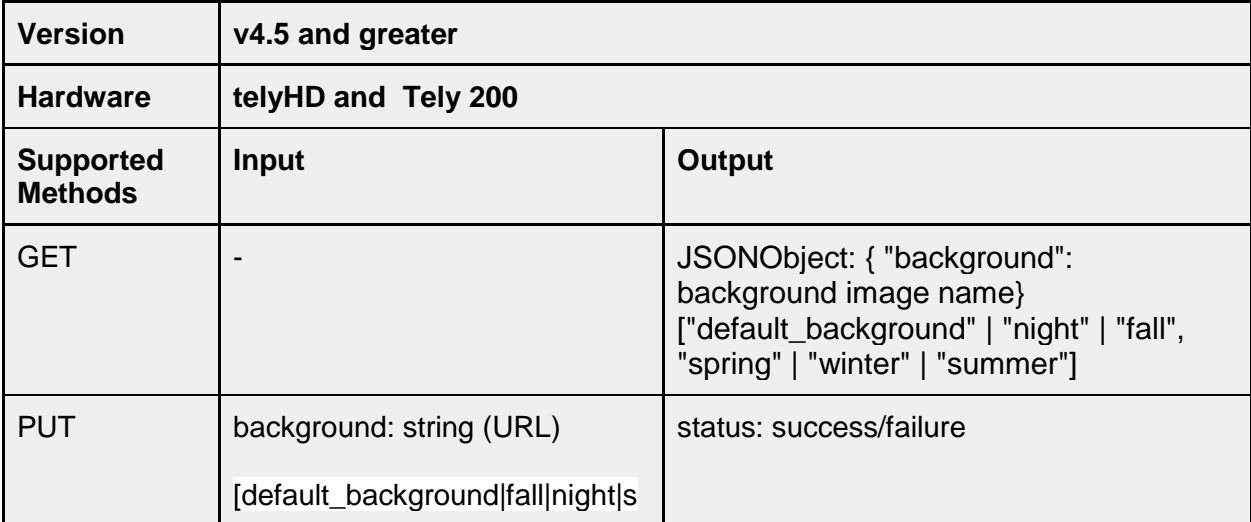

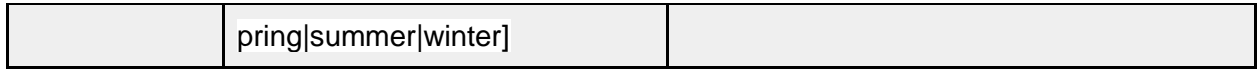

## <span id="page-28-0"></span>**/platform/audio**

#### <span id="page-28-1"></span>**/platform/audio/sounds/ringtone**

Set ringtone for incoming call.

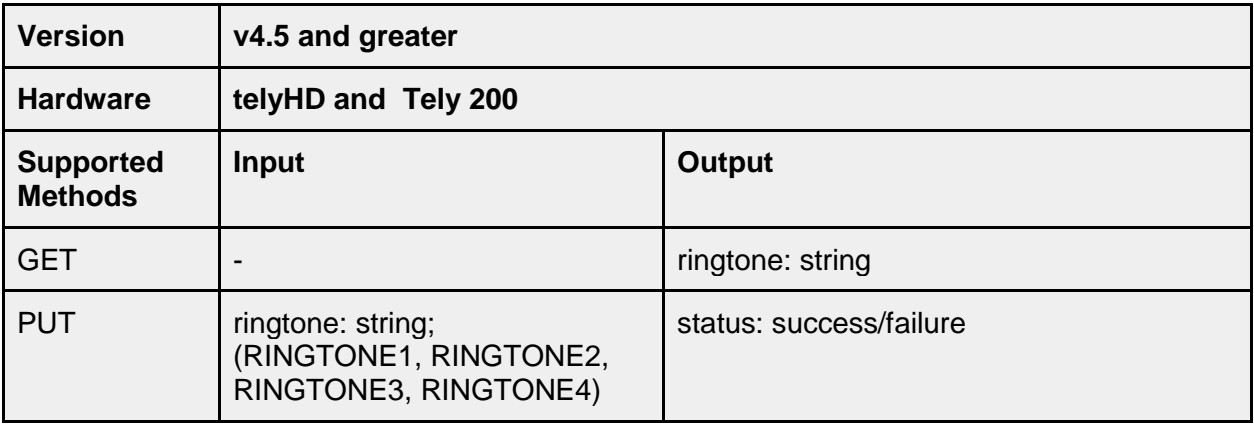

#### <span id="page-28-2"></span>**/platform/audio/sounds/ringervolume**

Set ringer volume.

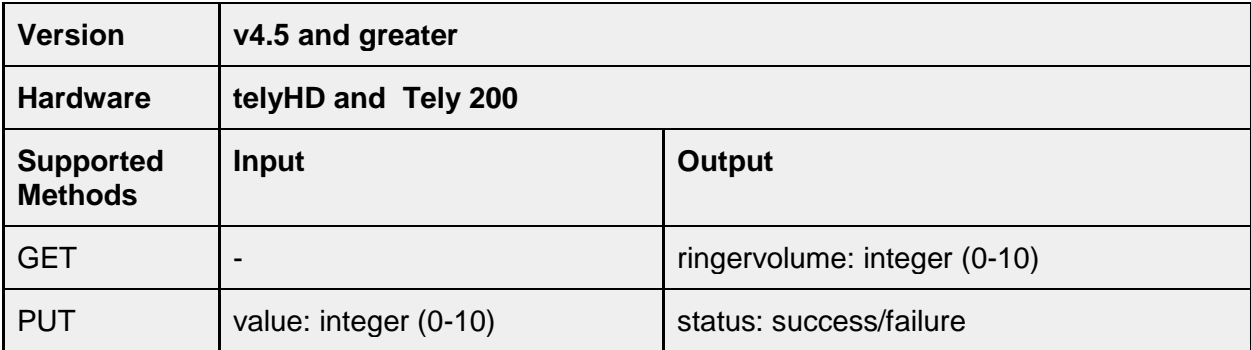

#### <span id="page-28-3"></span>**/platform/audio/sounds/ringtimeout**

The ring timeout value determines how long an incoming call is allowed to ring before the call is automatically refused. This setting is not configurable through the user interface. The default value is 30 seconds.

Note: Use caution when configuring values less than 15 seconds for ringtimeout. The user interface supports configuring "auto answer" values up to fifteen seconds. If the ringtimeout value is set for a value less than an auto answer value, incoming calls will be rejected before they are auto-answered.

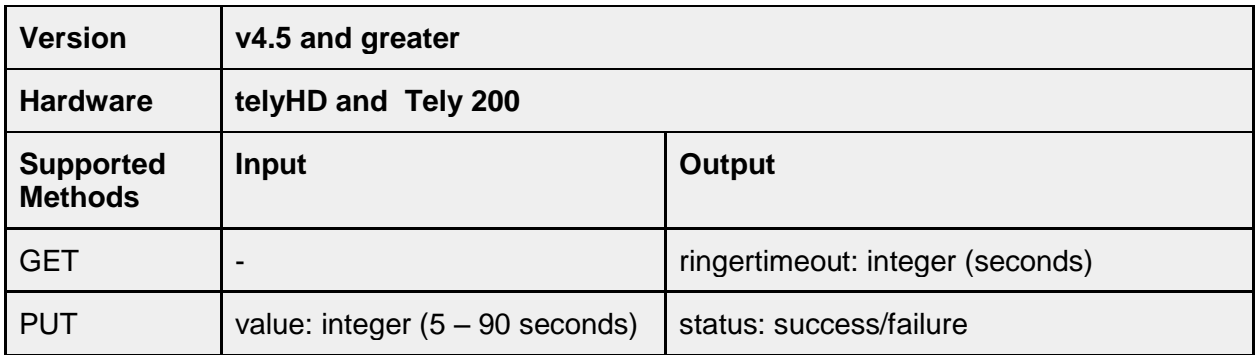

## <span id="page-29-0"></span>**/platform/maintenance**

#### <span id="page-29-1"></span>**/platform/maintenance/time**

Set a maintenance time when the device will restart and check for firmware updates. New firmware will not be downloaded and installed unless the option for Automatic Software Updates is enabled under Maintenance. The option "Automatic Software Updates" can be configured using the API platform/maintenance/checkforupdate.

Note: The maintenance restart will be delayed if the device is in a call. The delay will continue to check the call status for up to four hours before cancelling the maintenance check until the next scheduled time period.

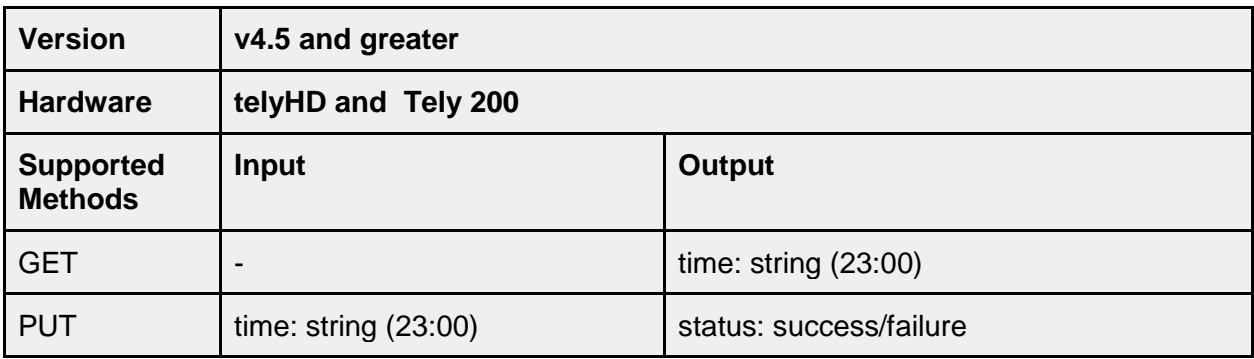

#### <span id="page-30-0"></span>**/platform/maintenance/checkforupdate**

If this option is enabled, the device will download any new firmware found during the maintenance check.

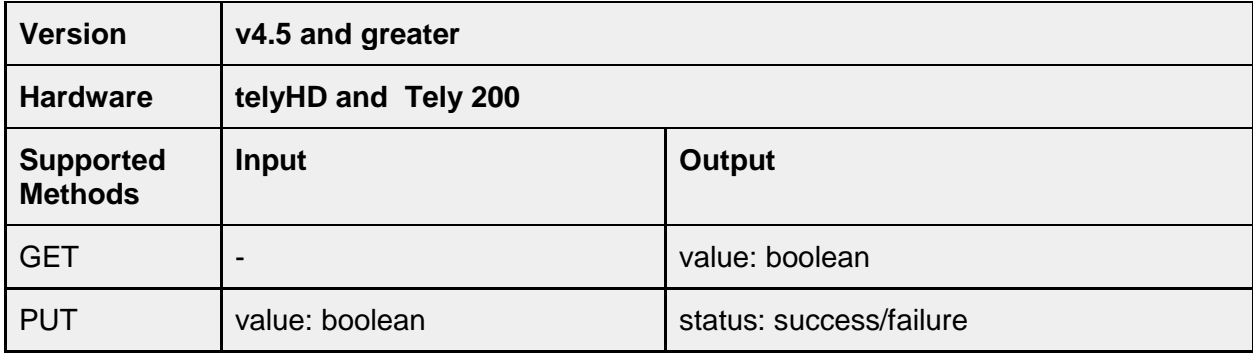

#### <span id="page-30-1"></span>**/platform/network**

API to configure network settings on the endpoint.

#### <span id="page-30-2"></span>**/platform/network/configuration**

Get the current network configuration. Generally, information about the inactive interface may not be complete. The one exception is that the Wired MAC address will always be provided.

There is one function to setup network configuration. The Interface, either "Wired" or "Wi-Fi" must be specified. If only one interface is specified, that interface will be enabled. If DHCPEnable is not specified, it will default to "true" and DHCP will be used.

There are four mode of operations, WIFI with DHCP, WIFI with static IP, wired with DHCP and wired with static IP.

The Tely 200 only support the two wired modes.

To enable wired Ethernet using DHCP, set Interface to "wired" and send the command.

To enable wired Ethernet using static IP, set Interface to "wired" and DHCPEnable to "false". WiredIPAddress, WiredSubnetMask, WiredDNS1, and WiredGatewayIPAddress must be set to correct value in the format "#.#.#.#". WiredDNS2 is optional.

To enable WIFI using DHCP, set Interface to "wifi". WifiSSID, WifiPassword, and Secure Type must be provided. Often, it may be necessary to enable the interface first, by sending a command with only the Interface set to "wifi". Then use the getwifissids command to get the SSID. Once the password is available this command can be send with the credential to establish the connection

To enable WIFI using static IP, set Interface to "wifi" and DHCPEnable to "false". WifiSSID, WifiPassword, Secure Type, WifiPAddress, WifiSubnetMask, WifiDNS1,and WifiGatewayIPAddress must be set to correct value in the format "#.#.#.#". WifiDNS2 is optional.

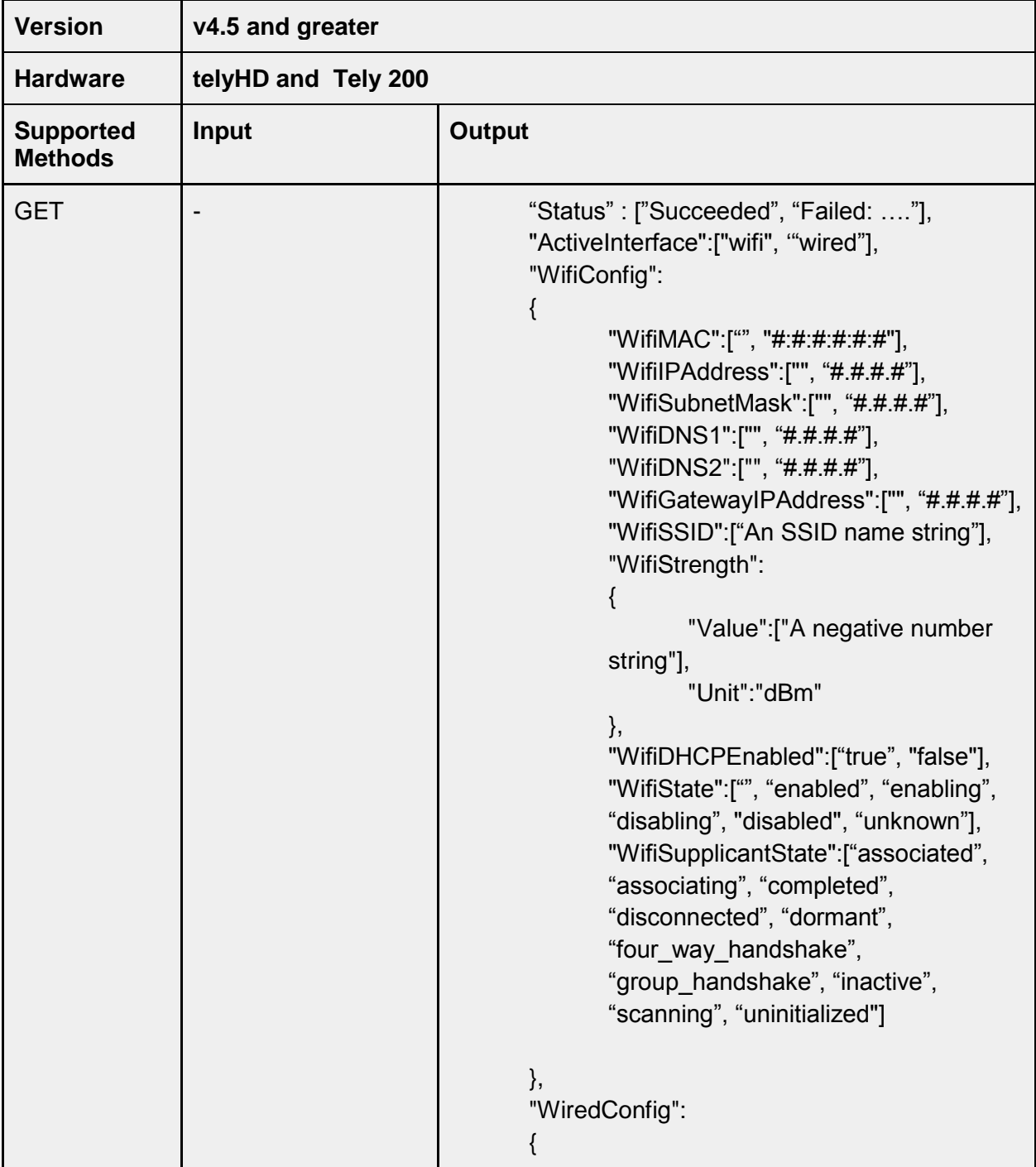

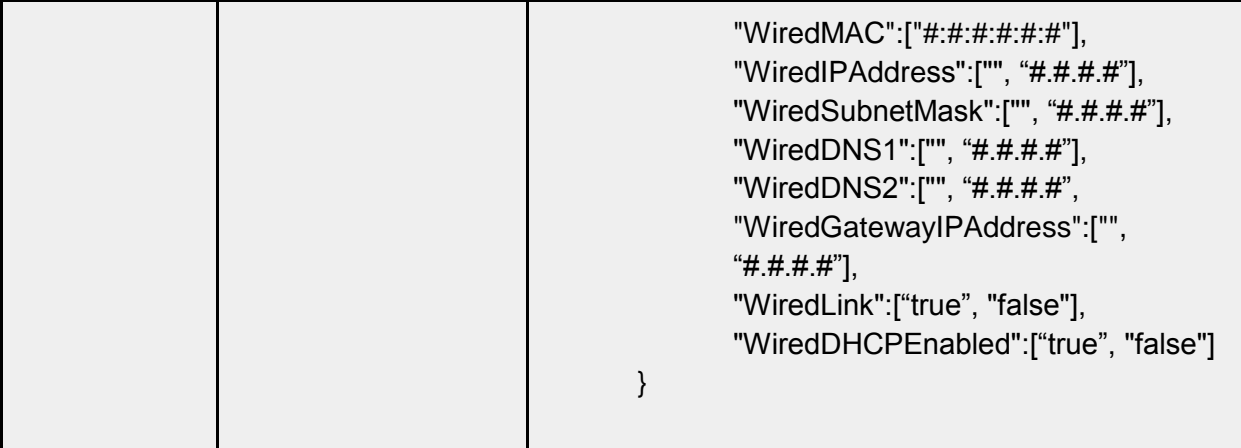

#### example:

```
{
    "Status":"Succeeded",
    "ActiveInterface":"wifi",
    "WifiConfig":
    {
       "WifiMAC":"94:DB:C9:60:B6:97",
       "WifiIPAddress":"192.168.168.52",
       "WifiSubnetMask":"255.255.255.0",
       "WifiDNS1":"75.75.75.75",
       "WifiDNS2":"75.75.76.76",
       "WifiGatewayIPAddress":"192.168.168.1",
       "WifiSSID":"Tely Labs",
       "WifiStrength":
       {
          "Value":"-56",
          "Unit":"dBm"
       },
       "WifiDHCPEnabled":"false",
       "WifiState":"enabled",
       "WifiSupplicantState":"completed"
    },
    "WiredConfig":
    {
       "WiredMAC":"54:20:18:00:3a:1a",
       "WiredIPAddress":"",
       "WiredSubnetMask":"",
       "WiredDNS1":"",
       "WiredDNS2":"",
       "WiredGatewayIPAddress":"",
       "WiredLink":"false",
       "WiredDHCPEnabled":"false"
   }
}
```
## <span id="page-33-0"></span>**/platform/network/httpproxy**

This API method was added in v5.0 and supports getting or changing the configuration for an HTTP Proxy. When using this API method all items in the JSON object must be supplied.

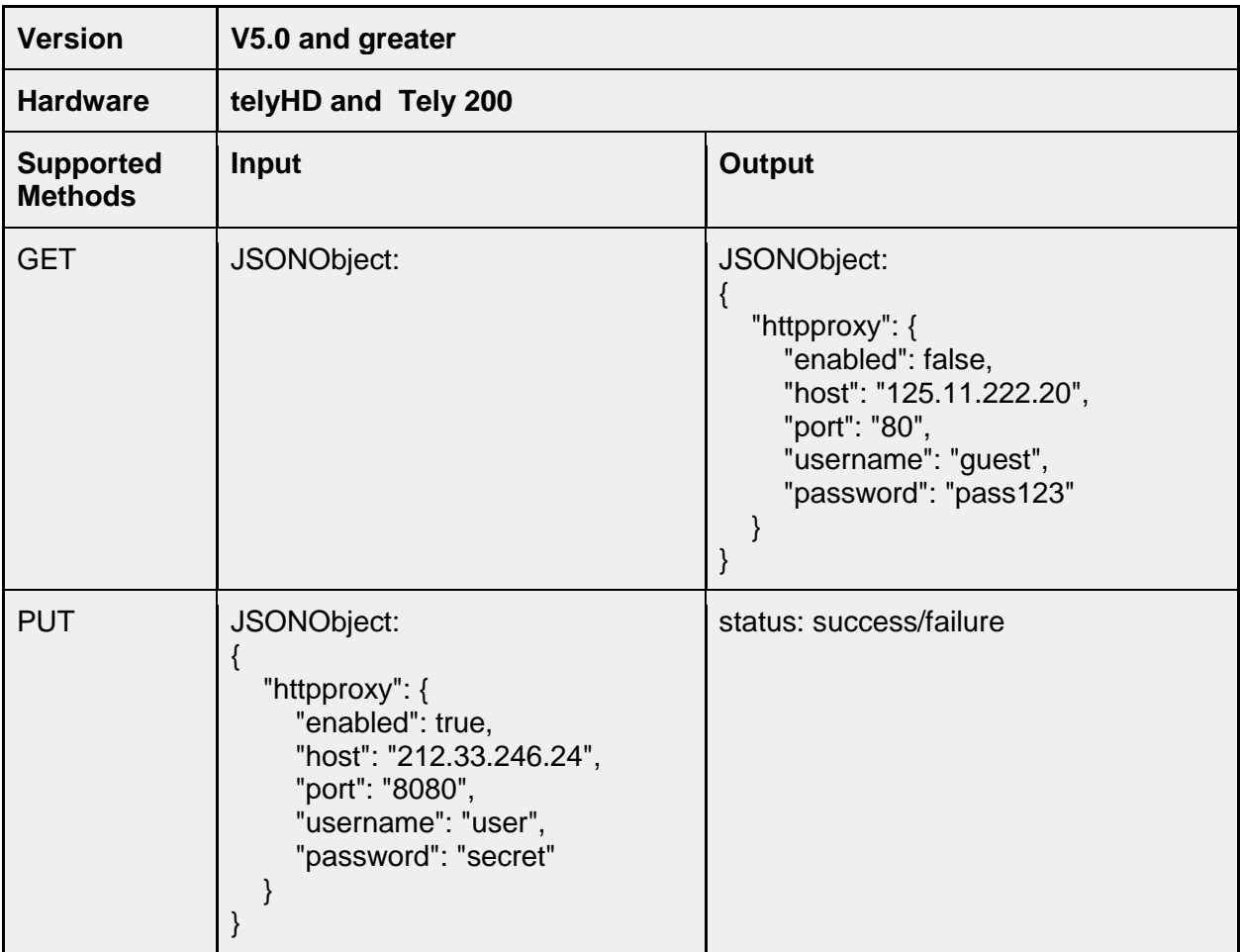

## <span id="page-33-1"></span>**/platform/camera**

## <span id="page-33-2"></span>**/platform/camera/settings/brightness**

This API accepts an input range from 0.0 to 1.0. The default setting for Brightness is 0.33333334. This corresponds to positioning the slider at roughly 1/3 from the left.

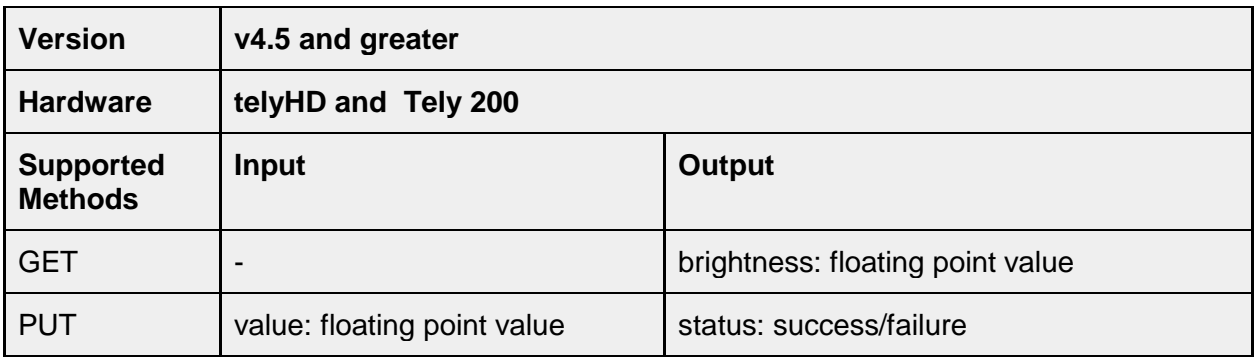

## <span id="page-34-0"></span>**/platform/camera/settings/saturation**

This API accepts an input range from 0.0 to 1.0. The default setting for Saturation is 0.33333334. This corresponds to positioning the slider at roughly 1/3 point from the left.

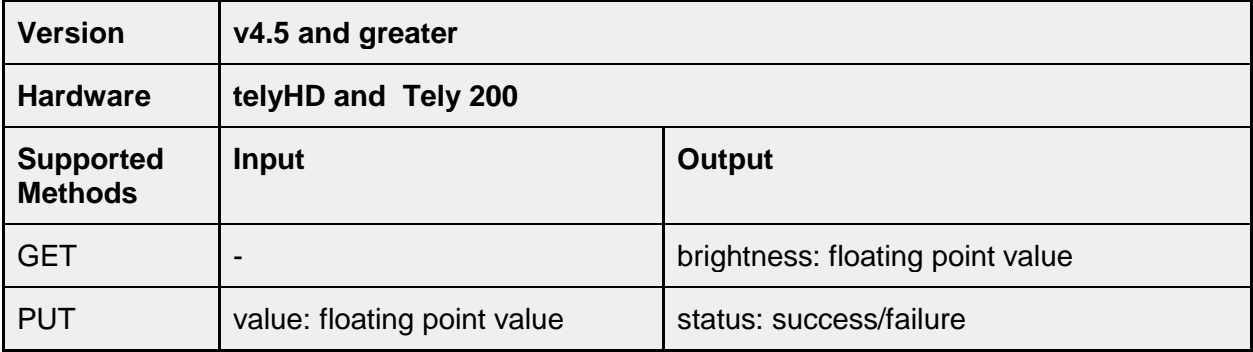

## <span id="page-34-1"></span>**/platform/camera/settings/whitebalance**

This option configures the white balance used by the camera.

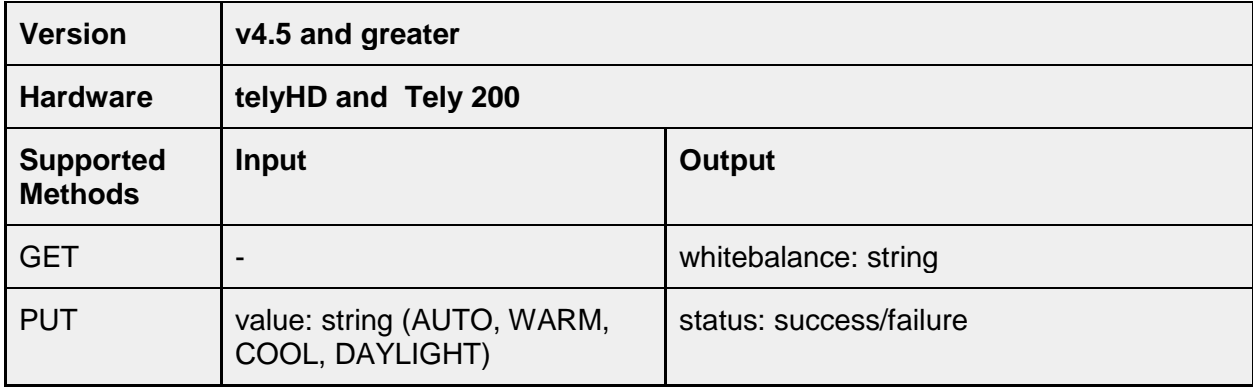

## <span id="page-35-0"></span>**platform/hid**

## <span id="page-35-1"></span>**/platform/hid/keyboard/submitevent**

This API replicates the remote control and USB Keyboard input. The values are either navigation, select or keyboard input.

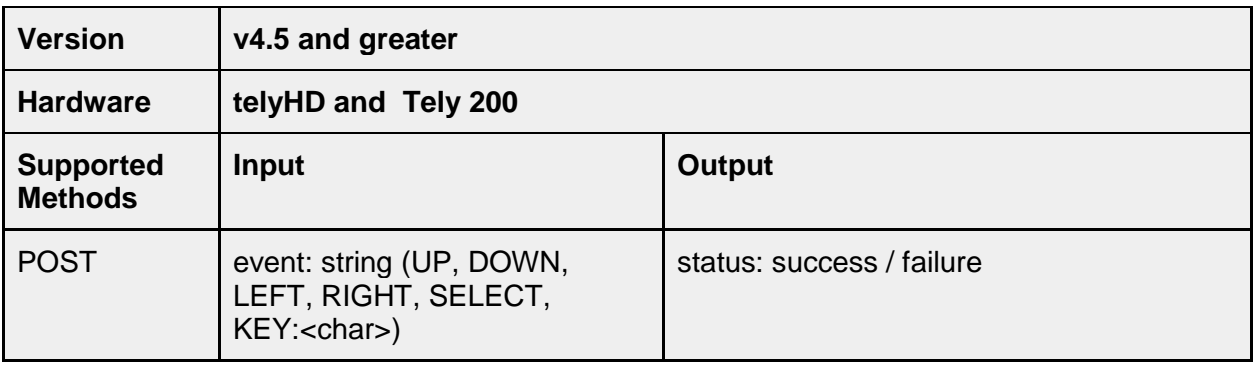

## <span id="page-35-2"></span>**/platform/log**

## <span id="page-35-3"></span>**/platform/log/usblogging**

This API will enable or disable the checkbox for "Enable USB Logging" under Settings>System>Advanced. This configuration only determines if USB Logging is enabled. For actual USB Logging to occur, a USB storage device must be connected to the tely endpoint. An additional API method can be used to determine the current state of USB Logging.

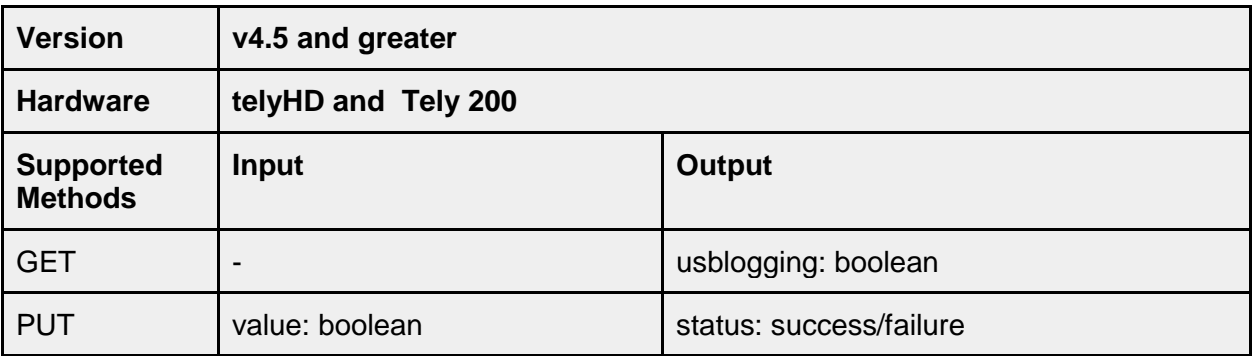

## <span id="page-35-4"></span>**/platform/log/usbloggingactive**

This API method returns the current USB Logging state. A value of "true" will only be returned if both USB Logging is true and a USB storage device is available for capturing USB Logging data. This API was added in version 5.0
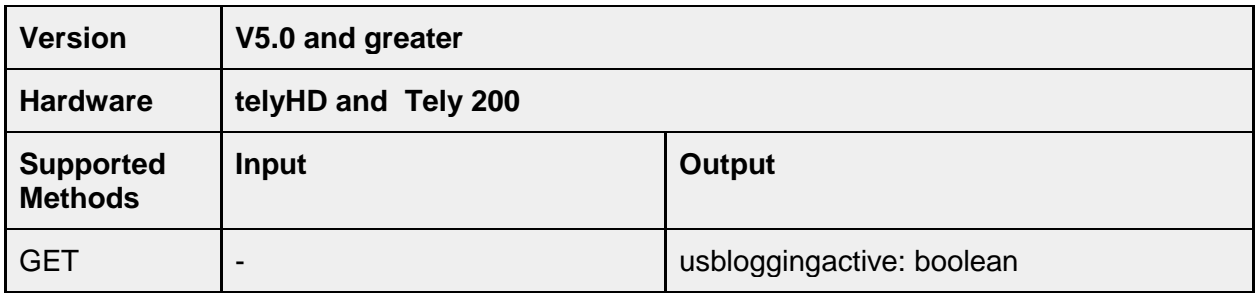

## **/platform/misc**

### **/platform/misc/resettofactorydefault**

This API call will reset the device to factory default settings. This will erase all configuration information and restart the device in "Guided Setup" mode. Manual configuration of the device will be required to complete Guided Setup.

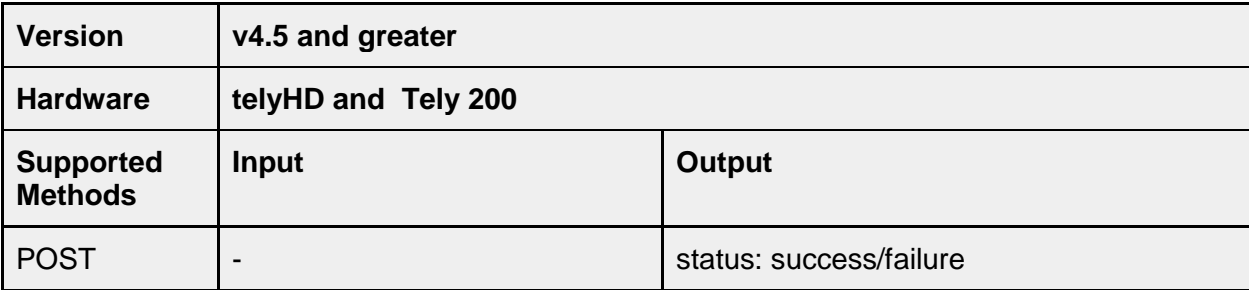

### **/platform/misc/adminpin**

Reset the administrator PIN.

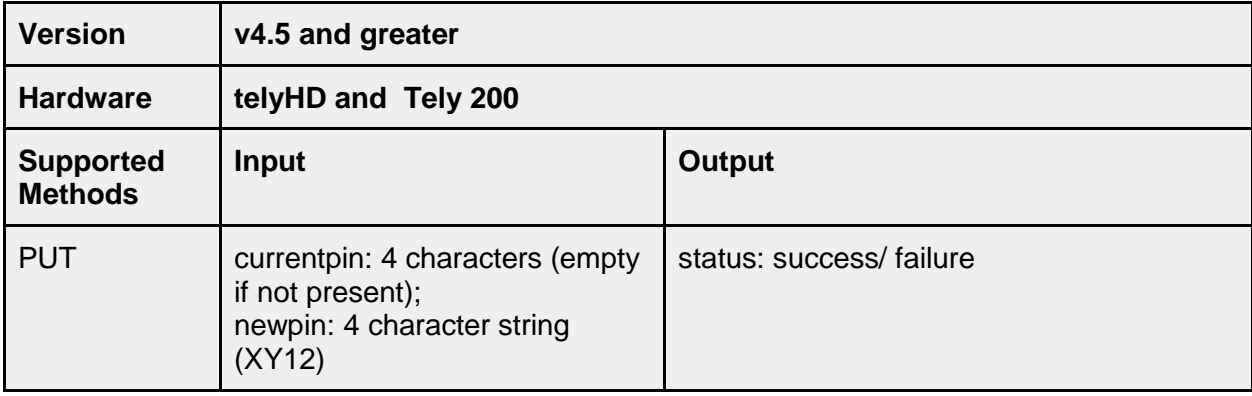

### **/platform/misc/adminpintimeout**

#### Reset the administrator PIN timeout

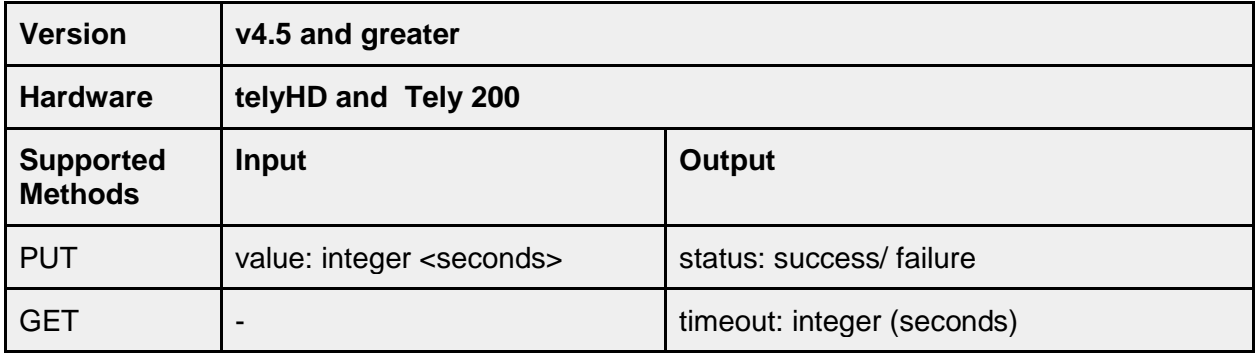

### **/platform/misc/reboot**

This API call will restart the endpoint.

Note: Use this API call with caution as it will force the restart even if the endpoint is currently in a call.

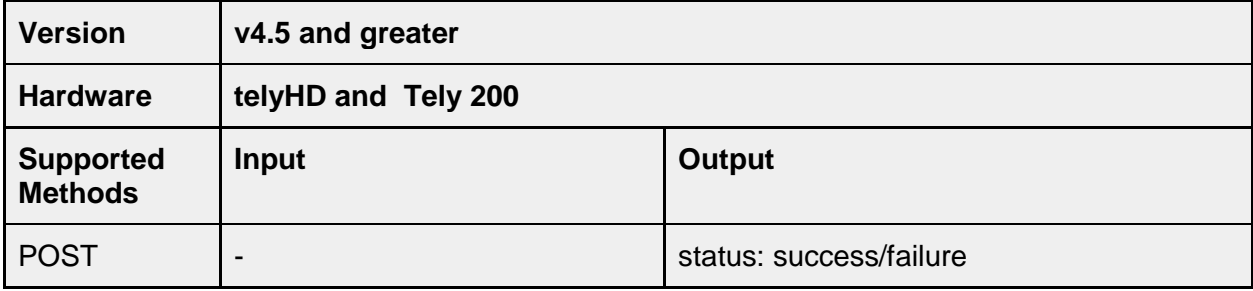

### **/platform/misc/status**

This set of API calls can be used to obtain any diagnostics report number that has been generated along with some of the information collected for a diagnostics report.

### **/platform/misc/status/diagnosticreportnumber**

This API call obtains the diagnostics report number generated in response to the "Submit Report" action being used.

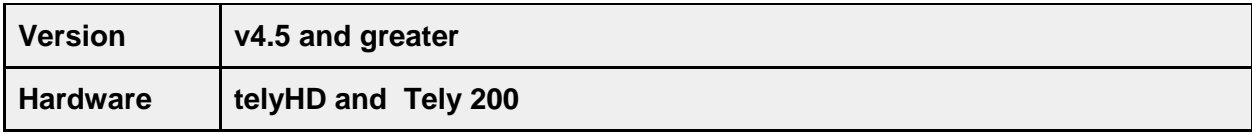

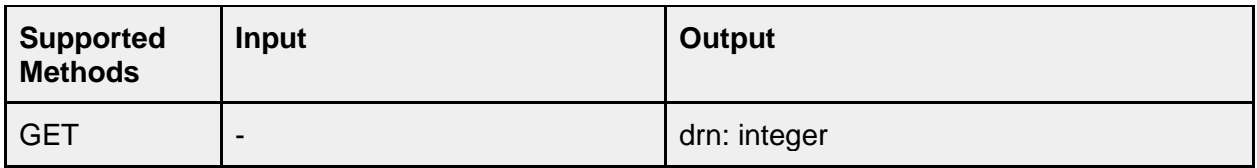

# **/platform/misc/status/memoryusage/main**

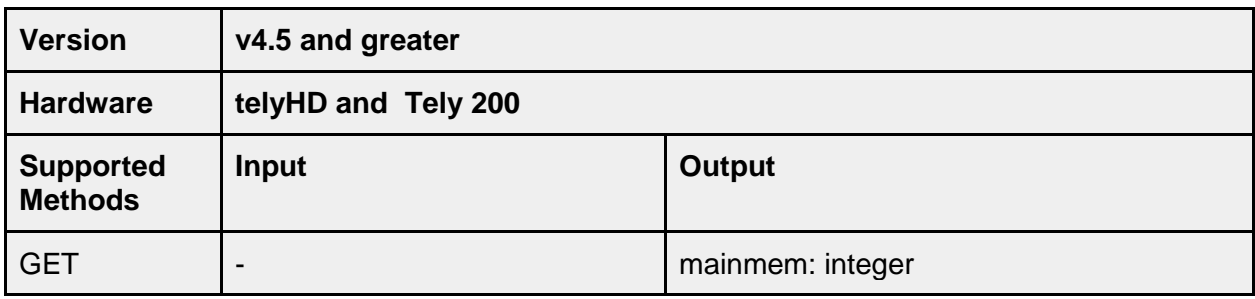

### **/platform/misc/status/memoryusage/graphics**

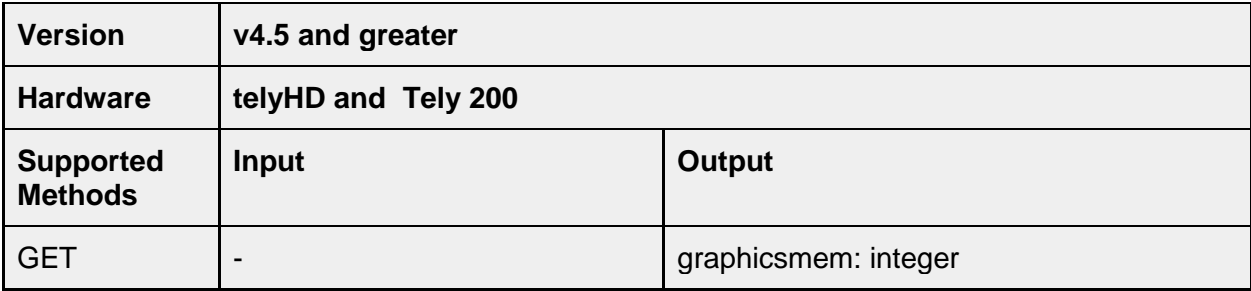

### **/platform/misc/status/temperature**

This API call returns the current temperature of the CPU. The value returned is the temperature in centigrade.

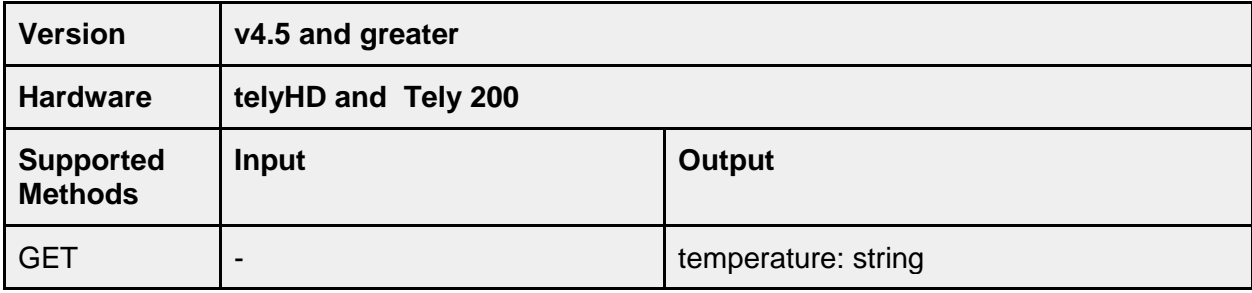

# **Firmware**

Firmware provides information about available software updates.

### **/firmware/apiversion**

Returns the version of the API implemented in the firmware on the device.

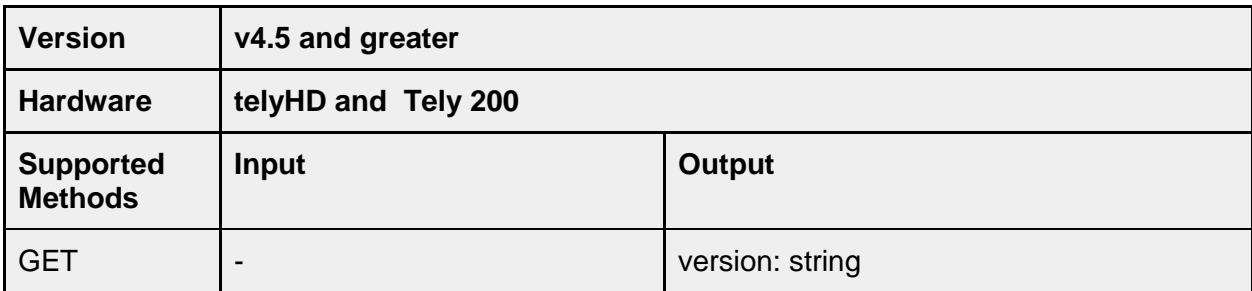

## **/firmware/appversion**

Returns the version of the firmware currently installed.

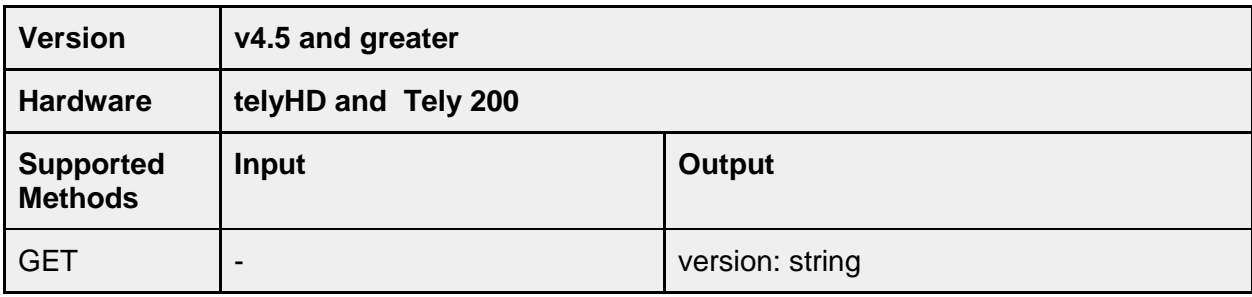

## **/firmware/appdate**

Returns the date when the currently installed firmware was created.

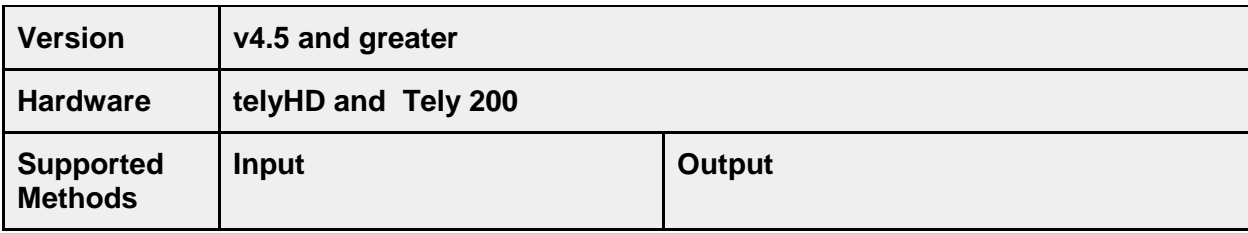

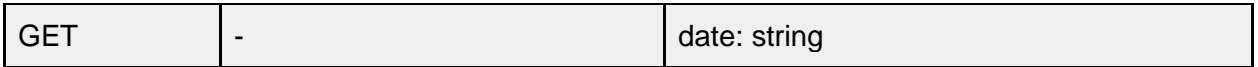

## **/firmware/osversion**

Returns the operating system version installed on the device.

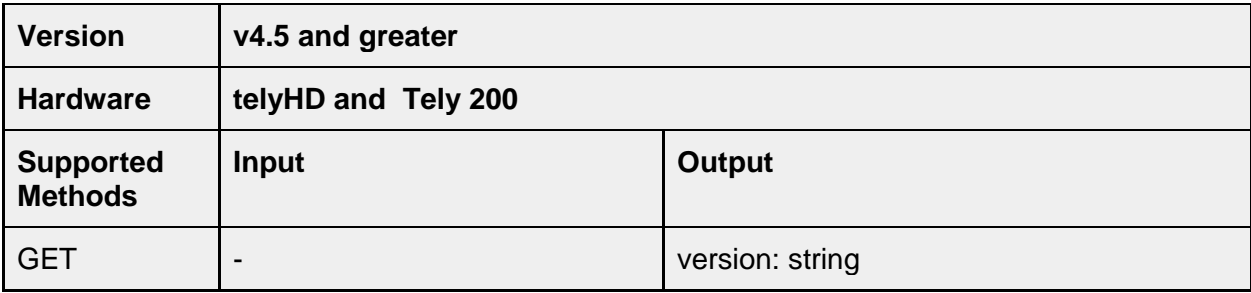

## **/firmware/osdate**

Returns the date when the currently installed operating system was created.

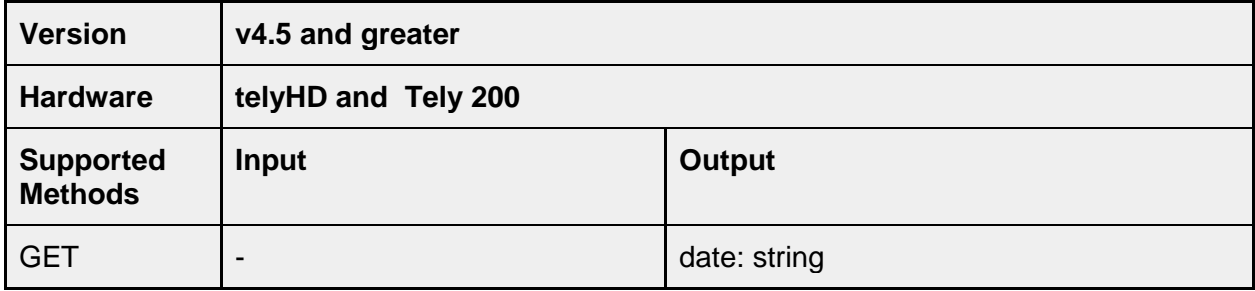

# **/firmware/update**

# **/firmware/update/url**

GET/PUT the URL used to obtain firmware updates.

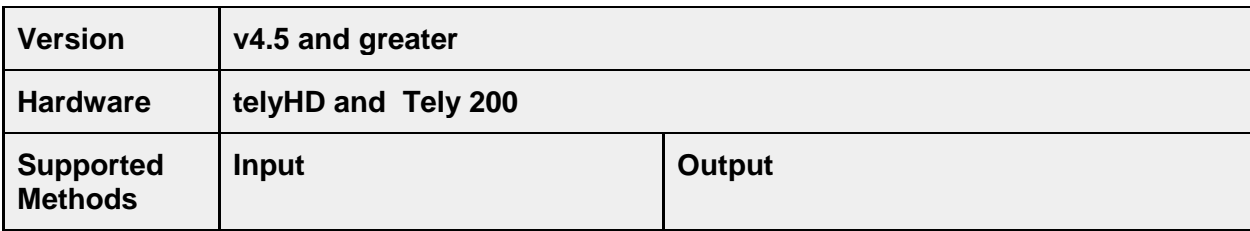

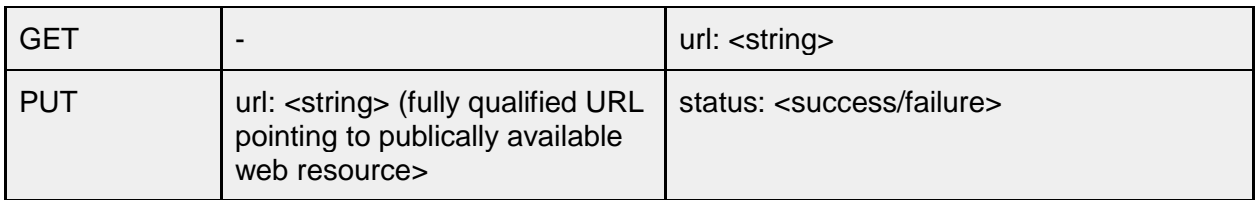

### **/firmware/update/check**

Check for any available firmware updates.

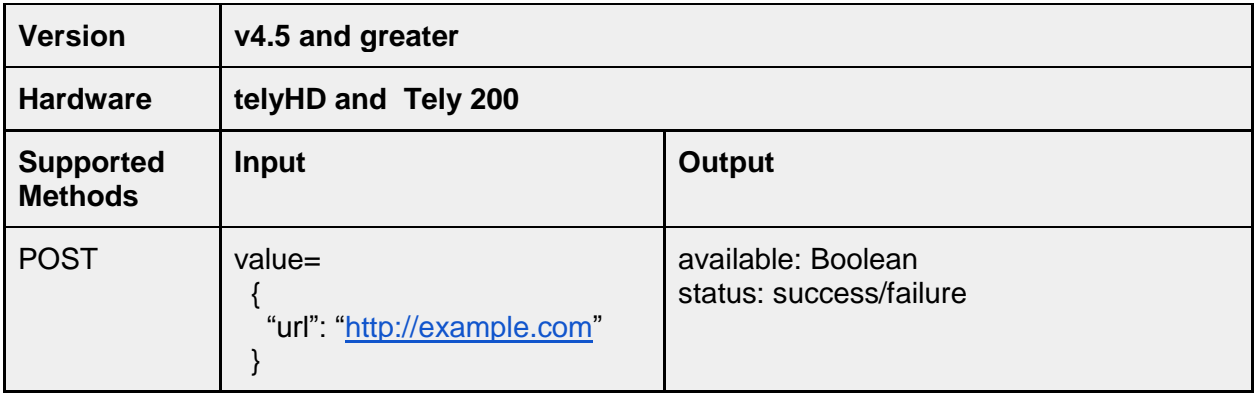

# **/firmware/update/download**

Download any available firmware update.

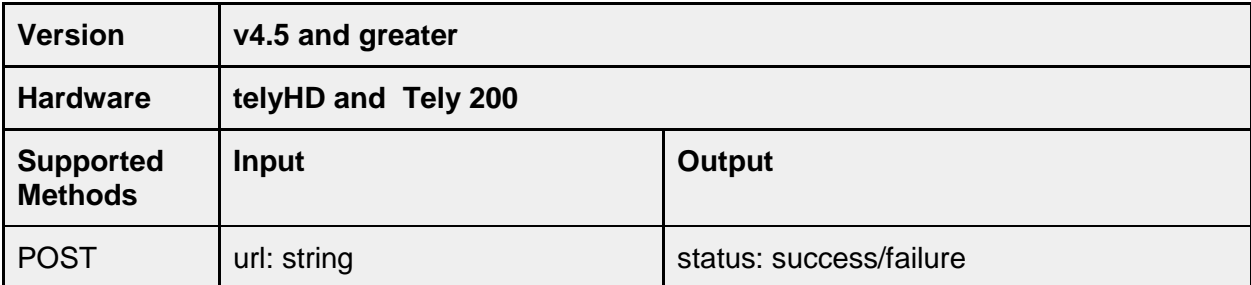

# **/firmware/update/status**

Status of current download.

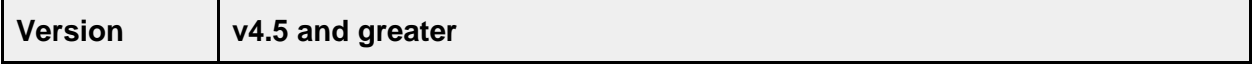

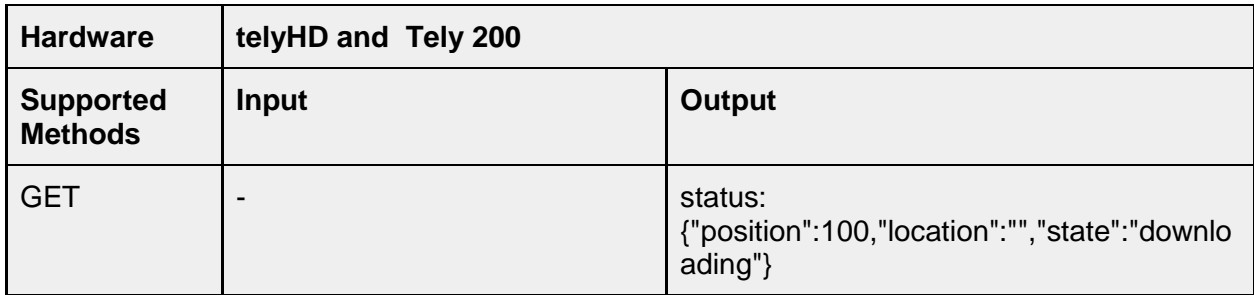

# **/firmware/update/start**

Start downloading the update.

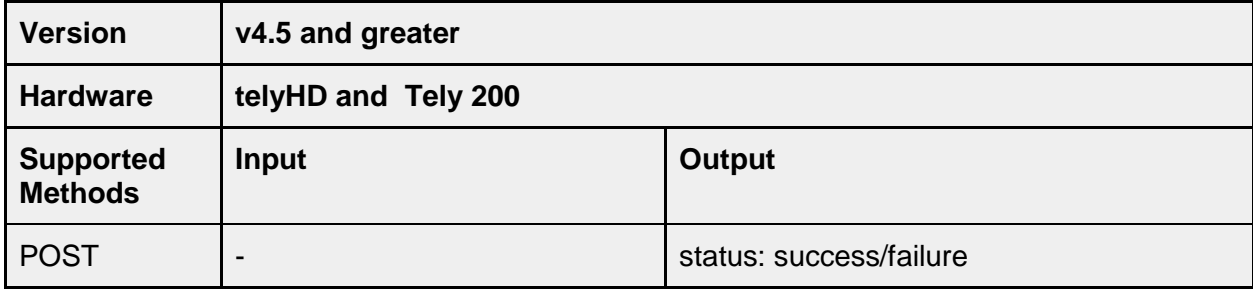

### **/firmware/update/cancel**

Any firmware update in progress should be stopped.

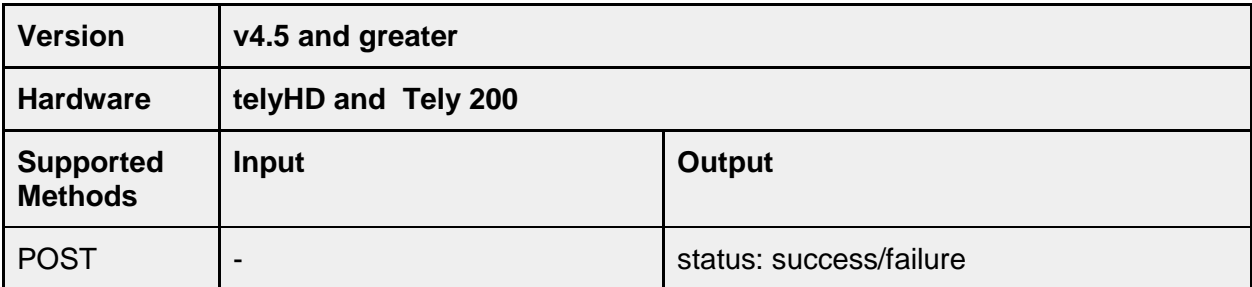

# **Service**

telyHD supports different services like Skype, SIP and BlueJeans. Services can be managed using the services API.

### **/service/state**

GET/PUT status of services likes SIP, Skype, BlueJeans and telyCloud. This set of options are located under Settings>Services in the user interface.

Note: Previous versions of the Device API document referred to this method as /service/status. That method is still supported and will return the same results as /service/state. The method name has been updated to more accurately reflect the intention of the method.

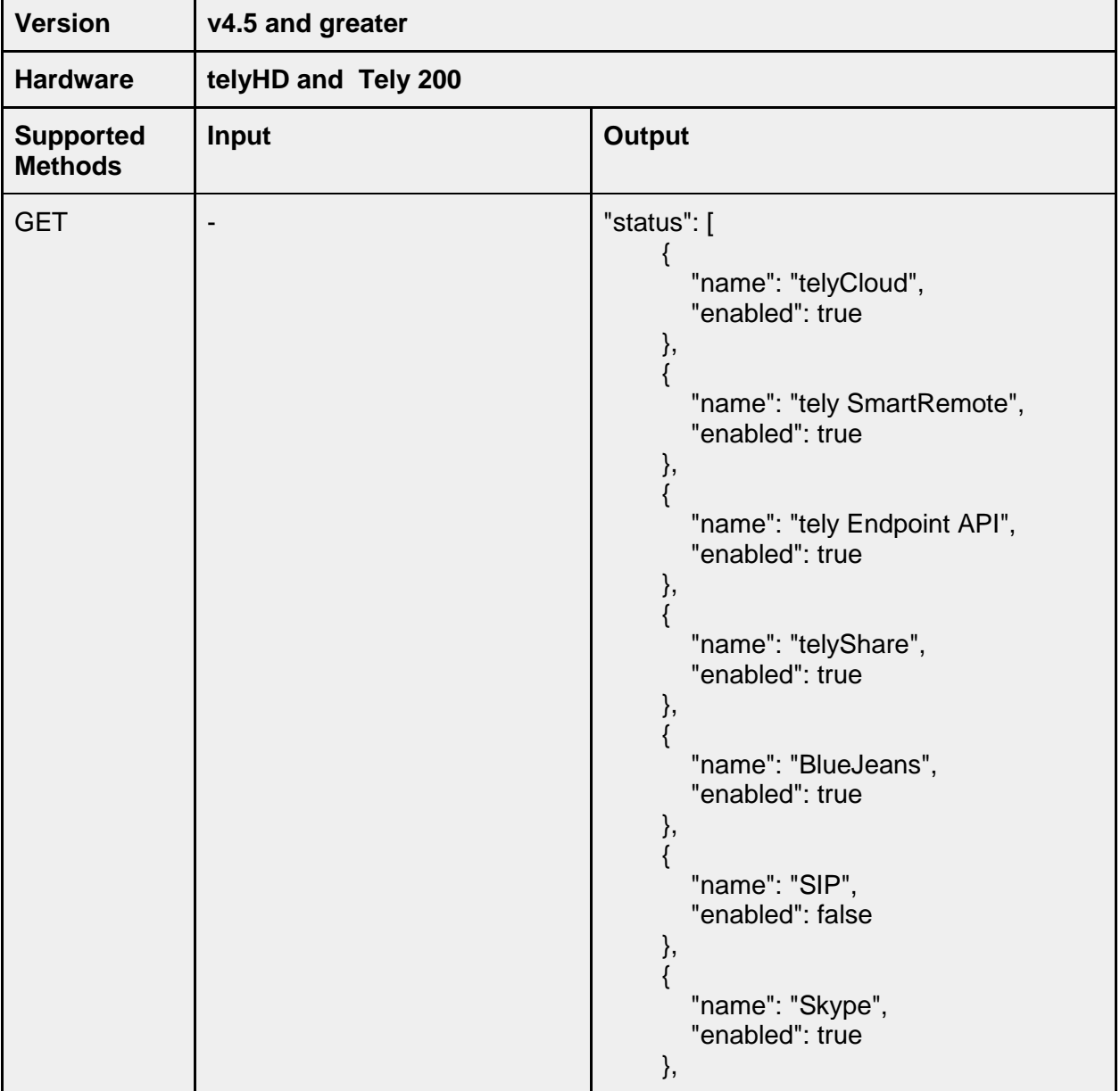

Skype and telyCloud services are only supported on the TelyHD.

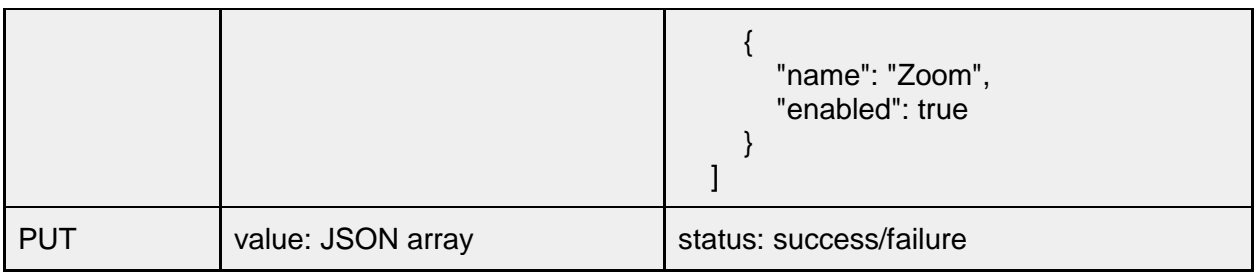

### **/service/restrictions**

Earlier versions of the Device API document placed all of the following methods directly under /service/ (example "/service/autoanswertimeout"). Starting with version 5.0, the methods have been moved under /service/restrictions/. The older method is still supported but if you have been using the older format we recommend updating as soon as possible.

#### **/service/restrictions/autoanswertimeout**

Auto answer setting for SIP, Bluejeans, Skype and TelyCloud calls. A value of -1 means "Never".

Note: While values between 1 and 15 can used to configure auto answer, the user interface only displays values of Immediately, 2 Second Delay, 5 Second Delay, 10 Second Delay, 15 Second Delay and Never. Values that do not correspond to the range of displayed values will be used by the endpoint but the user interface will display the previously configured value.

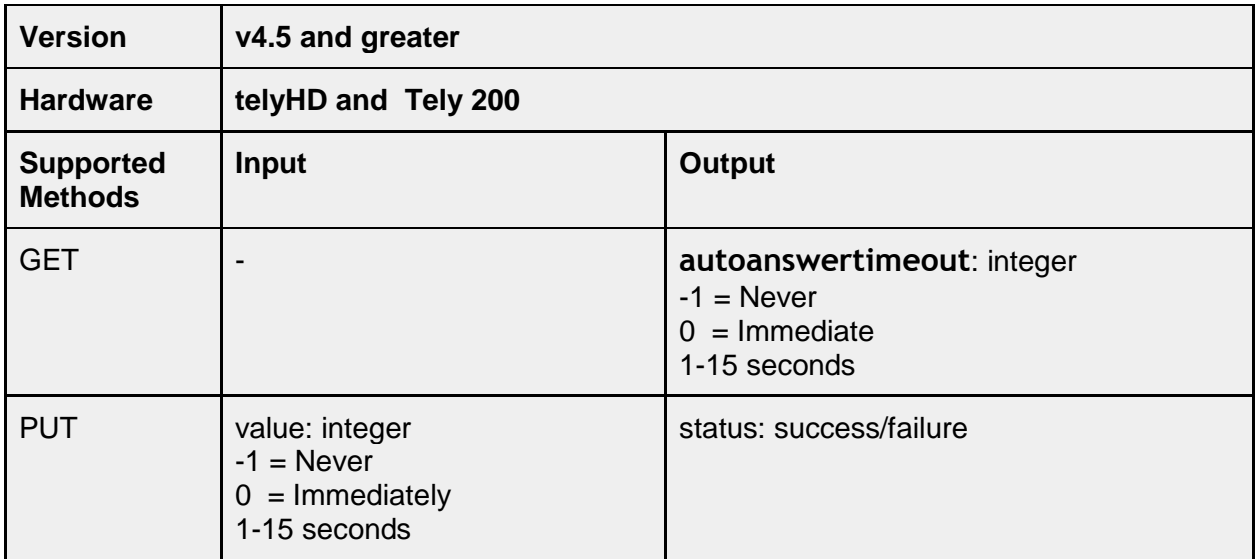

### **/service/restrictions/autoanswerwithmute**

If an incoming call is auto answered by the device, there is a configuration option for the call to be answered with the microphone muted. This configuration option is located under Settings>General in the user interface.

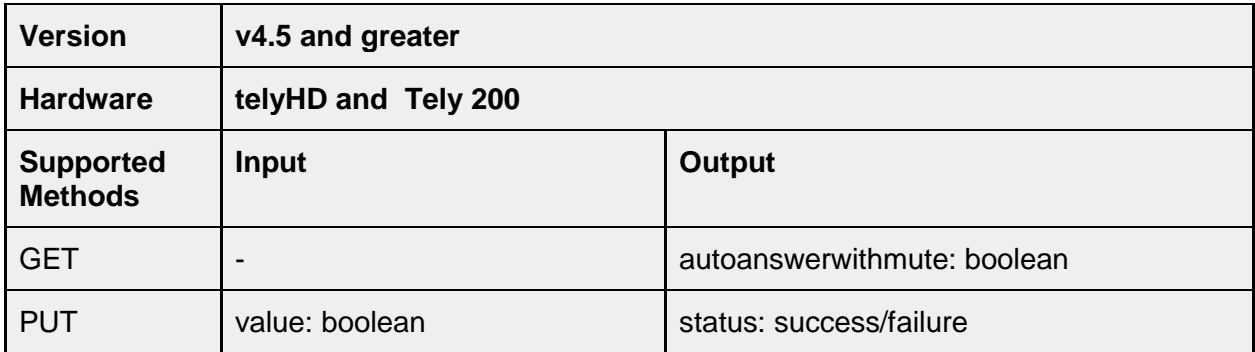

### **/service/restrictions/blockincomingcalls**

This API is for one of several configuration options located under Settings>Restrictions in the user interface. These options are only available on endpoints with a license that supports the Restrictions feature (either a "Pro" license for the telyHD or a Tely 200 model). When the option is set to true, incoming calls are blocked and the device can only be used to place outgoing calls.

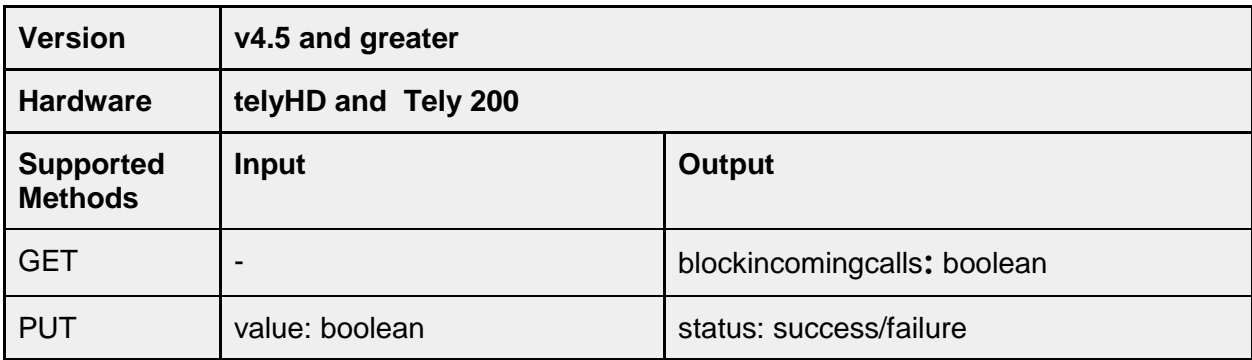

### **/service/restrictions/onlyallowcallingcontacts**

This API setting is associated with a set of Restrictions located under Settings>Restrictions in the user interface. All Restriction options are only available on endpoints with a license activation that supports the Restrictions feature (typically a "Pro" license for the telyHD or a Tely 200 model). The API setting for "onlyallowcallingcontacts" can be used to restrict the endpoint to only allow calls to

contacts that have been added to the directory. When enabled, all options to manually place calls are removed from the endpoint's Home screen.

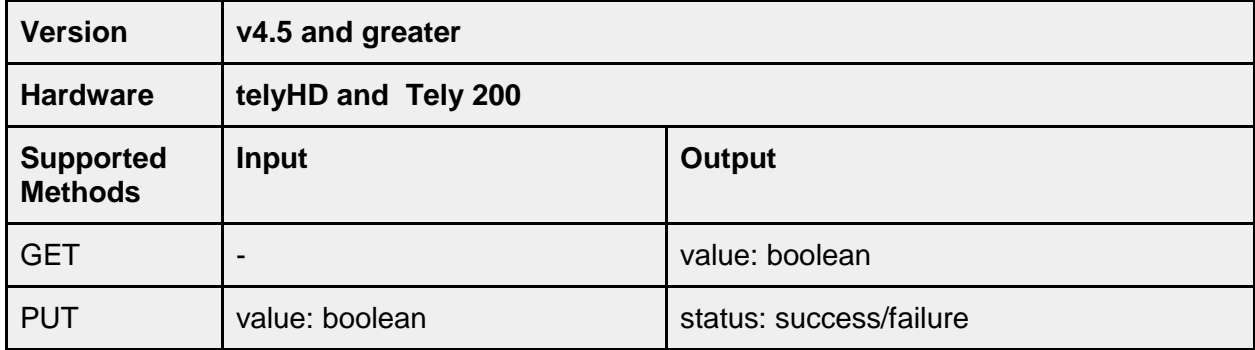

#### **/service/restrictions/onlyallowcallsfromcontacts**

Under Restrictions there is an option to "Ignore Calls Not From a Contact". This option has been provided for tely endpoints using public IP Addresses to prevent unwanted SIP calls from ringing on the device unless the SIP Address of the caller matches an entry in the Directory.

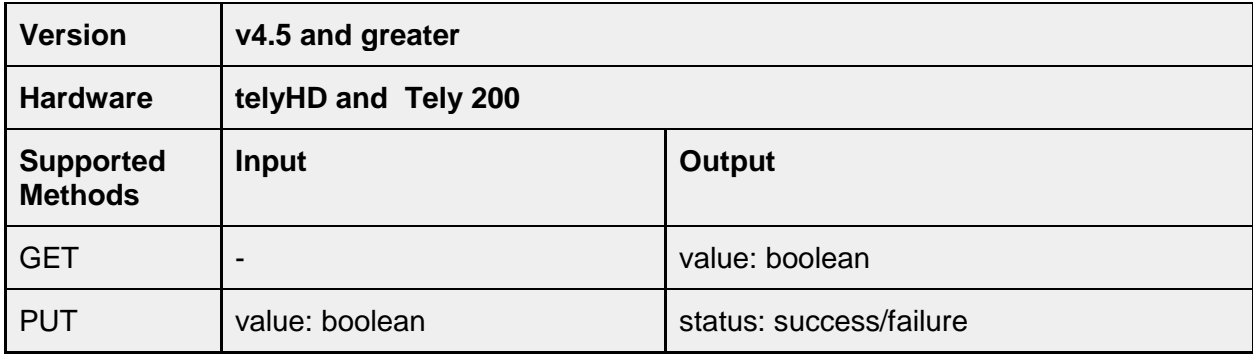

#### **/service/restrictions/nopromptonhangup**

When using the hangup button on the remote device to end a call, the user is prompted to confirm the hangup action. This default behavior can be modified by setting the value for nopromptonhangup to "false".

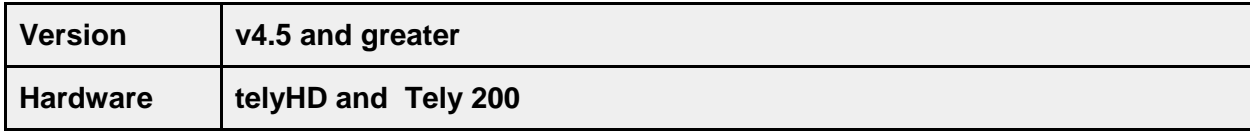

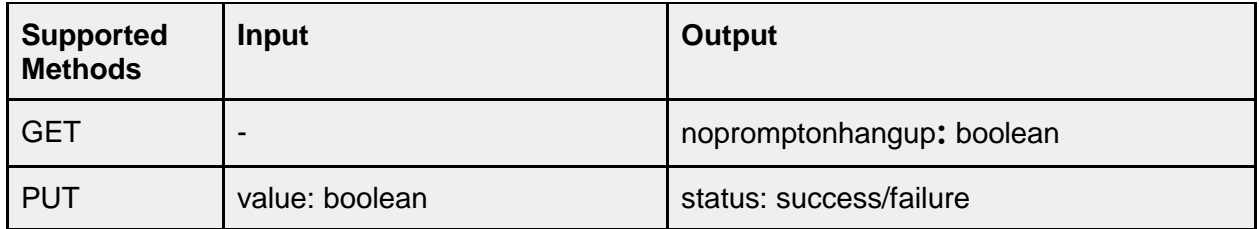

# **/service/skype**

Skype API methods only apply to the telyHD product.

#### **service/skype/displayname**

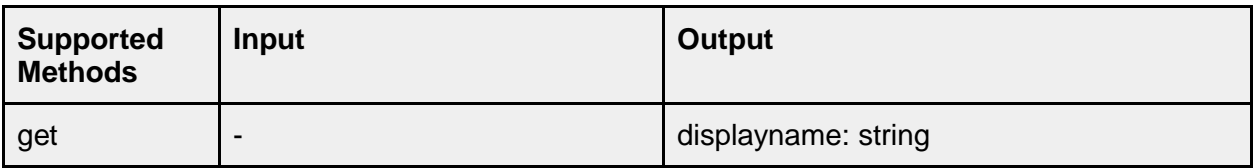

### **/service/skype/settings**

#### **/service/skype/settings/usecustomport**

Specify if a custom listen port is to be used for Skype. This option defaults to disabled. Use service.skype.settings.listeningport to configure the custom listening port to be used.

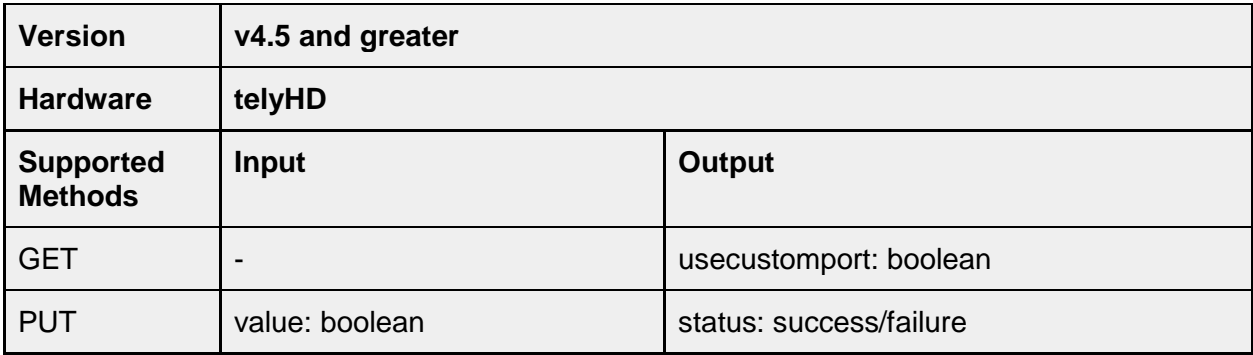

#### **/service/skype/settings/listeningport**

Set a custom listening port for Skype connections. This option can be required in some deployments that limit which ports can be used for communication with the internet. This custom port value will only be used by the telyHD device if the corresponding setting for "Use a custom Skype listen port" is enabled.

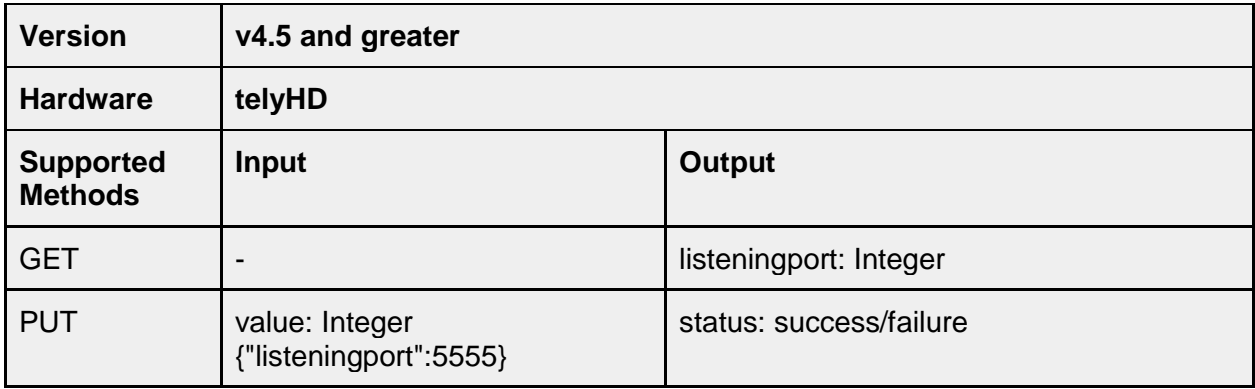

#### **/service/skype/settings/enableport80443**

Under Settings>Network>Skype Listening Ports, there is a checkbox for "Use ports 80 and 443 as fallback" in the telyHD user interface. This API call corresponds to that configuration option. When the configuration is set to "true", the item is checked and the telyHD will try to use ports 80 and 443 for Skype communication if either the default ports or a custom port cannot be used to establish communication. This option can be required for deployments where firewall restrictions limit port use.

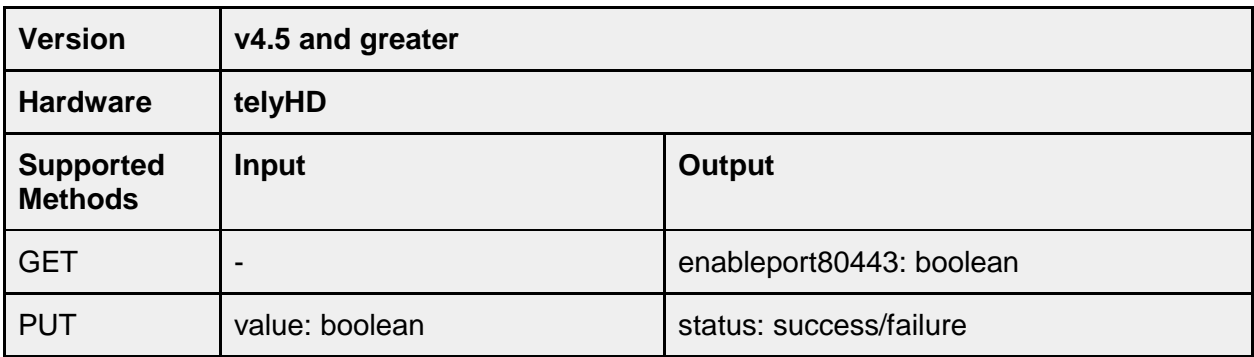

#### **/service/skype/settings/lockcurrentusers**

This API call is for a configuration option located under Settings>Restrictions in the user interface. All Restriction options are only available on telyHD endpoints with a license activation that supports the Restrictions feature (typically a "Pro" license). The option to "Lock Current Skype User" removes the "logout" option from the Skype menu, limiting use of the telyHD device to only the current account.

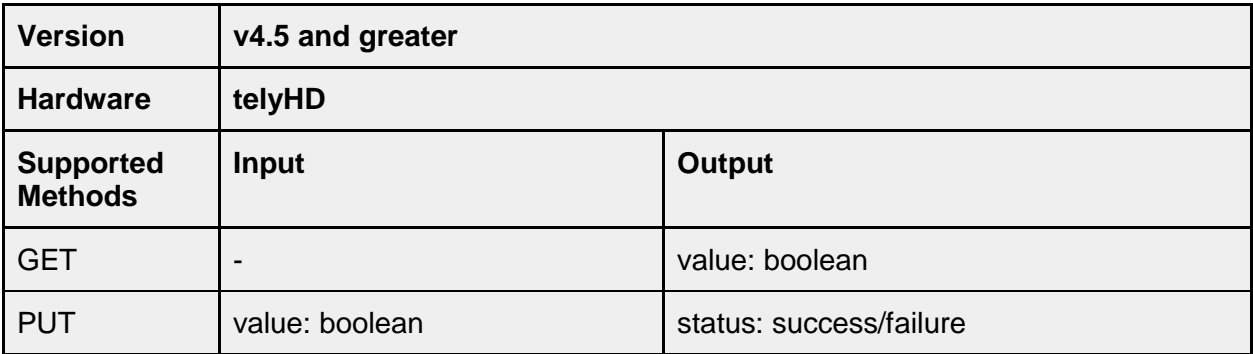

### **/service/skype/settings/preventcallingnewpstnnumbers**

This API determines if the ability to place new outgoing calls to PSTN numbers (i.e. calls not already created as contacts) is supported. When the value is set to "true", only PSTN calls to existing contacts can be placed. This option is under Settings>Restrictions in the user interface. All Restriction options are only available on telyHD endpoints with a license activation that supports the Restrictions feature (typically a "Pro" license).

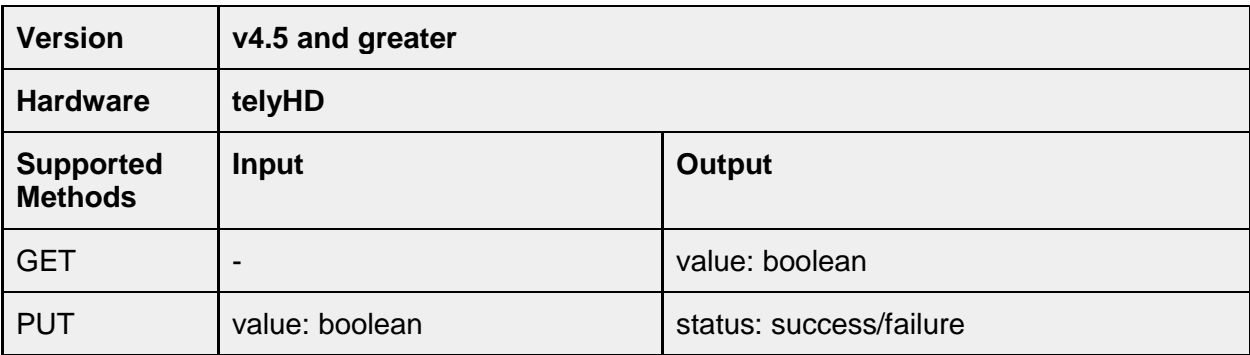

#### **/service/skype/settings/clearcache**

This command was added in version 4.6. Clearing the Skype cache will remove all cached Skype account information and force the client to restart. Account names previously configured on the device are not removed.

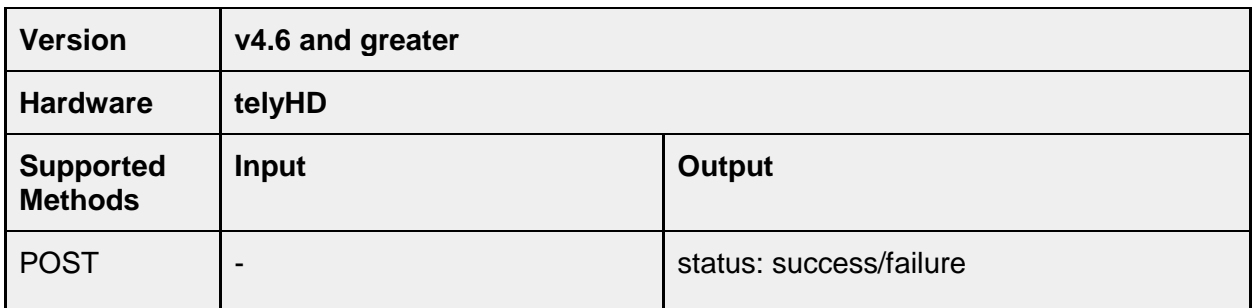

## **/service/skype/account/**

#### **/service/skype/account/removefromthisendpoint**

Each time a user successfully signs into a Skype account (one that already exists or by creating a new account) the account information is saved on the telyHD device for future use. This API call can remove a Skype account from that Skype cache stored on the tely endpoint.

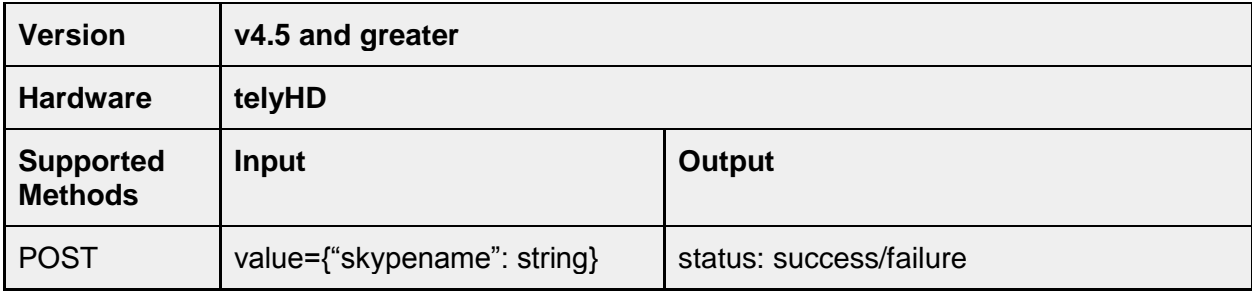

### **/service/skype/account/changepassword**

This API call can be used to reset a Skype password.

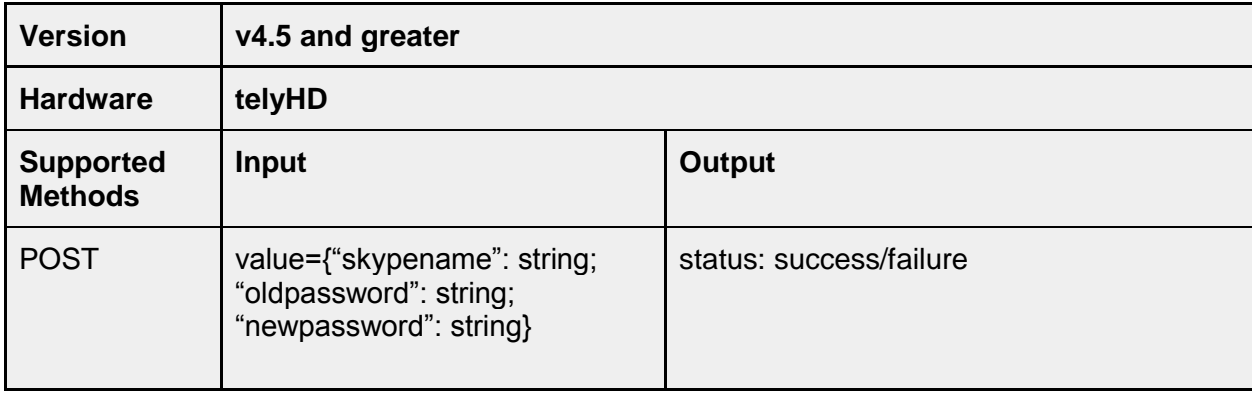

# **/service/skype/account/signin**

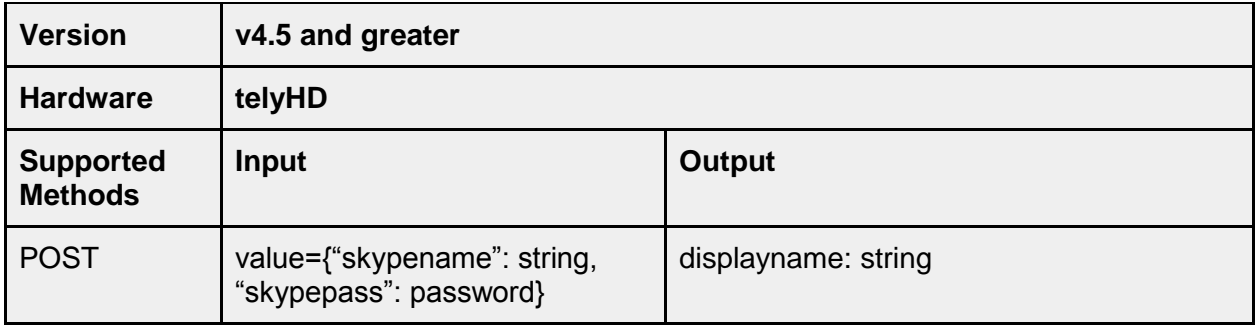

# **/service/skype/account/signout**

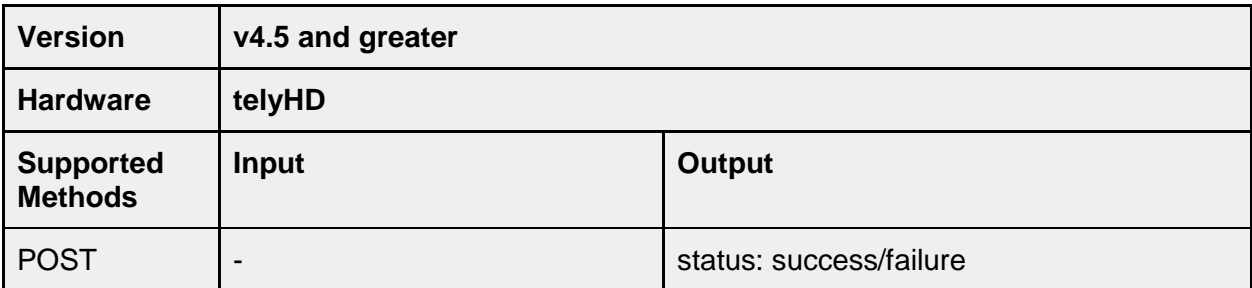

# **/service/skype/account/showonlinecontactsonly**

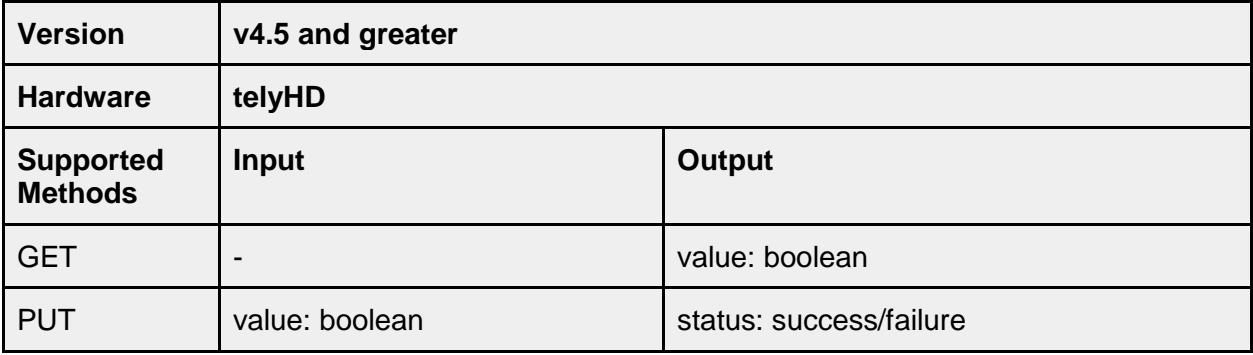

### **/service/skype/account/sendautomatedimreply**

Enable/Disable automated reply to incoming chat messages. Since the telyHD does not support Skype IM, this option can be enabled if a Skype account used on the telyHD is also used for Skype communication on a device where IM is supported. If set to "true", when the telyHD receives an IM from another Skype client, the following automatic IM response is sent:

"Automated Reply: <Skype Account Name> is signed in on at least one Tely device. Note that chat/IM is currently not supported on Tely."

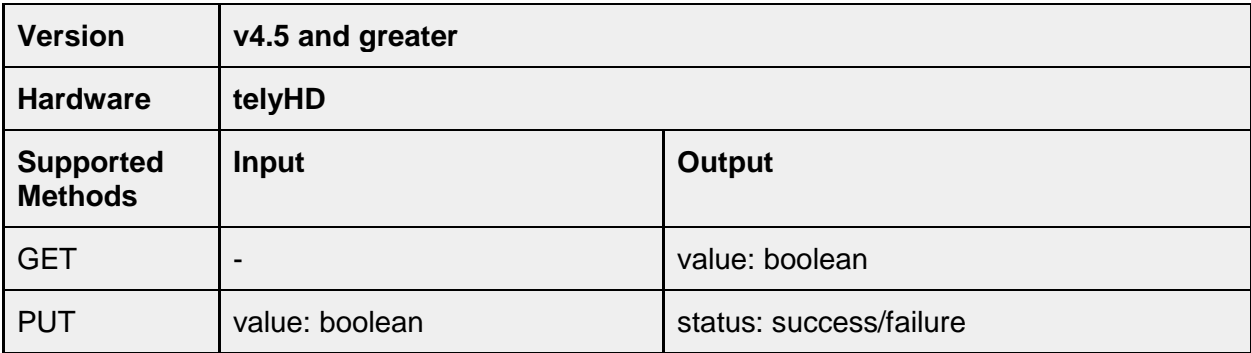

### **/service/skype/account/showawaywhenidle**

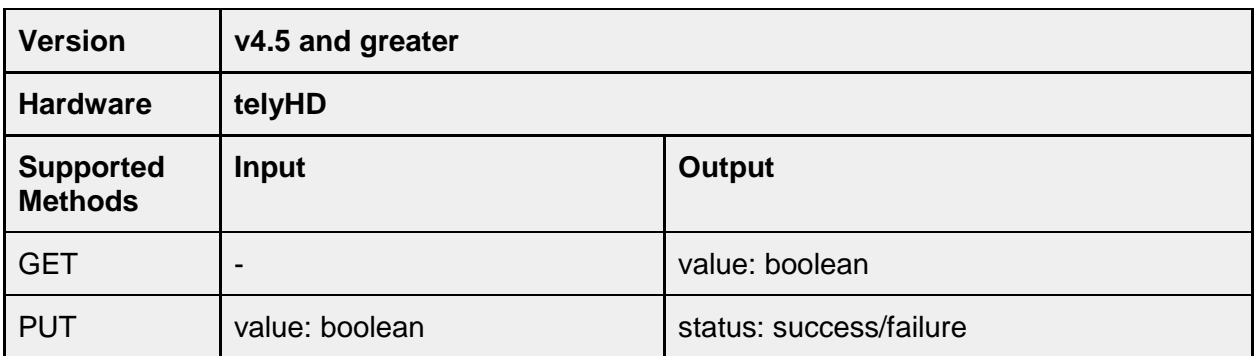

### **/service/skype/account/contactonlinesound**

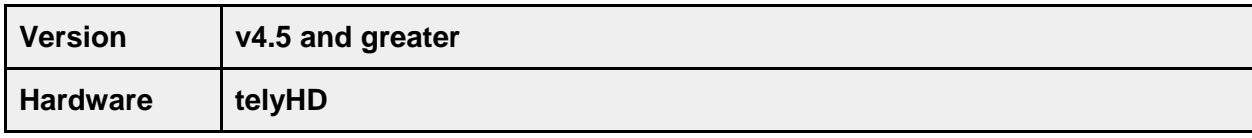

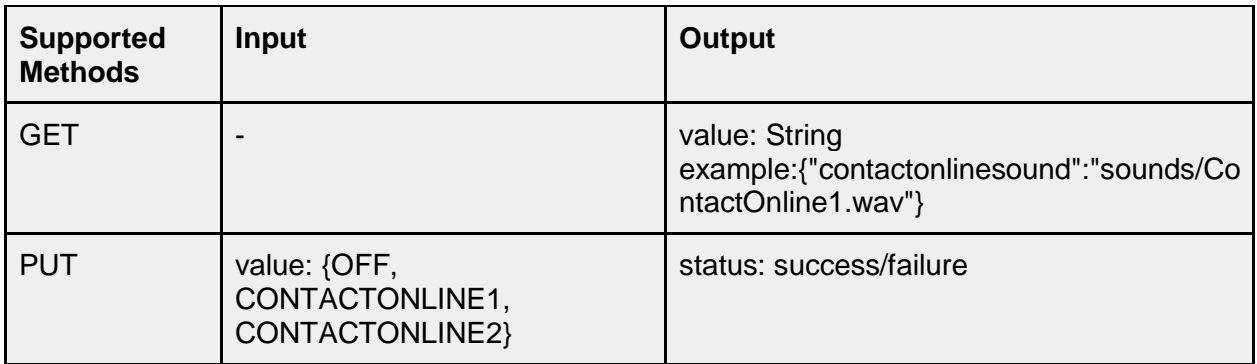

# **/service/skype/account/contactofflinesound**

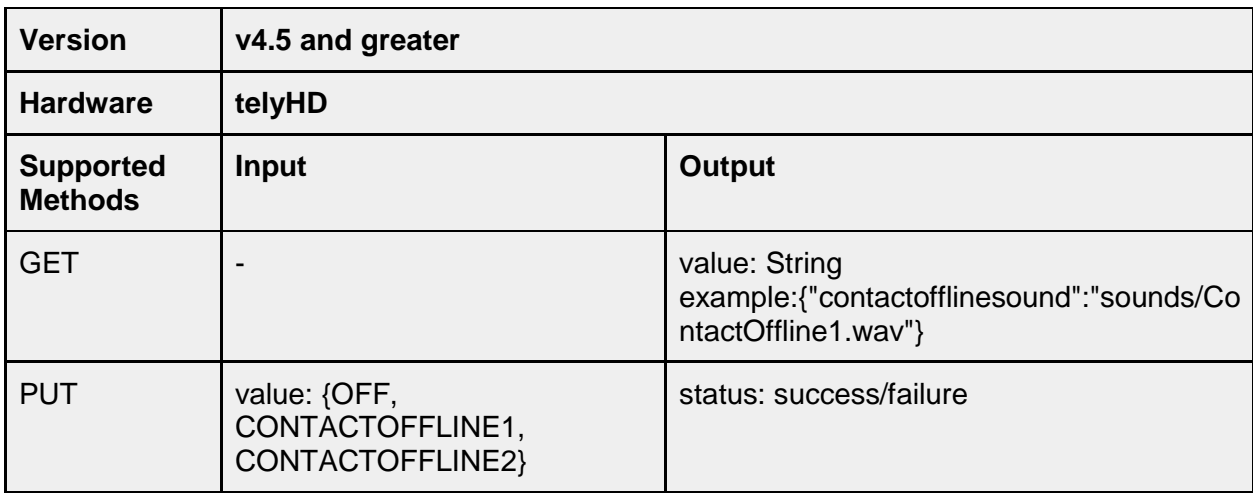

# **/service/skype/account/backgroundimage**

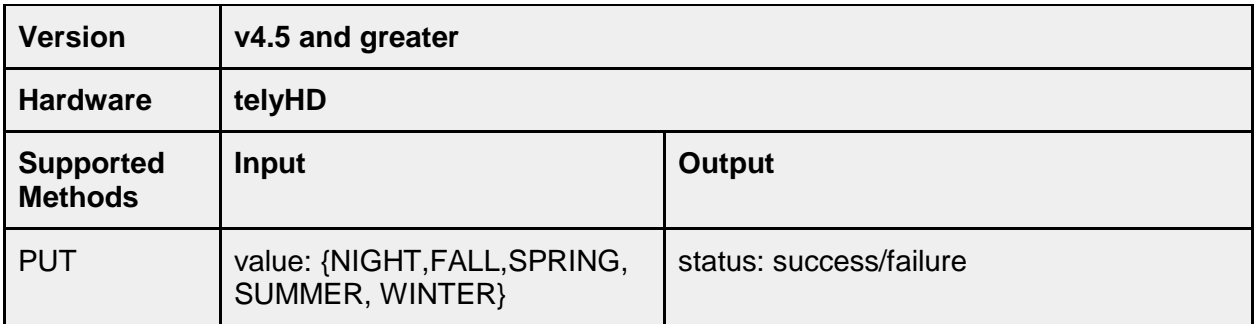

### **/service/skype/account/whocancallme**

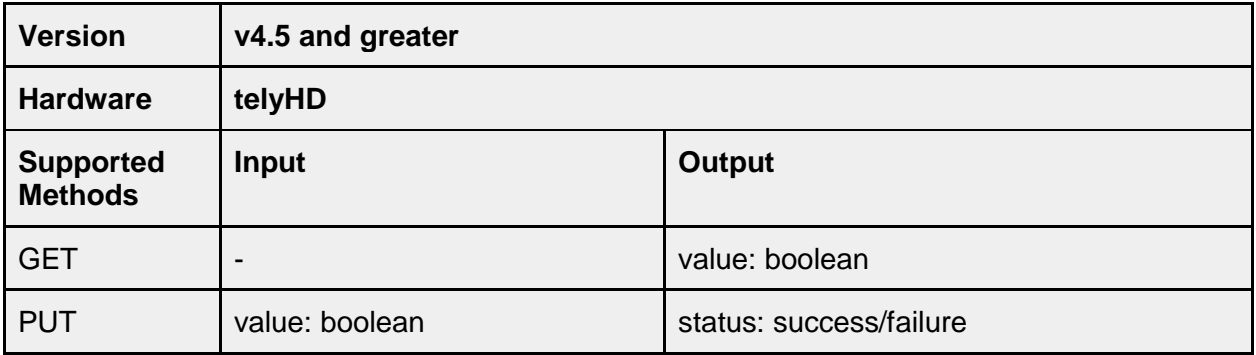

# **/service/skype/accountstatus/**

### **/service/skype/accountstatus/loggedin**

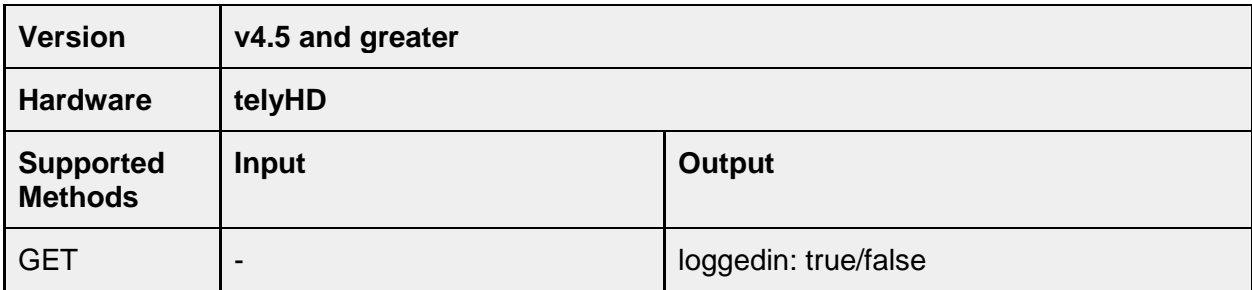

### **/service/skype/accountstatus/skypename**

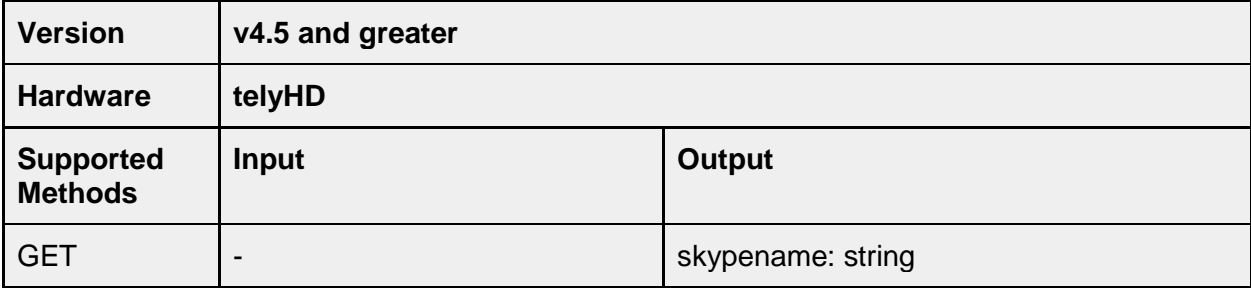

# **/service/skype/accountstatus/presence**

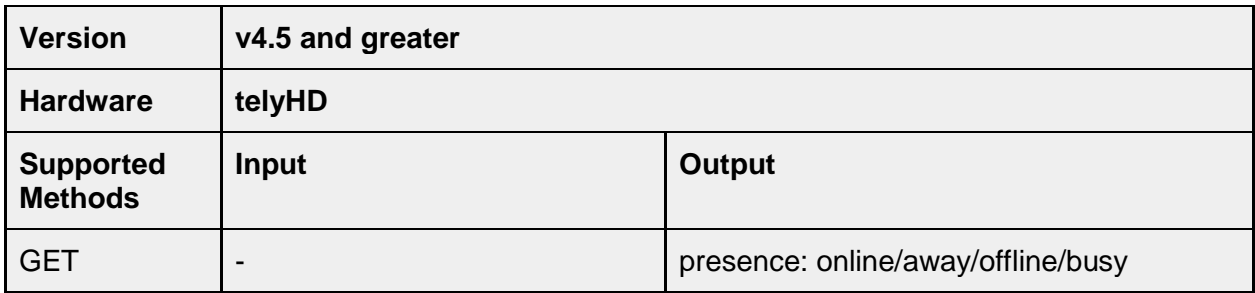

# **/service/skype/accountstatus/skypeoutcredit**

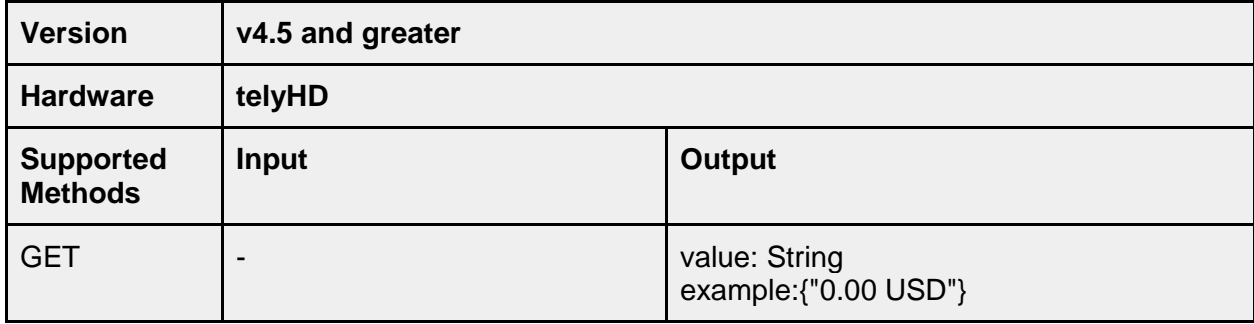

# **/service/skype/call**

**/service/skype/call/start**

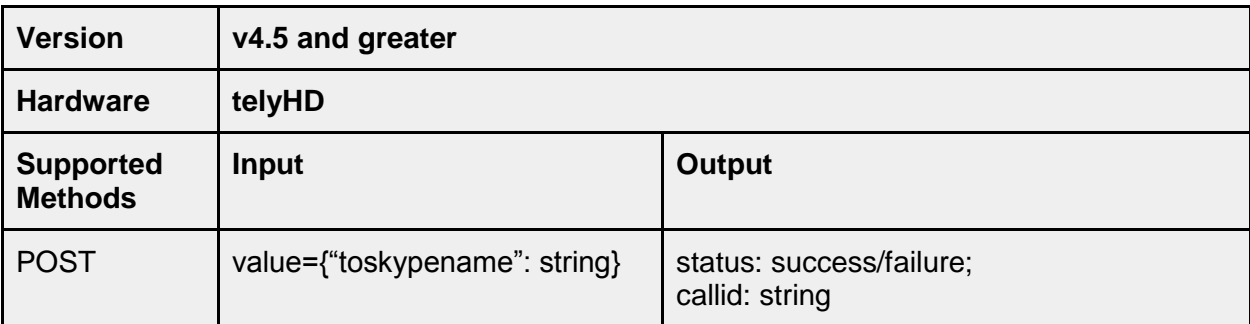

# **/service/skype/call/end**

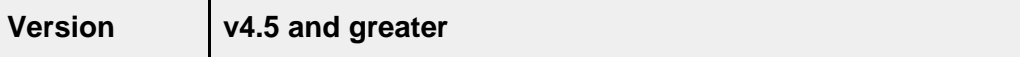

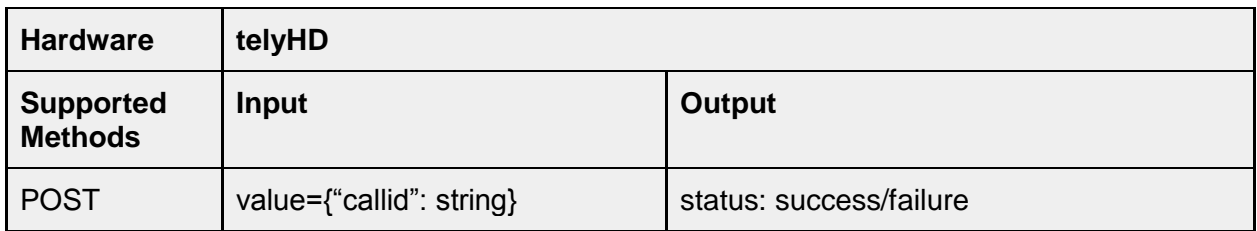

# **/service/skype/call/hold**

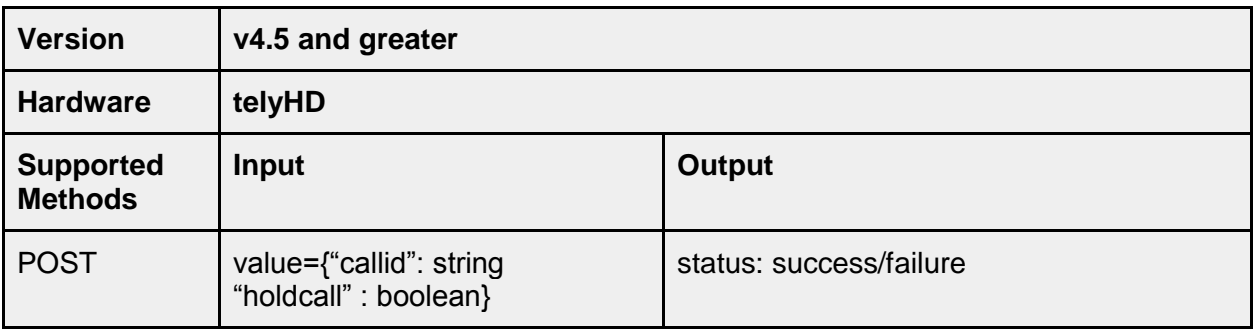

# **/service/skype/call/answer**

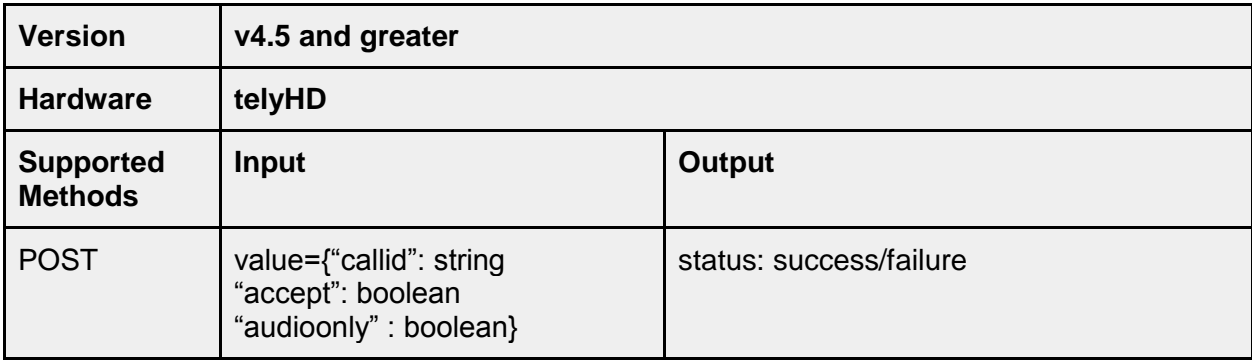

# **/service/skype/call/mutemic**

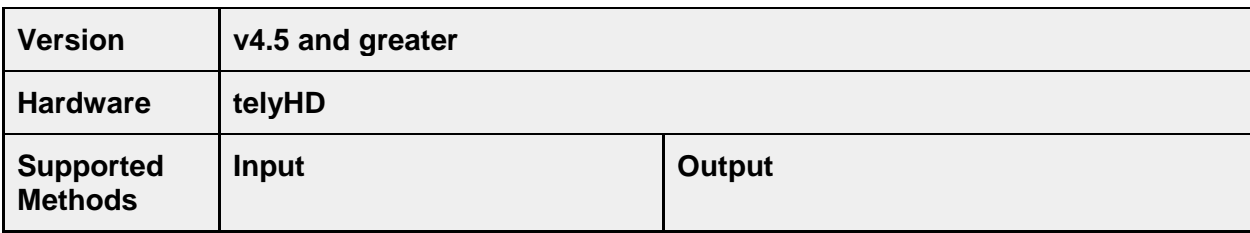

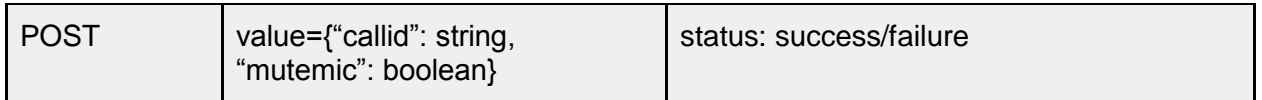

### **/service/skype/call/mutevideo**

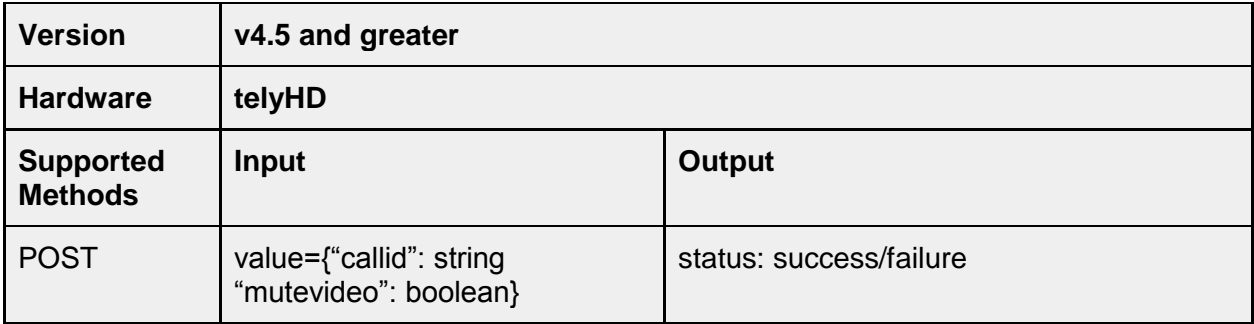

### **/service/skype/call/senddtmfdigit**

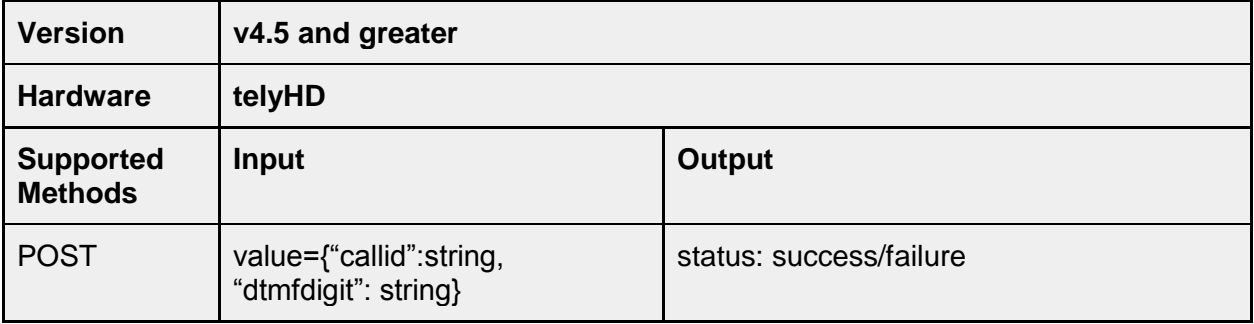

### **/service/telycloud**

All API methods related to telyCloud are only applicable to the telyHD product line. A telyCloud license is required (one year of telyCloud service is activated automatically when activating a Pro license).

### **/service/telycloud/call**

### **/service/telycloud/call/start**

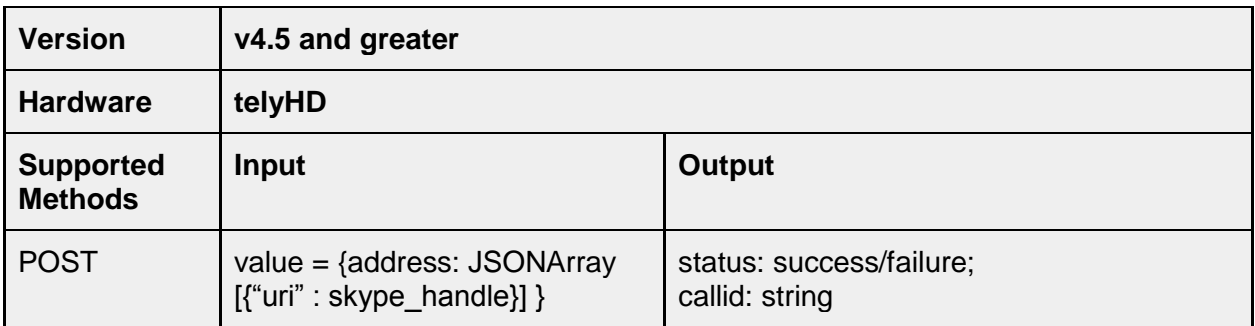

# **/service/telycloud/call/end**

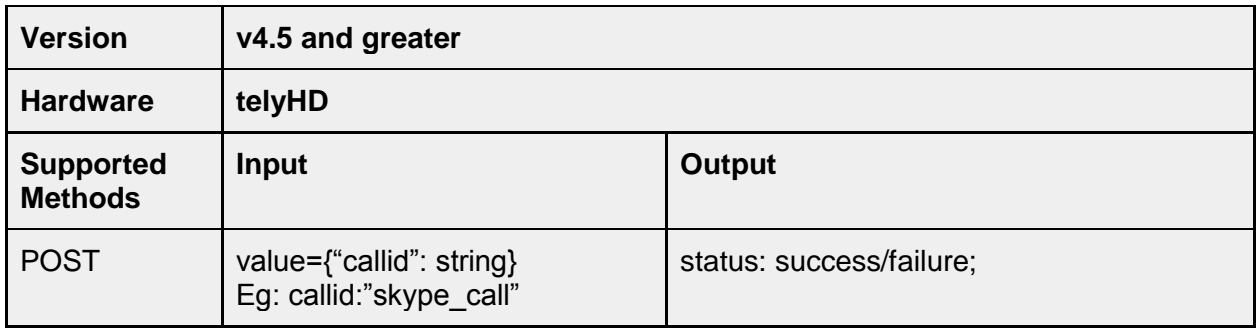

# **/service/telycloud/call/hold**

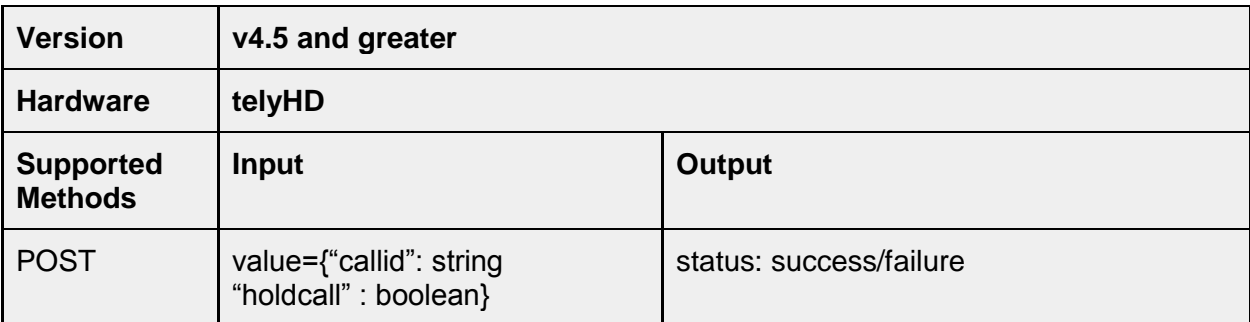

# **/service/telycloud/call/answer**

Answer an incoming telyCloud call.

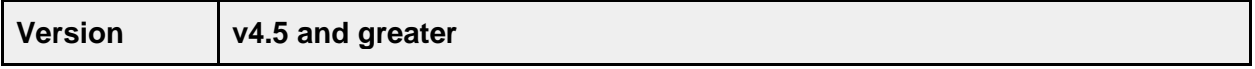

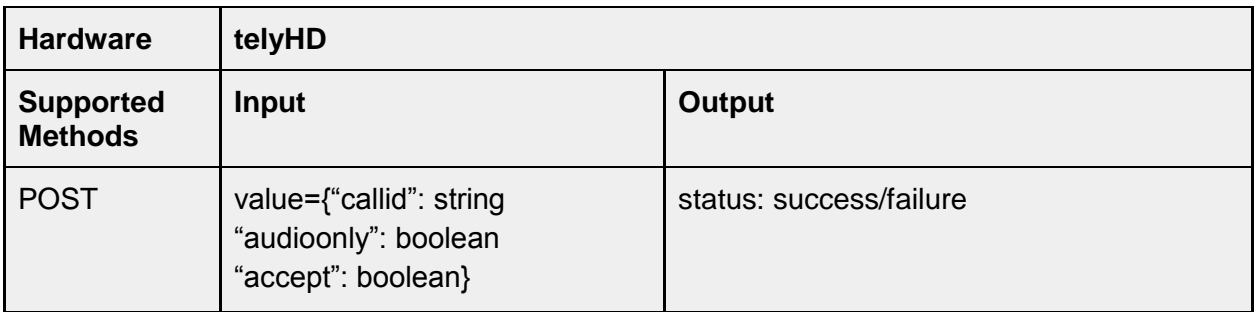

### **/service/telycloud/call/participant/**

Note: All of the methods under /participant/ were previously under /call/. They have been moved into the participant node for consistency. The earlier method is still supported but the new API is recommended.

### **/service/telycloud/call/addparticipant**

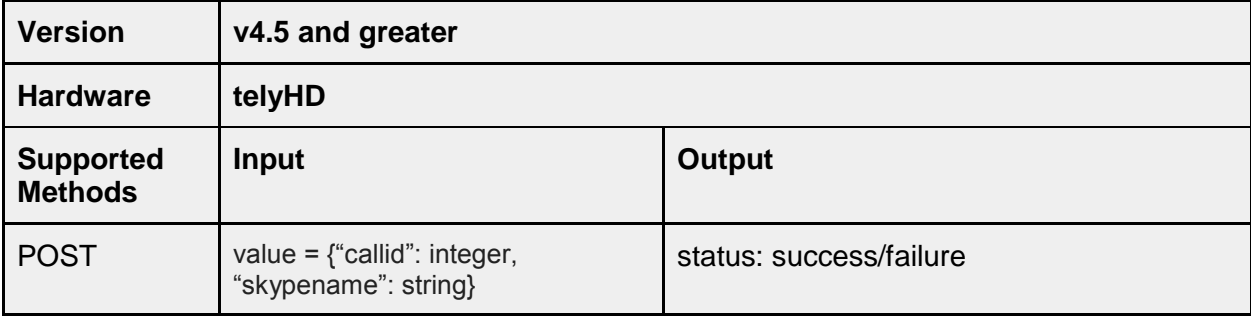

### **/service/telycloud/call/removeparticipant**

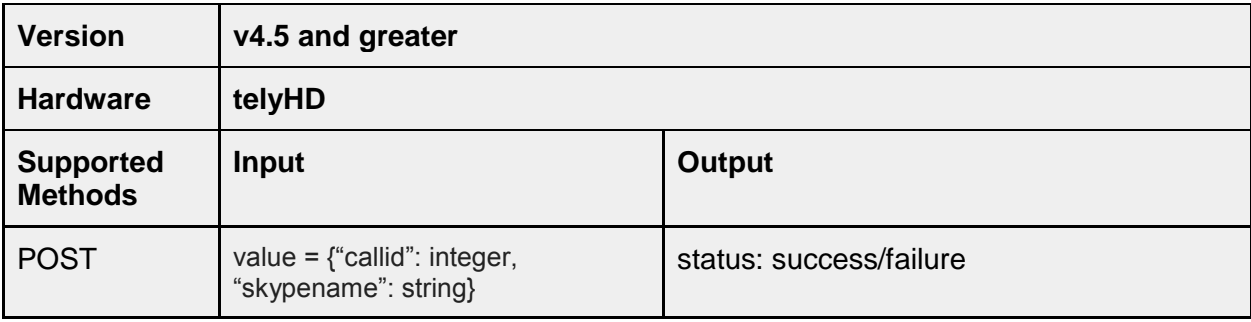

# **/service/telycloud/call/mutemic**

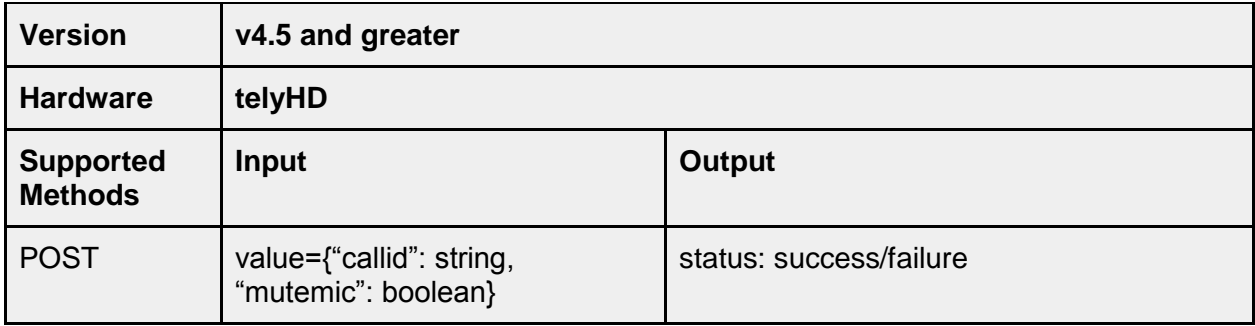

# **/service/telycloud/call/mutevideo**

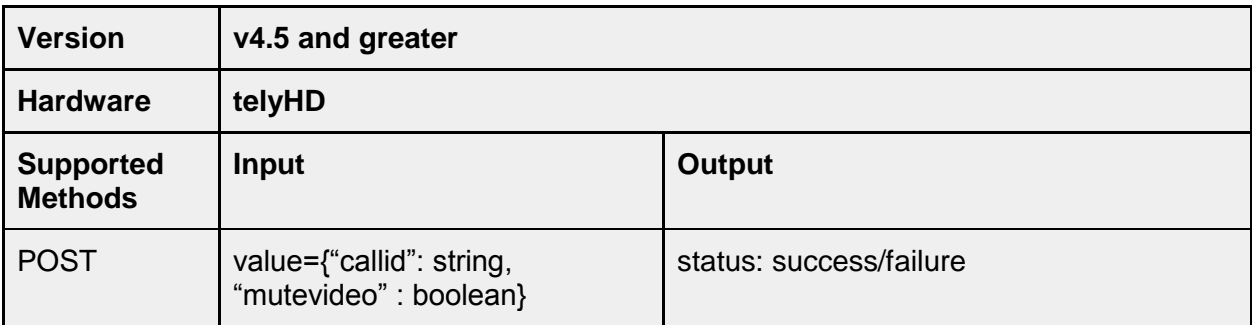

# **/service/telycloud/call/senddtmfdigit**

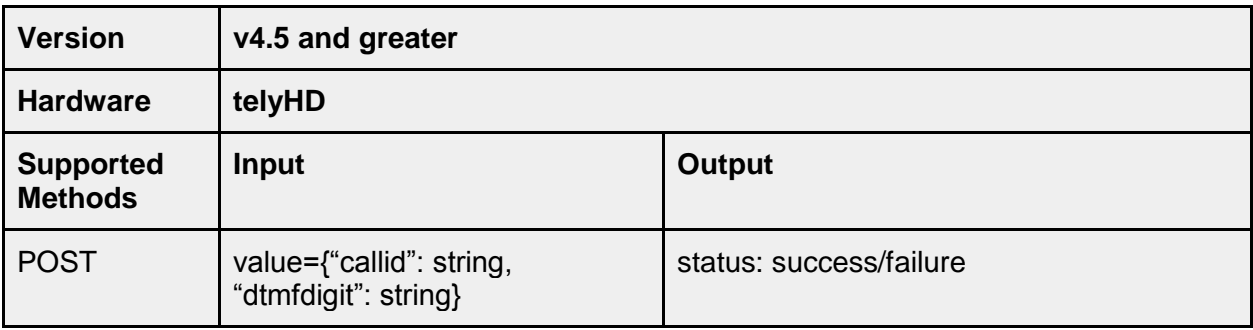

# **/service/bluejeans**

### **/service/bluejeans/activationcode**

Get an activation code for Blue Jeans Lite. This is a special arrangement between telyLabs and BlueJean Networks to create a BlueJeans account for telyHD users.

Note: The Blue Jeans Lite activation was removed in version 5.0.

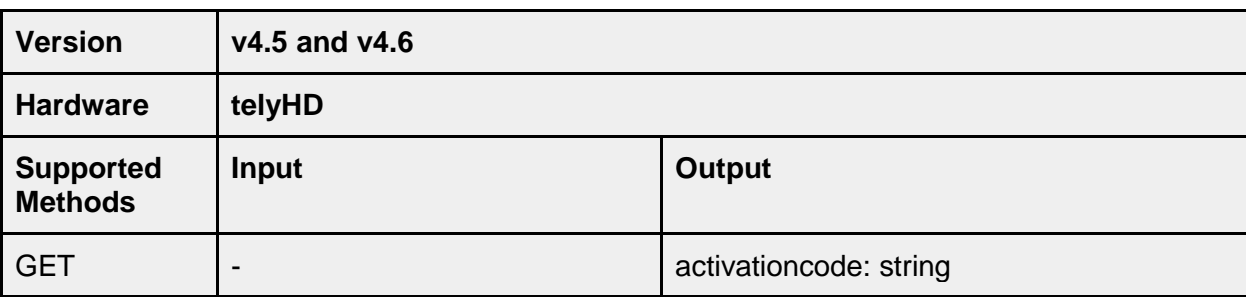

### **/service/bluejeans/call/start**

Join a BlueJeans Network meeting.

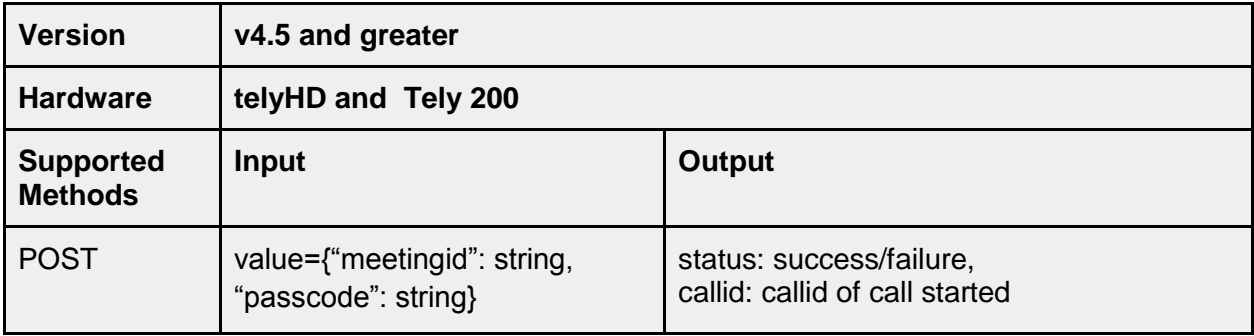

#### **/service/bluejeans/call/end**

Leave a Blue Jeans meeting.

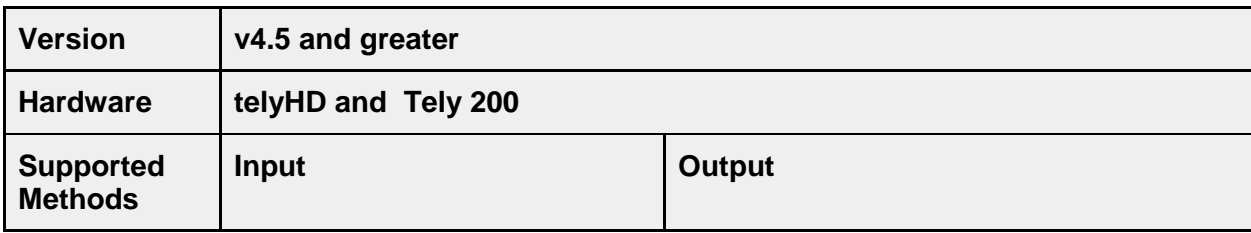

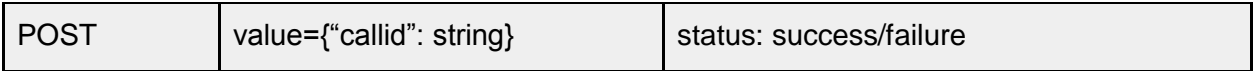

### **/service/bluejeans/call/mutemic**

Mute microphone in a Blue Jeans meeting.

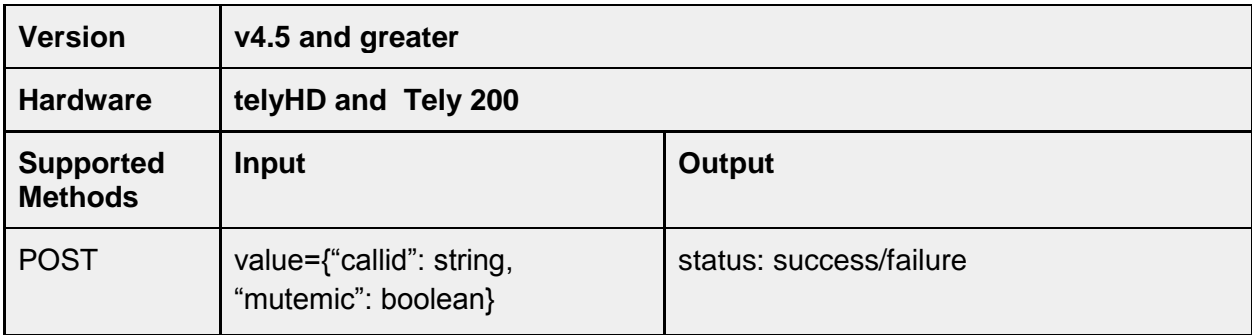

### **/service/bluejeans/call/mutevideo**

Stop sending video in a Blue Jeans meeting.

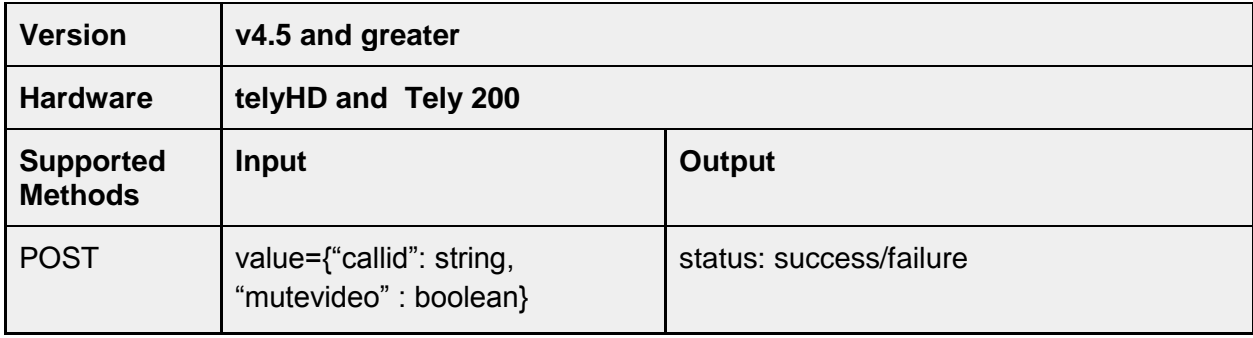

# **/service/bluejeans/call/senddtmfdigit**

Send DTMF digits in a Blue Jeans call.

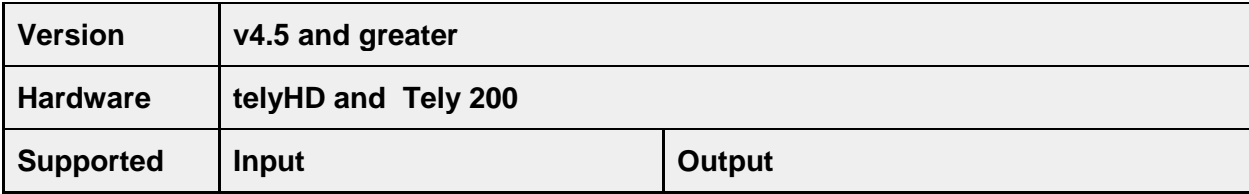

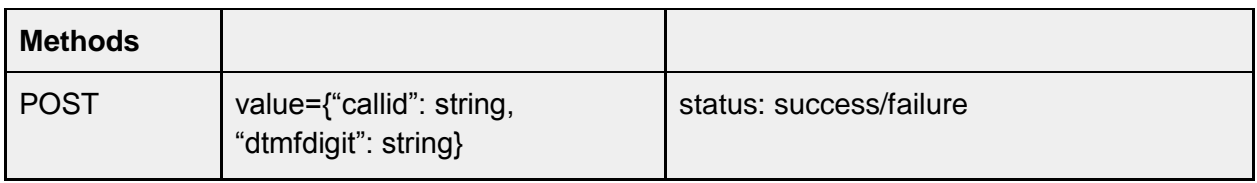

## **/service/bluejeans/account/**

### **/service/bluejeans/account/signin**

Configure the Calendar with a BlueJeans account.

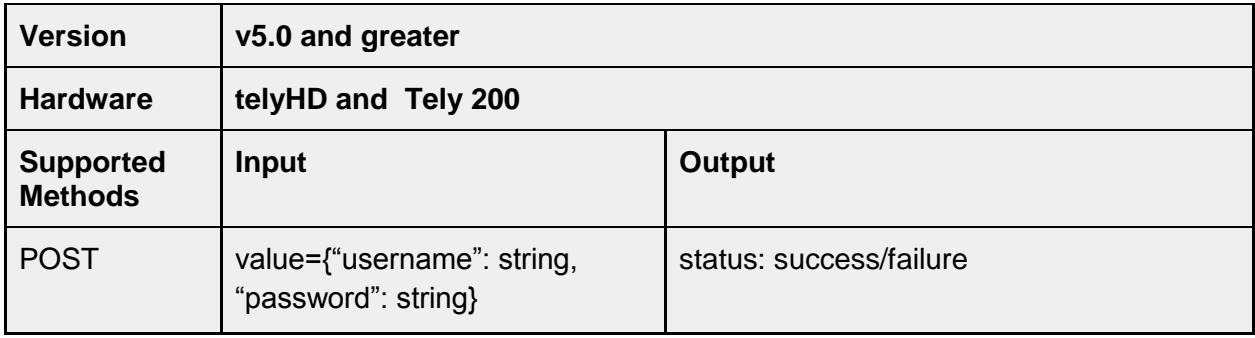

### **/service/bluejeans/account/signout**

Remove Calendar configuration for a BlueJeans account.

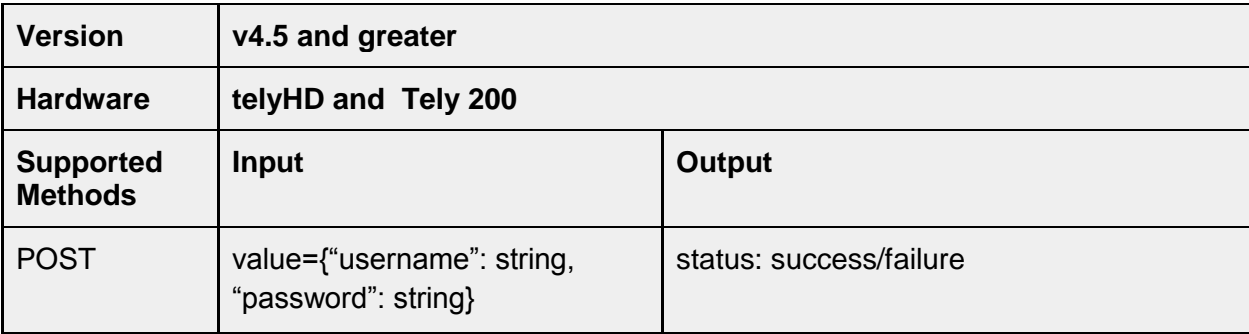

### **/service/bluejeans/calendar/sync/lasttime**

Get the time stamp for when the calendar was last updated. The value is a standard Epoch time stamp value.

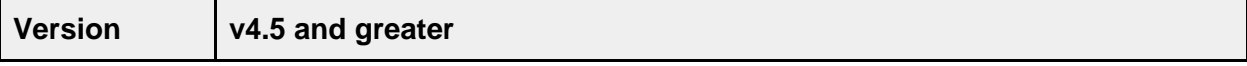

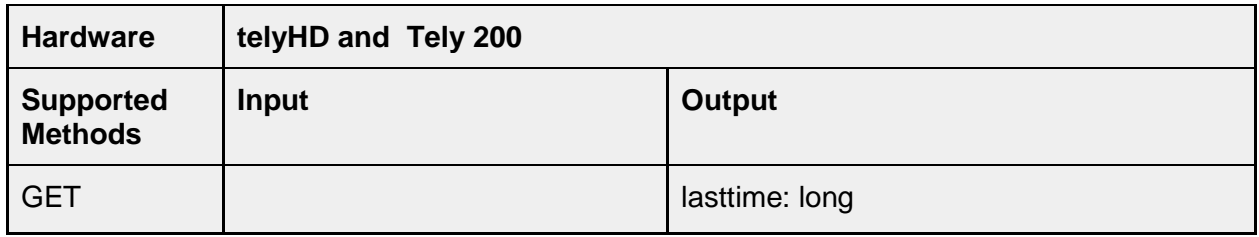

#### **/service/bluejeans/calendar/sync/span**

The number of days to display for calendar events. This corresponds to the configuration option "Calendar Days to Display" under Settings>System>Calendar in the tely device user interface.

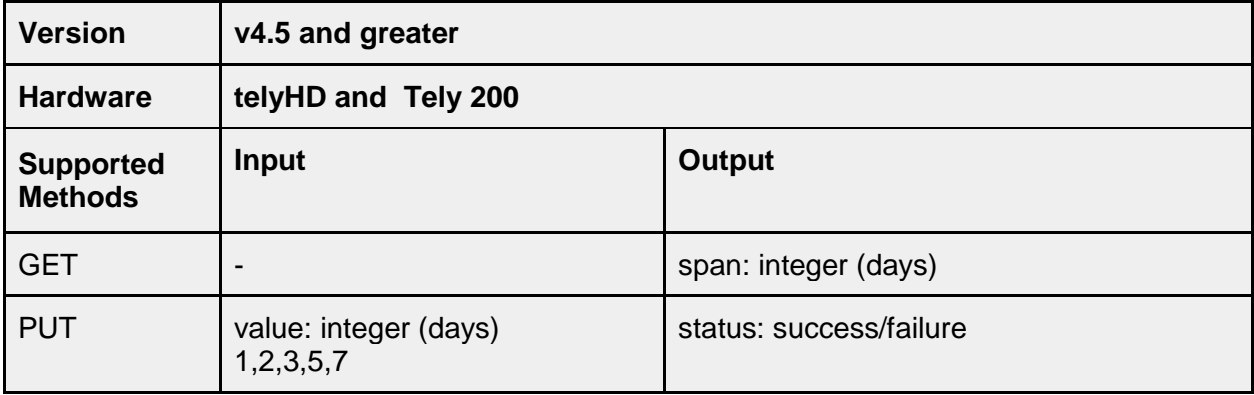

## **/service/google/**

## **/service/google/calendar/**

### **/service/google/calendar/configure**

This API method can be used to configure a Google Calendar for the tely Endpoint. The values for refreshtoken and accesstoken require a valid Google account and prior authorization to obtain the values. The values for the calid (calendar id), the calname (name of the calendar) and the username (name of the user for the Google account) are obtained from the Google account as well.

Google uses OAuth for access to their calendar APIs. Applications adding support for a Google API require user authorization before API access is provided. This authorization is done through a Google web page.

The approach for integrating a Google API with an application typically displays the Google authentication pages to grant API access to the user. The refreshtoken and accesstoken values are obtained in the background and used to continue the setup process.

Google provides an OAuth Playground for developers that can also be used to obtain the values for the refreshtoken and accesstoken. The URL for that website is

#### https://developers.google.com/oauthplayground

This website provides the steps to select an API (the calendar APIs for this method would be enabled) and "authorize" the APIs. The authorization will require either an existing Google signin or require entering a username and password. Successful authorization will continue with a web page to Accept the request from the Google OAuth Playground.

After granting access, there is a step required to "Exchange authorization code for tokens".

In response to exchanging the authorization code for tokens, the values for refreshtoken and accesstoken can be copied and pasted for use with the Configure API method for the tely endpoint.

The tokens generated can be used only once and the period during which they can be used will depend on other API authorization requests for the same account and any limitations Google imposes. The recommendation is to generate the required tokens as needed for immediate use.

The other values required are largely dependent on the account itself. The value for "expiresinseconds" is converted by the telyendpoint into a value used by Google. For that reason, the value of "3600" is recommended as the default. The following covers the other required input values.

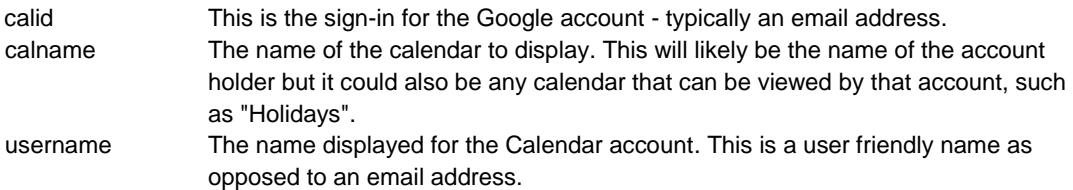

The example in the table below provides some typical values for the remaining items:

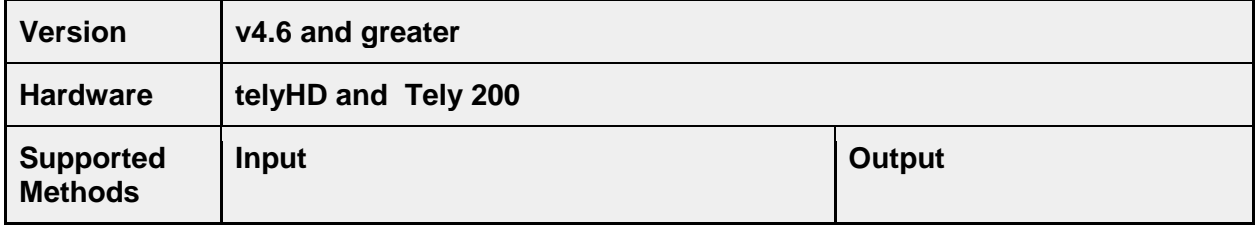

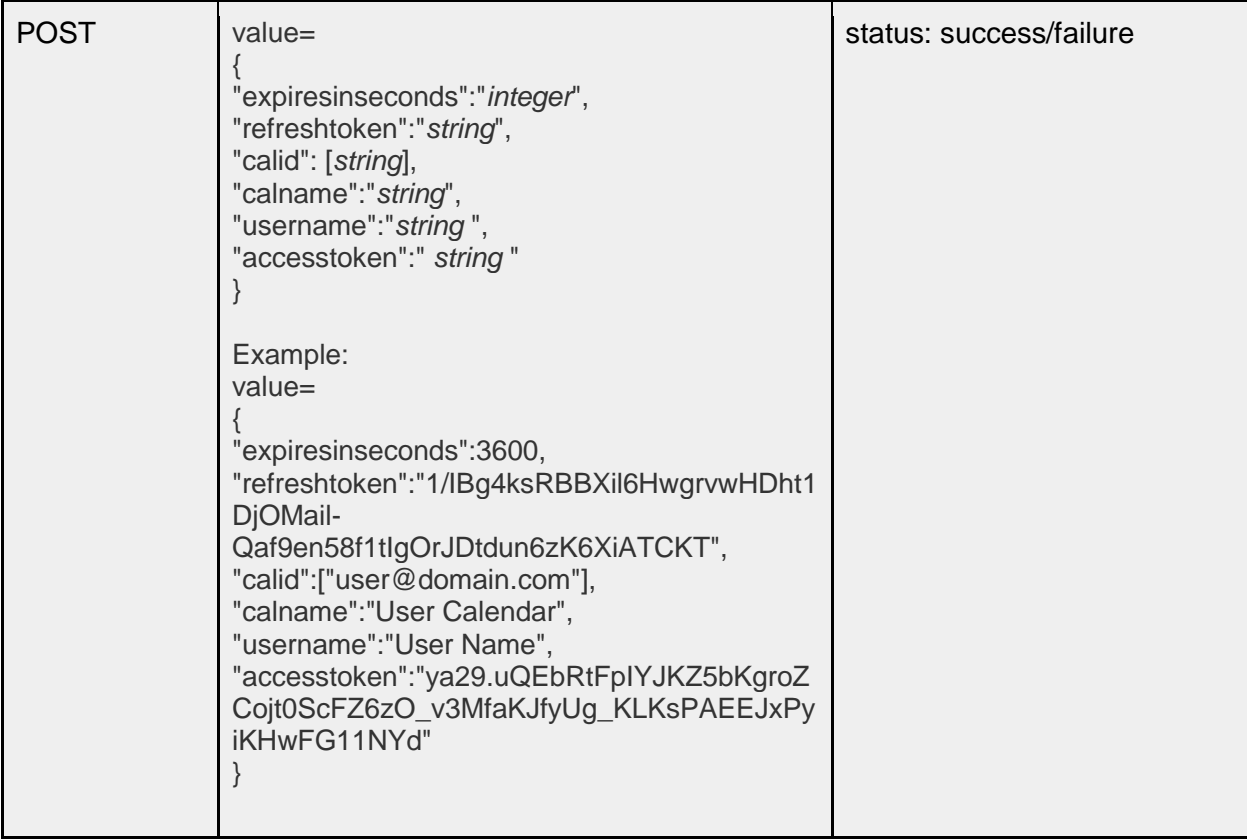

# **service/google/calendar/accesstoken**

### OAuth Accesstoken.

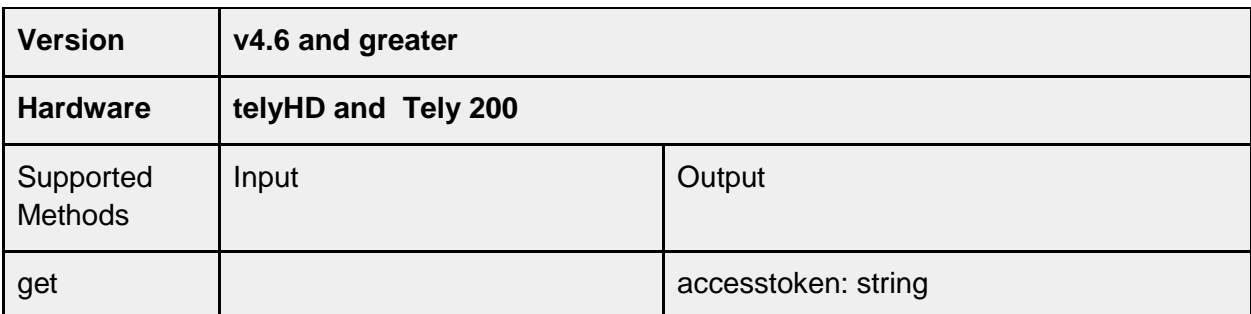

# **service/google/calendar/refreshtoken**

OAuth Refreshtoken.

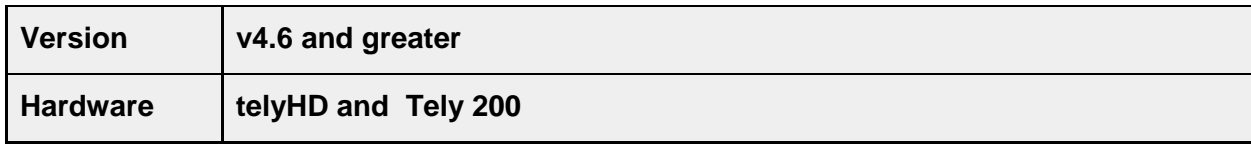

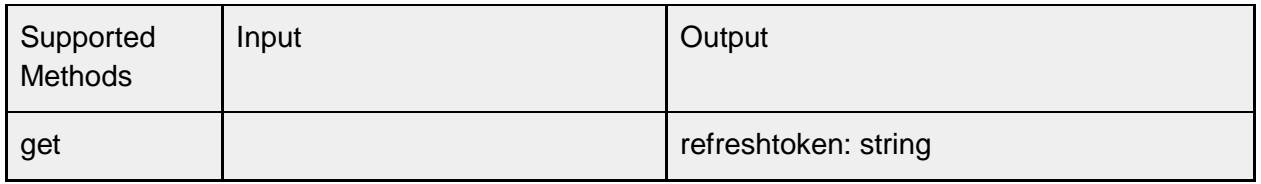

# **service/google/calendar/username**

Google username.

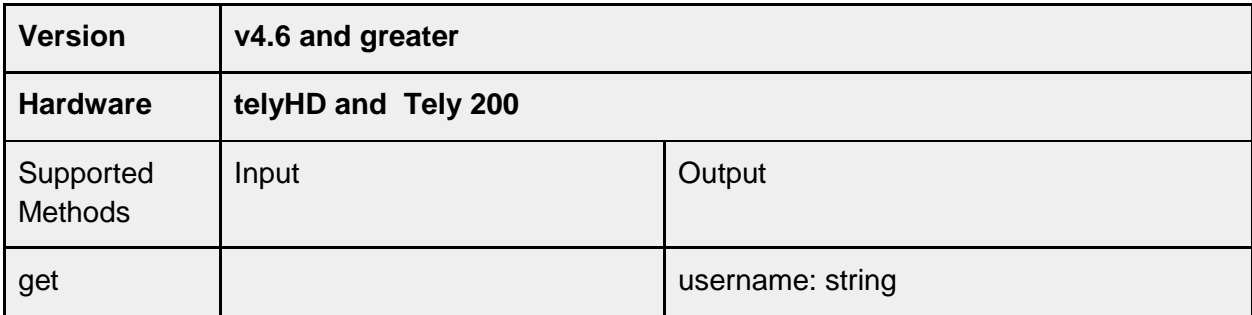

# **service/google/calendar/calname**

calendar name.

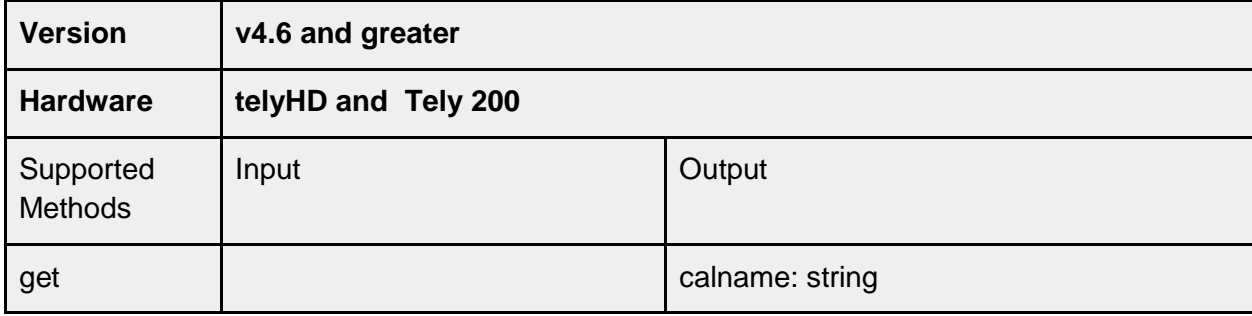

# **service/google/calendar/calid**

calendar name.

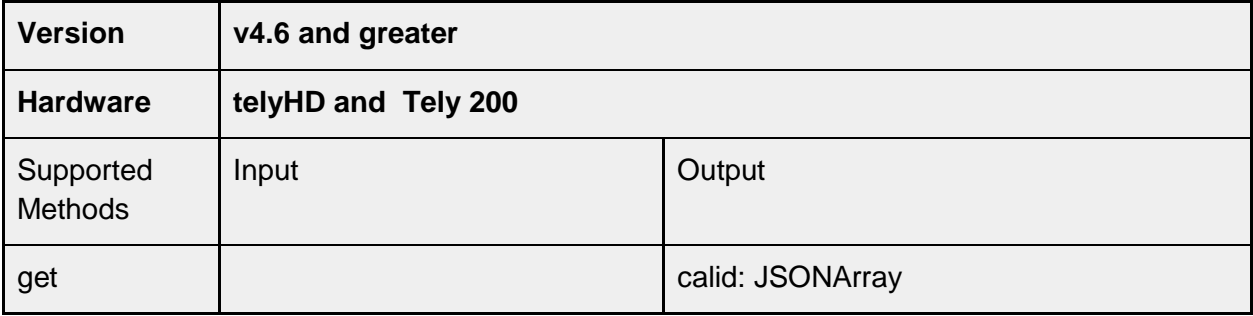

### **/service/google/calendar/sync/lasttime**

Get the time stamp for when the calendar was last updated. The value is a standard Epoch time stamp value.

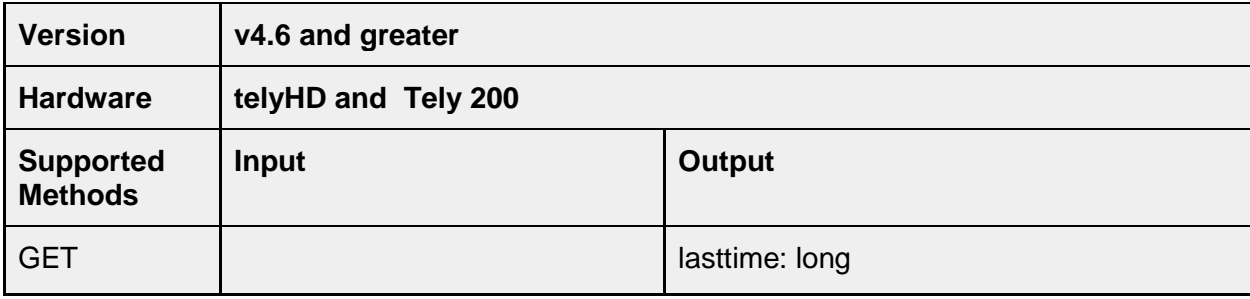

#### **/service/google/calendar/sync/span**

The number of days to display for calendar events. This corresponds to the configuration option "Calendar Days to Display" under Settings>System>Calendar in the tely device user interface.

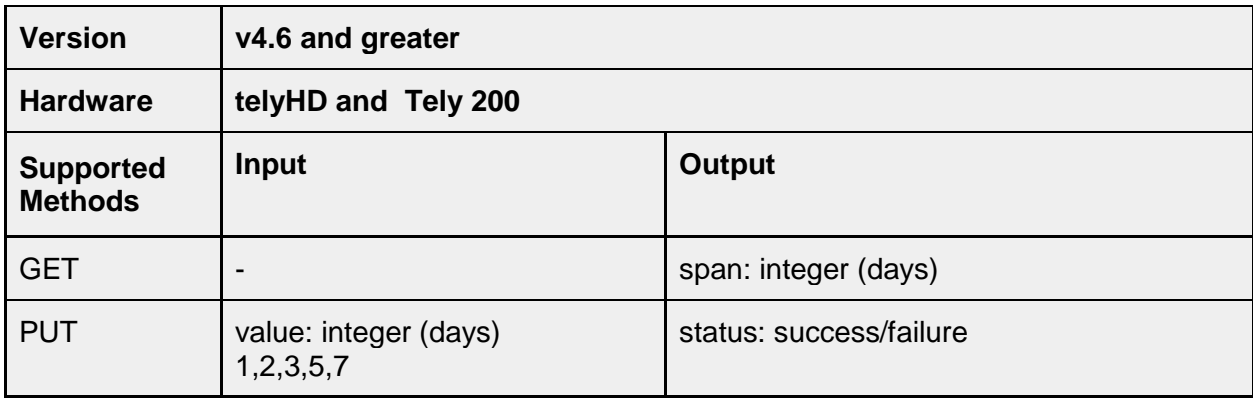

## **/service/msft/calendar**

### **/service/ msft/calendar/configure**

This API method can be used to configure an Office 365 Calendar for the tely Endpoint. The values for refreshtoken and accesstoken require a valid Office 365 account and prior authorization to obtain the values. The value for the calid (calendar id) will require using an API method from Microsoft to obtain the ID. Additional values for the calname (name of the calendar) and the username (name of the user for the Microsoft account) depend on the Office 365 account being configured.

Microsoft uses OAuth for access to their calendar APIs. Applications adding support for a Microsoft API require user authorization before API access is provided. This authorization is done through a Microsoft web page.

The approach for integrating a Microsoft API with an application typically displays the Microsoft authentication pages to grant API access to the user. The refreshtoken and accesstoken values are obtained in the background and used to continue the setup process.

Microsoft provides an OAuth Sandbox for developers that can also be used to obtain the values for the refreshtoken and accesstoken. The URL for that website is

https://oauthplay.azurewebsites.net

This website provides the steps to select an API (the calendar APIs for this method would be enabled) and "authorize" the APIs. The authorization will require either an existing Microsoft sign-in or require entering a username and password. Successful authorization will continue with a web page to Accept the request from the Microsoft OAuth Sandbox.

After granting access, there is a step required to "Exchange Auth Code for Tokens".

In response to exchanging the authorization code for tokens, the values for refreshtoken and accesstoken can be copied and pasted for use with the Configure API method for the tely endpoint.

The tokens generated and the period during which they can be used will depend on other API authorization requests for the same account and any limitations Microsoft imposes. The recommendation is to generate the required tokens as needed for immediate use. The value for "calid" will require using Microsoft's API to get the calendar ID. Here is a URL for the Microsoft documentation for the REST method required.

https://msdn.microsoft.com/office/office365/APi/calendar-rest-operations#GetCalendars

The remaining values required are largely dependent on the account itself. The value for "expiresinseconds" is converted by the tely endpoint into a value used by Microsoft. The value of "3600" is recommended as the default. The following covers the other required input values.

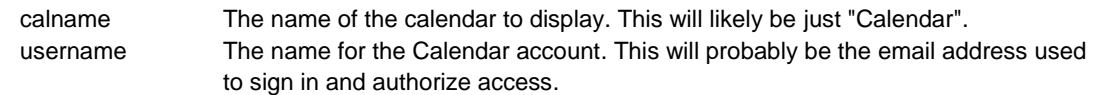

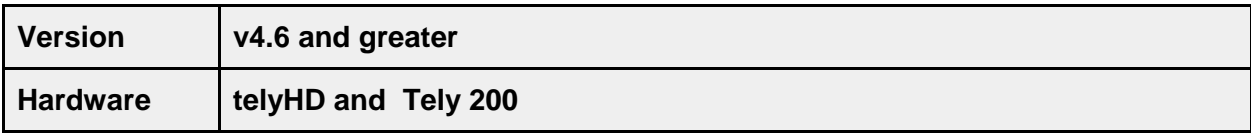

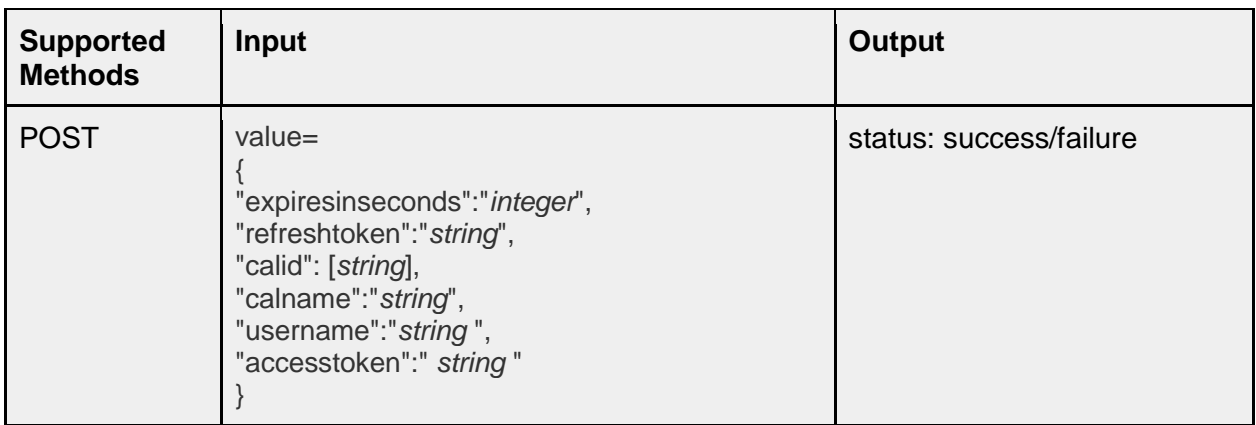

## **service/msft/calendar/accesstoken**

#### OAuth Accesstoken.

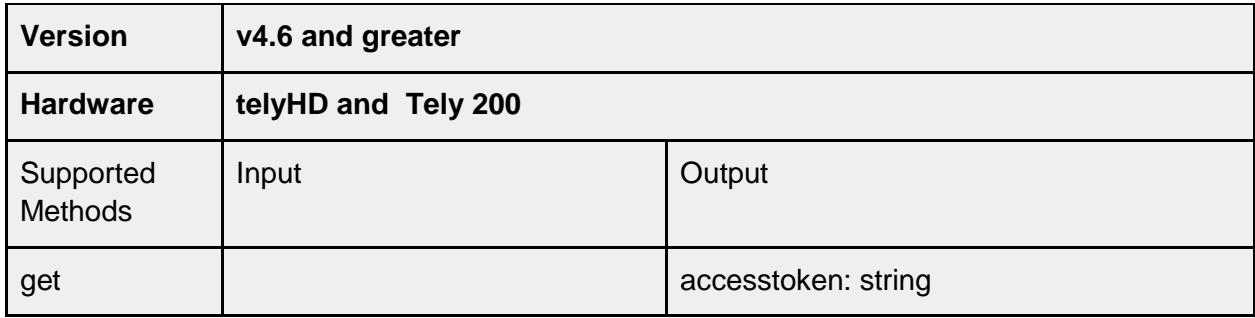

## **service/msft/calendar/refreshtoken**

OAuth Refreshtoken.

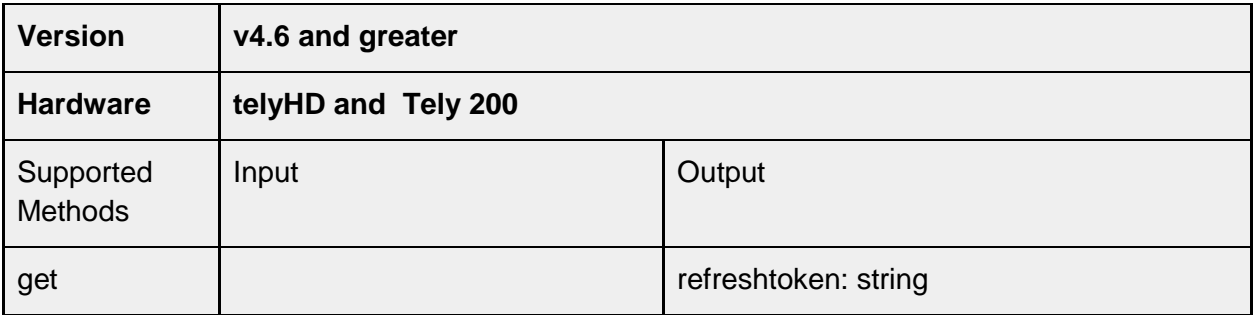

# **service/msfg/calendar/username**

MSFT username.

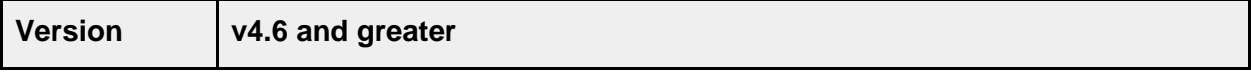

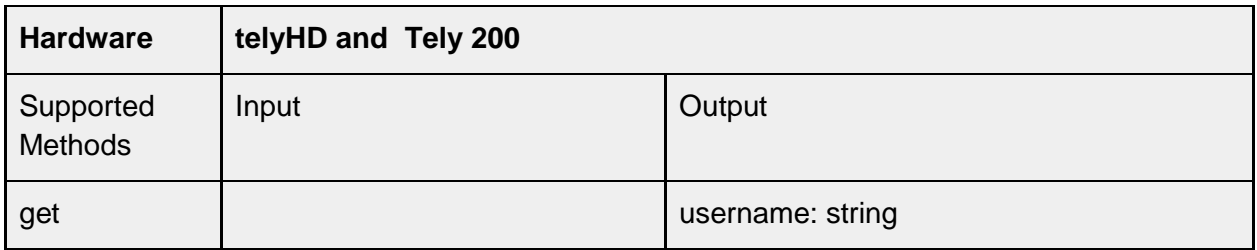

## **service/msft/calendar/calname**

calendar name.

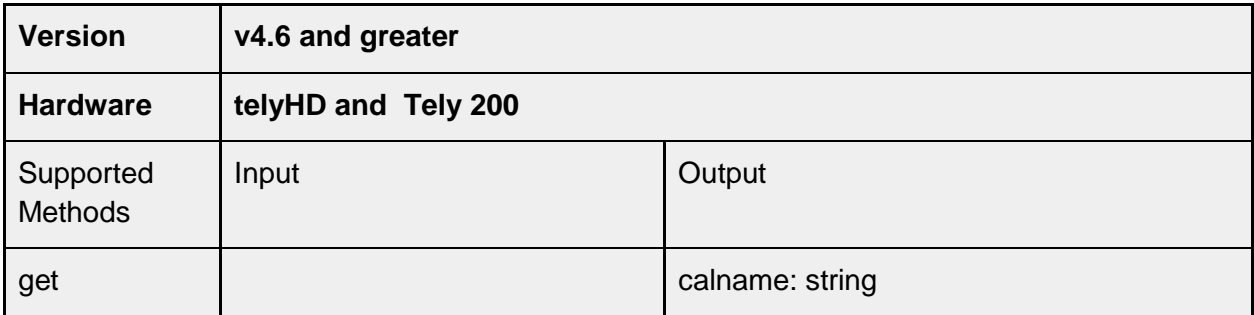

## **service/msft/calendar/calid**

calendar id.

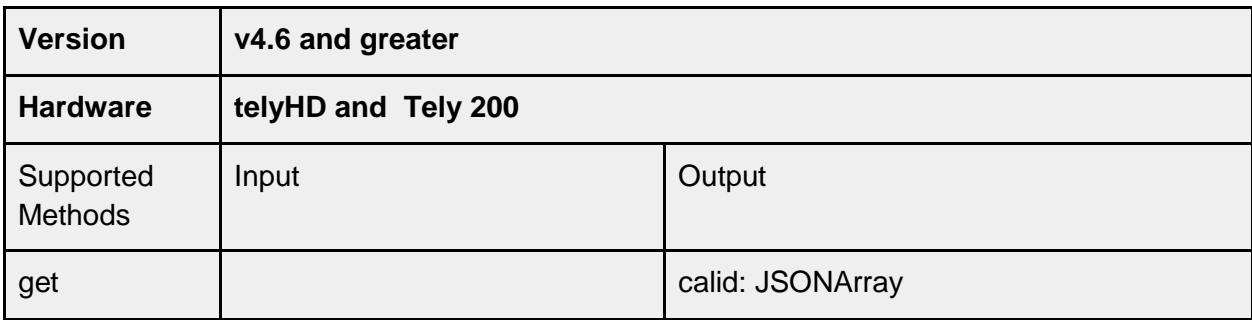

### **/service/msft/calendar/sync/lasttime**

Get the time stamp for when the calendar was last updated. The value is a standard Epoch time stamp value.

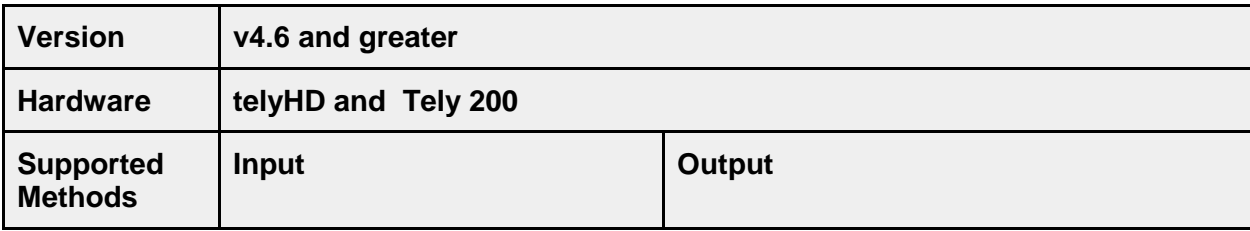
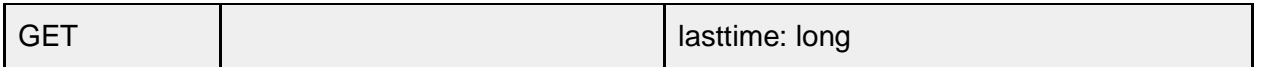

### **/service/msft/calendar/sync/span**

The number of days to display for calendar events. This corresponds to the configuration option "Calendar Days to Display" under Settings>System>Calendar in the tely device user interface.

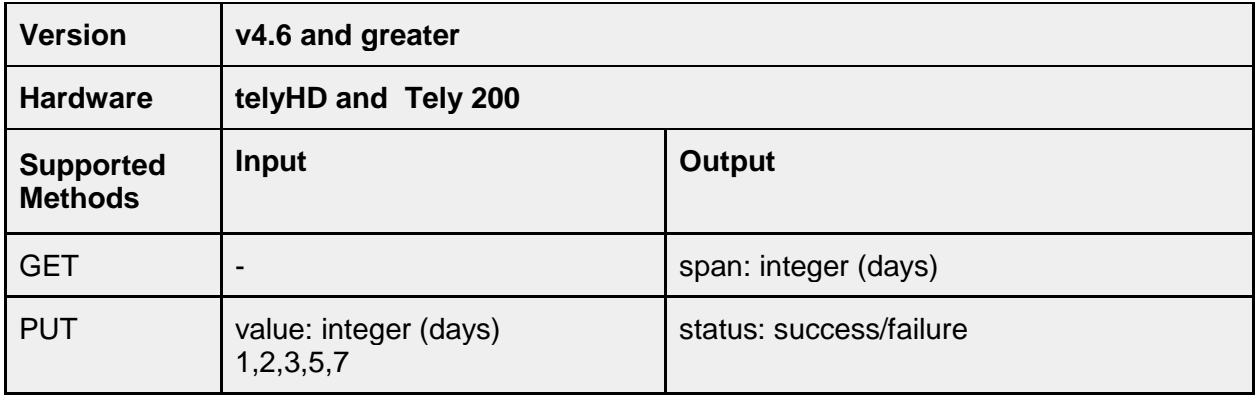

### **/service/sip**

#### **/service/sip/status**

Read-only status variable of SIP service.

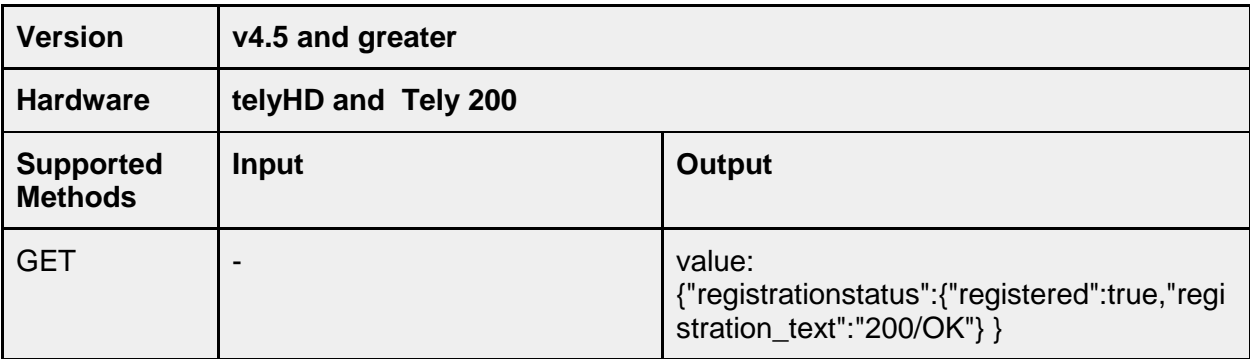

### **/service/sip/settings**

GET or PUT SIP settings.

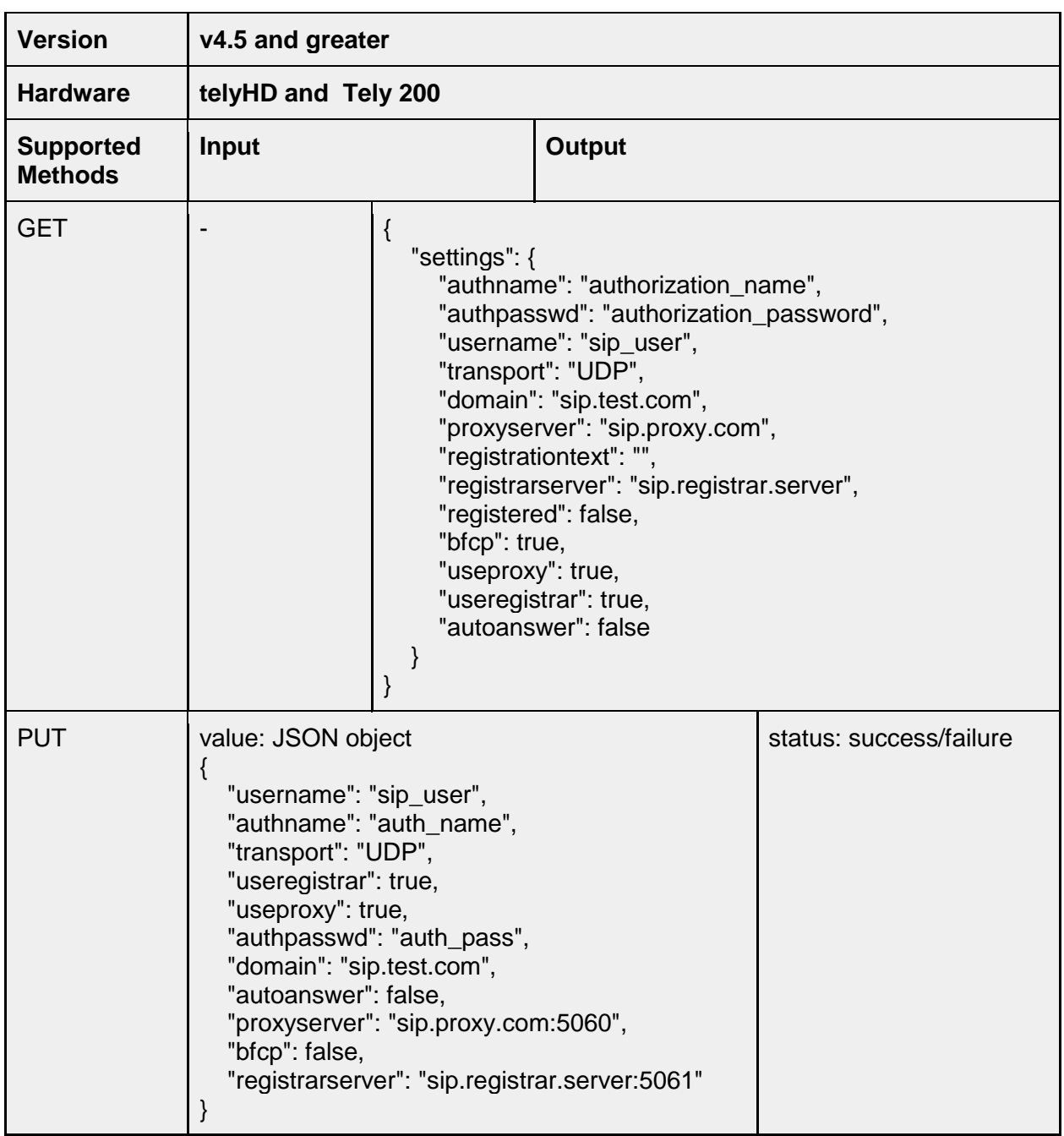

# **service/sip/callconfig/codecbw**

Set maximum bandwidth of a codec.

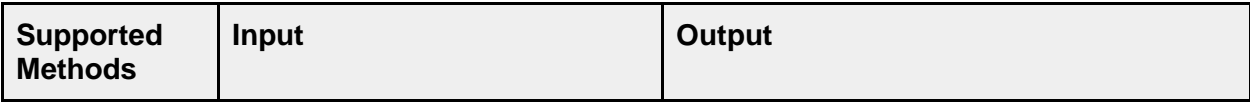

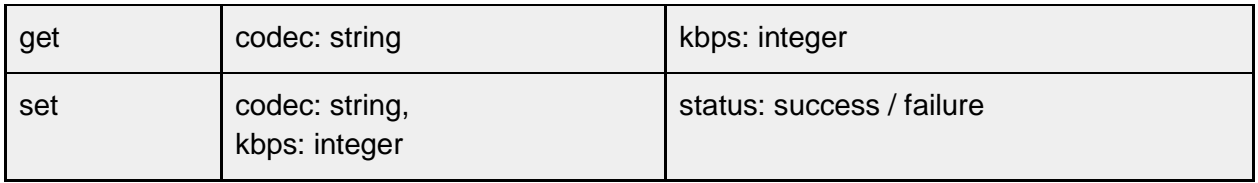

#### **/service/sip/codec/baseprofileonly**

This API can be used to limit the codec negotiation to advertise baseline profile only for H.264.

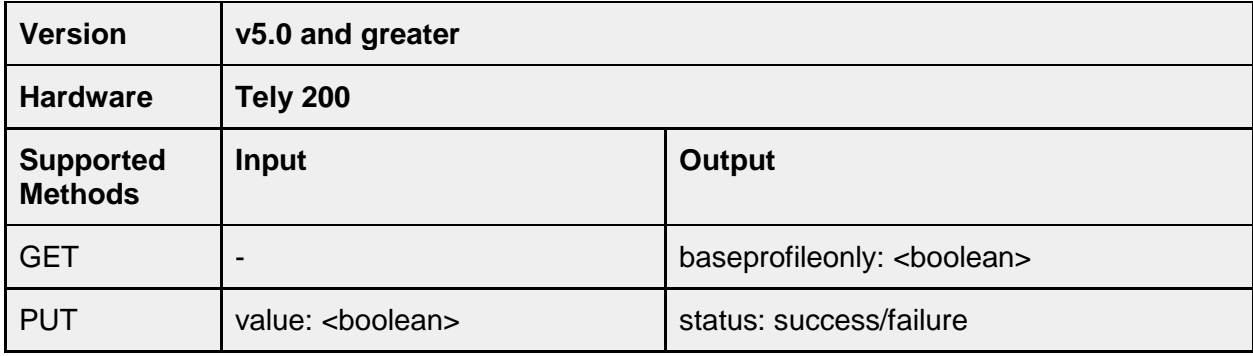

#### **/service/sip/networksettings/minport**

Set minimum value of port range to be used for SIP RTP ports. Minimum port value must be 1025 or greater.

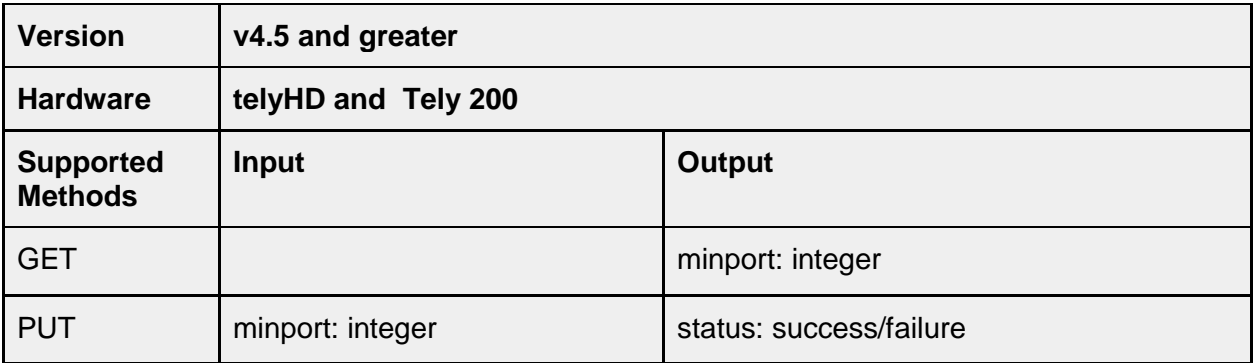

#### **/service/sip/networksettings/maxport**

Set maximum value of port range to be used for SIP RTP ports. Maximum value must be at least minimum value of port range + 4. Maximum value can be up to 65535.

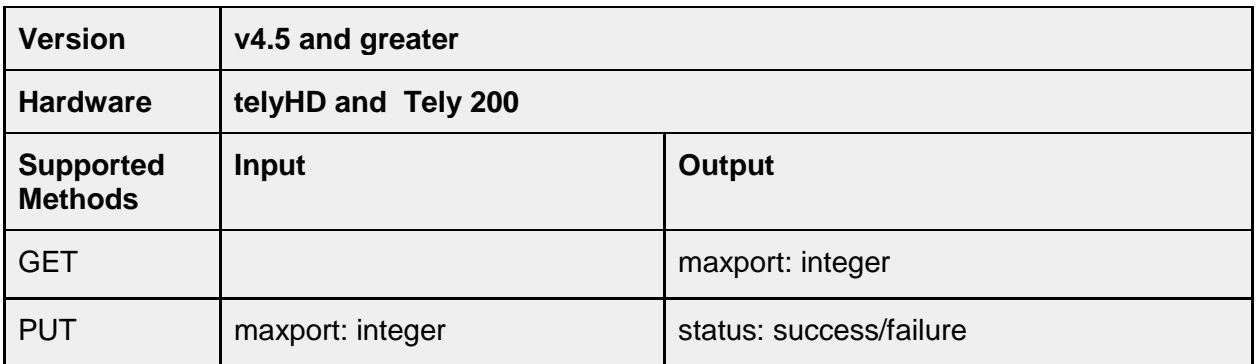

#### **/service/sip/networksettings/maxbitrate**

Set maximum bitrate for SIP video calls. The endpoint presents a menu for this selection with fixed values (256, 384, 512, 768, 1024 and 1536). The API will accept integer values other than the ones that can be selected by the endpoint but the values will be rounded down (or up if the value is less than 256) to the nearest value that can be selected.

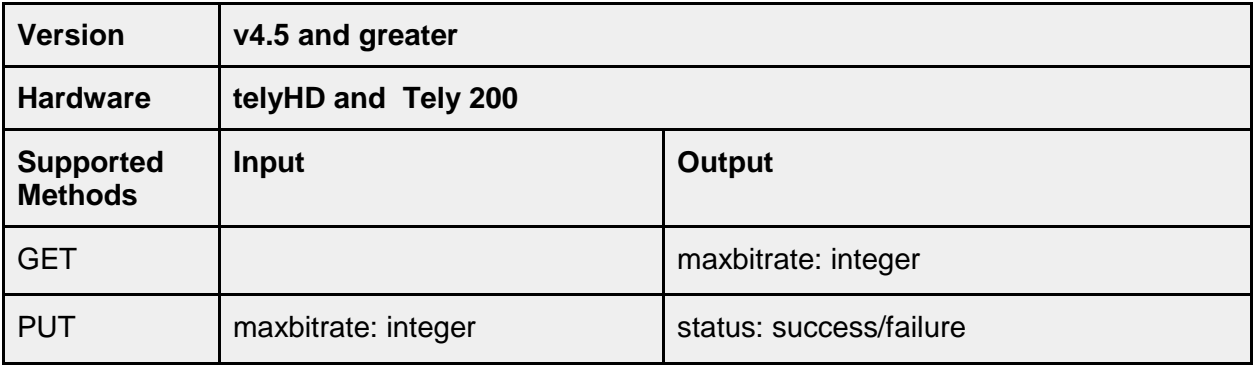

### **/service/sip/networksettings/nattraversal**

Set NAT traversal mode for SIP. The input values are case sensitive (i.e. use all caps "NONE" not "None"). When setting the NAT Traversal mode to MANUAL the API for service.sip.networksettings.natpublicip is used to configure the manual IP to be used.

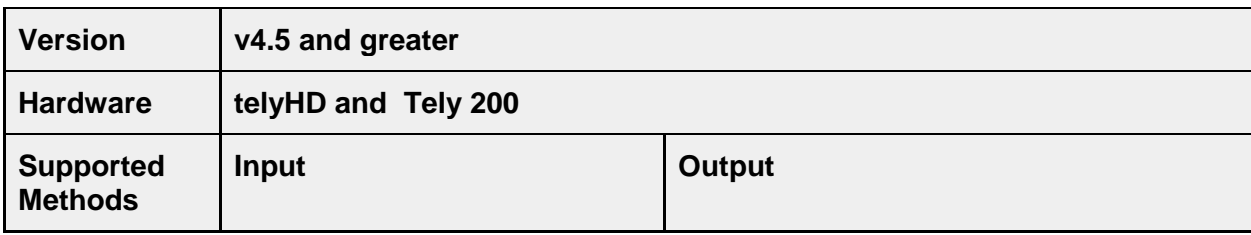

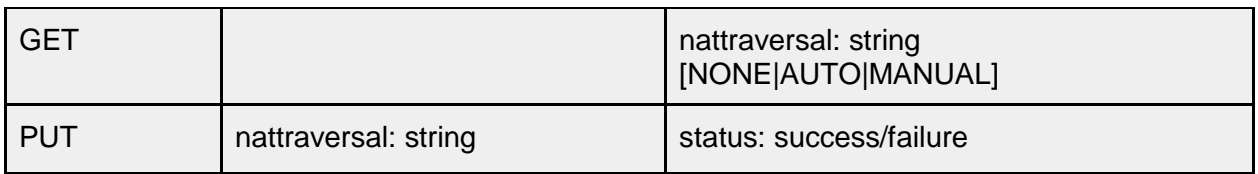

#### **/service/sip/networksettings/natpublicip**

Set NAT public IP for manual NAT. This value can be configured even when the NAT Traversal mode is configured for AUTO or NONE but the IP entered will not be displayed in the user interface. When the endpoint is switched to MANUAL mode the IP value configured is updated in the user interface.

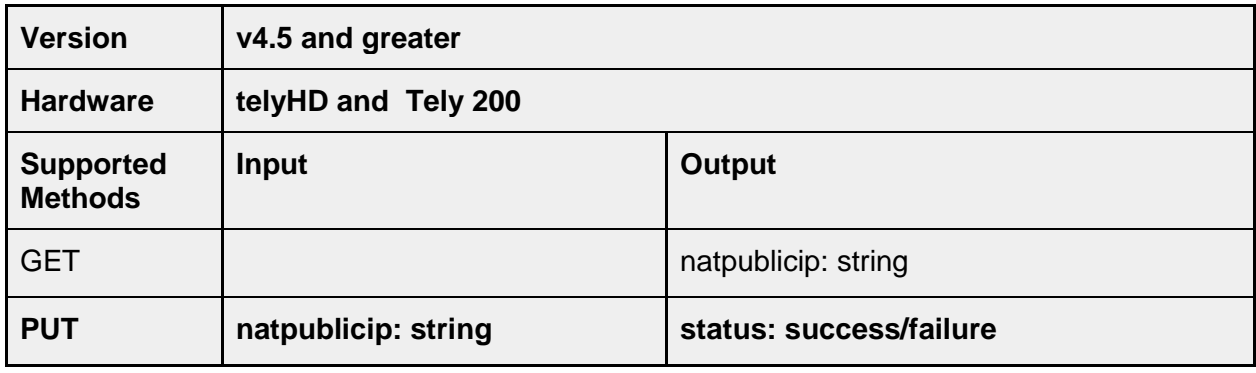

#### **service/sip/registrationstatus**

Returns the current SIP registration state. Check the output for "registered" value to determine the registration state ("true" or "false") as "200/OK" will be returned even when the registration status is "false".

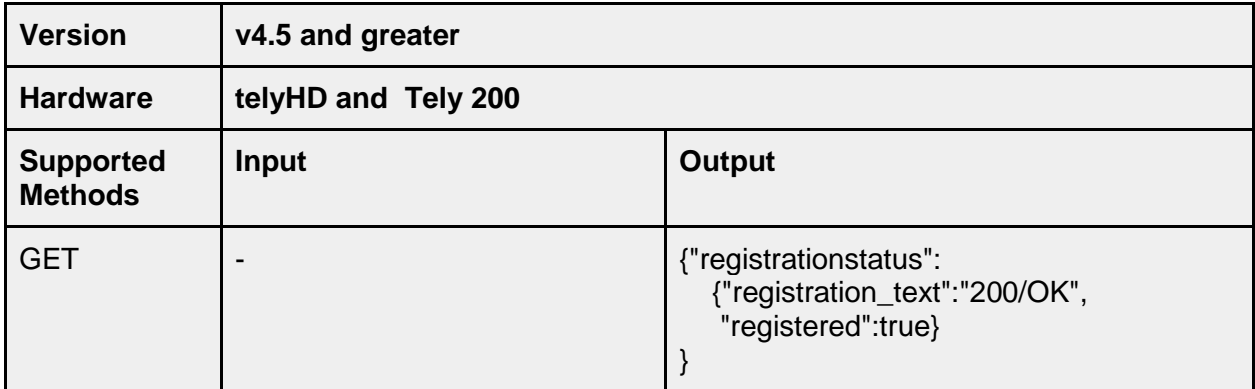

### **/service/sip/call/start**

Start a SIP call. The value for the string associated with the "touri" can be either an IP Address or a SIP Registration string.

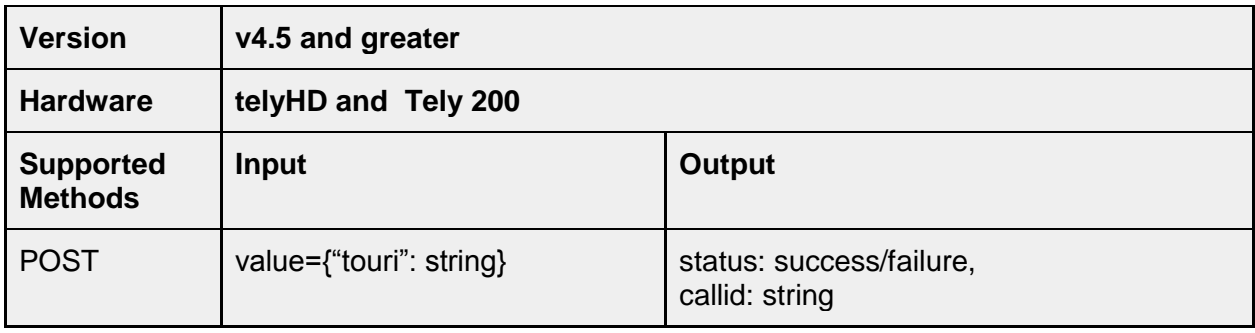

#### **/service/sip/call/end**

End a SIP call. The call ID for the current call can be obtained using the API call callstatus.callid.

Note: If a Call ID is specified that does not correspond to a current call, the API will still return "success". If there is an active call with a Call ID other than the one specified when sending the API command, the call with the different Call ID will remain unaffected.

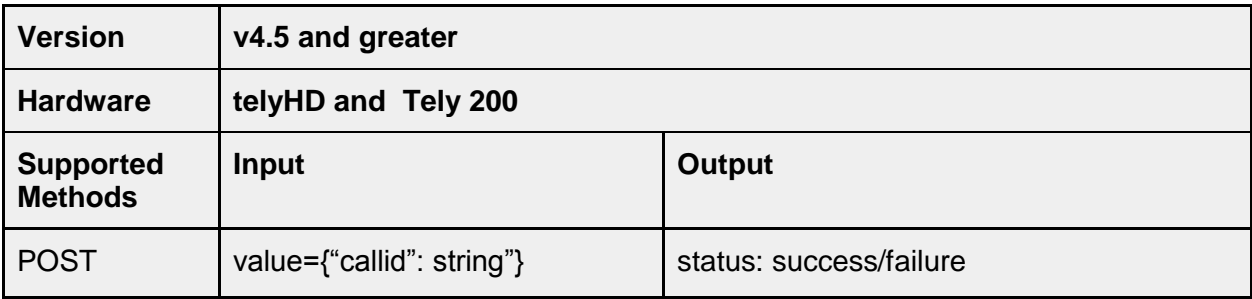

#### **/service/sip/call/answer**

Answer an incoming SIP call.

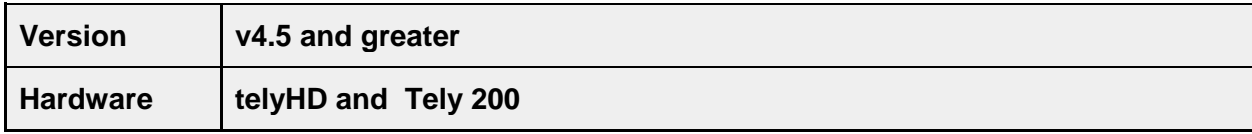

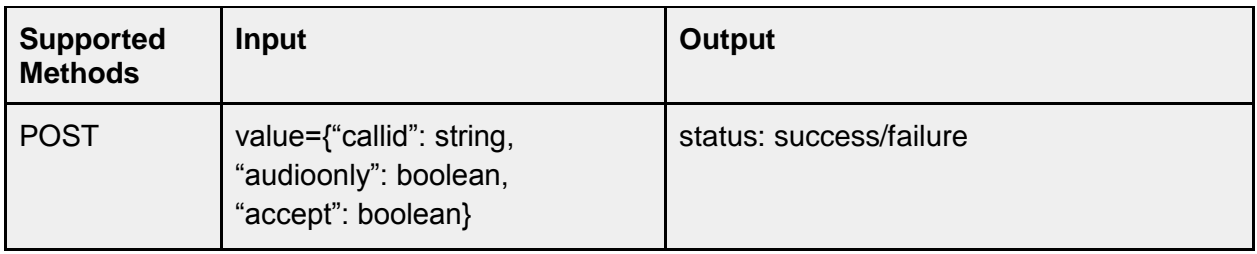

# **/service/sip/call/mutemic**

Mute microphone in a SIP call.

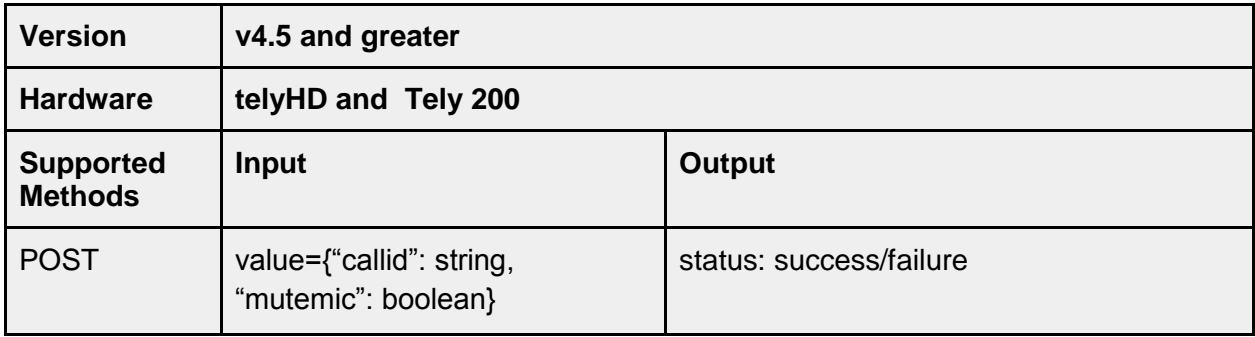

# **/service/sip/call/mutevideo**

Stop sending video in a SIP call.

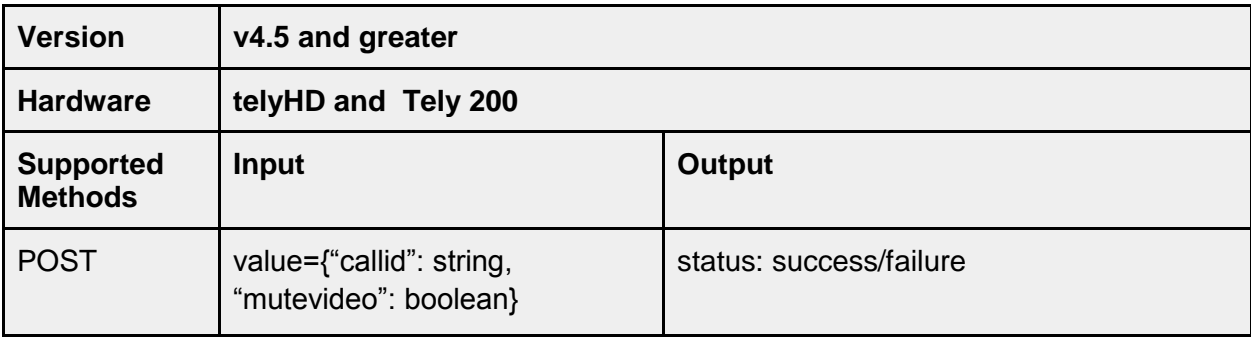

### **/service/sip/call/senddtmfdigit**

Send DTMF digits in a call.

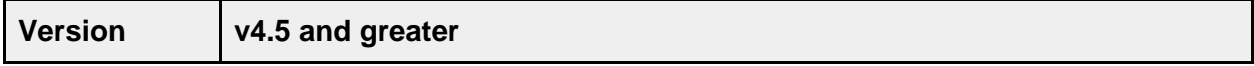

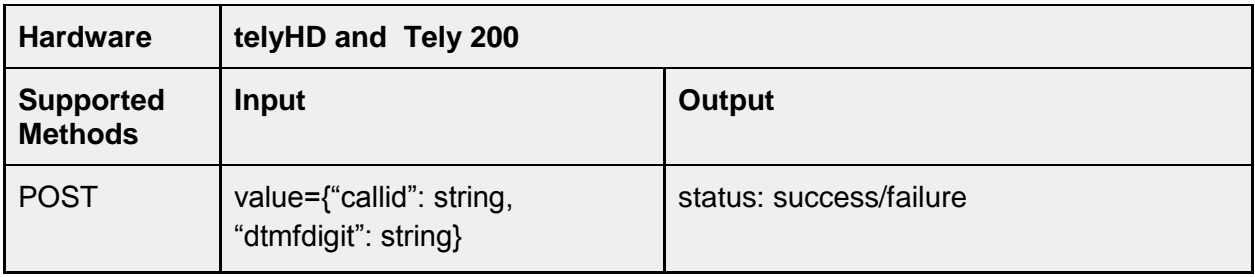

# **/service/zoom**

### **/service/zoom/roomconnectoraddress**

Set Zoom room connector address using this API.

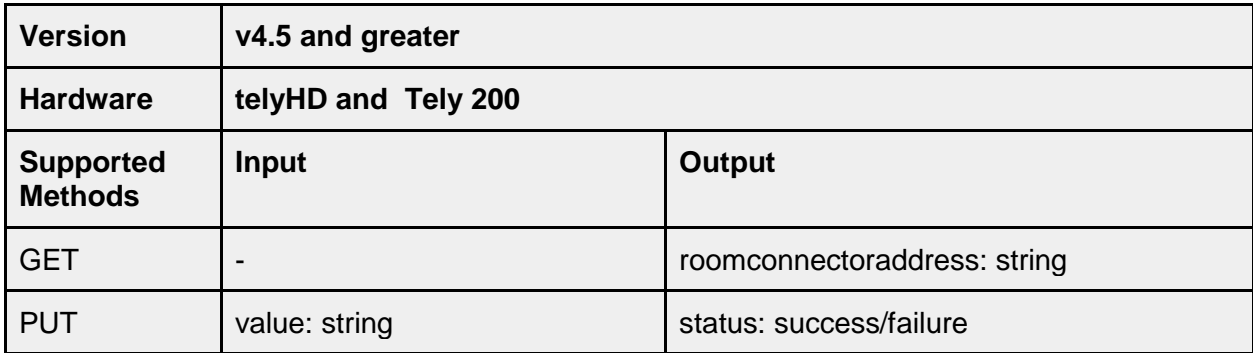

### **service/zoom/call/start**

Join Zoom meeting.

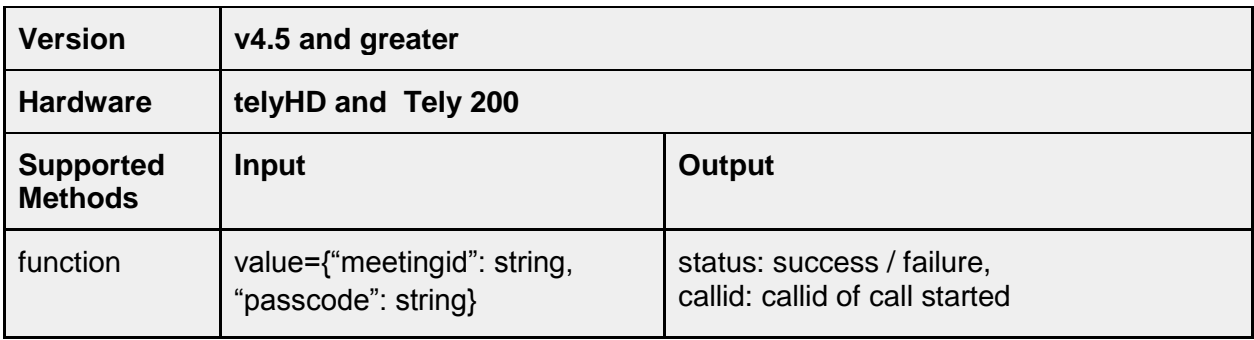

### **service/zoom/call/end**

Leave Zoom meeting.

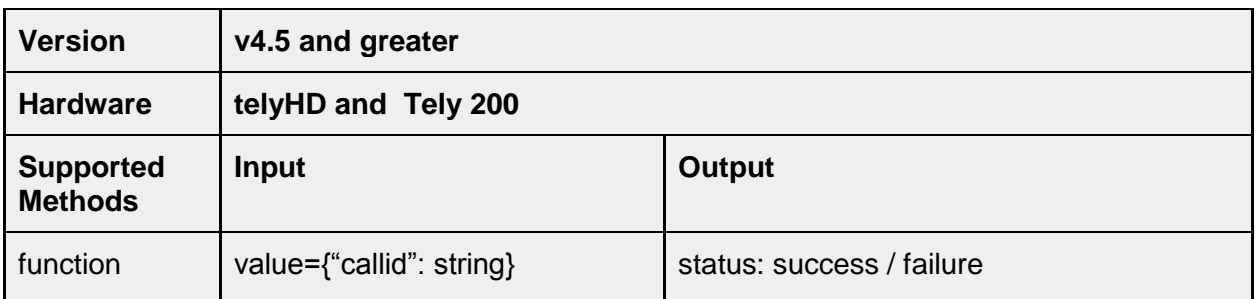

#### **service/zoom/call/mutemic**

Mute microphone in a Zoom meeting.

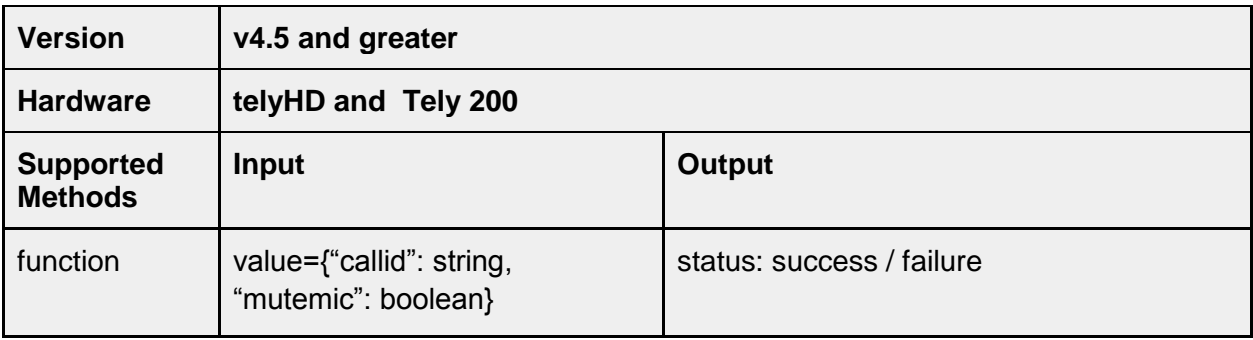

### **service/zoom/call/mutevideo**

Stop sending video in a Zoom meeting.

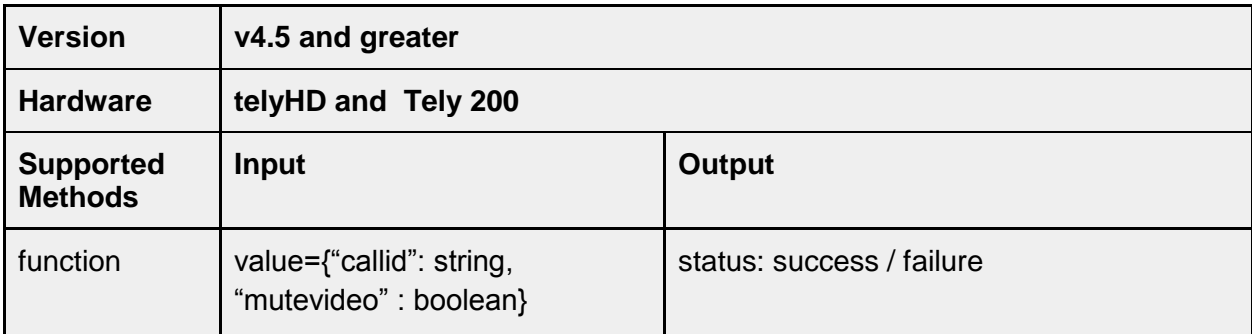

# **service/zoom/call/senddtmfdigit**

Send DTMF digits in a Zoom call.

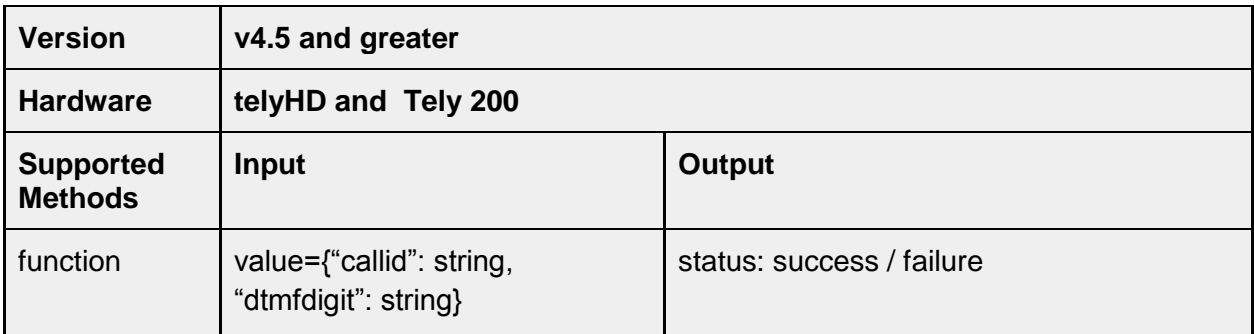

### **/service/geolocation**

Geolocation Relay Servers are used for telyCloud calls. The following two API methods only apply for telyHD endpoints with an active telyCloud license.

### **/service/geolocation/serverlist**

Fetch list of all available relay servers.

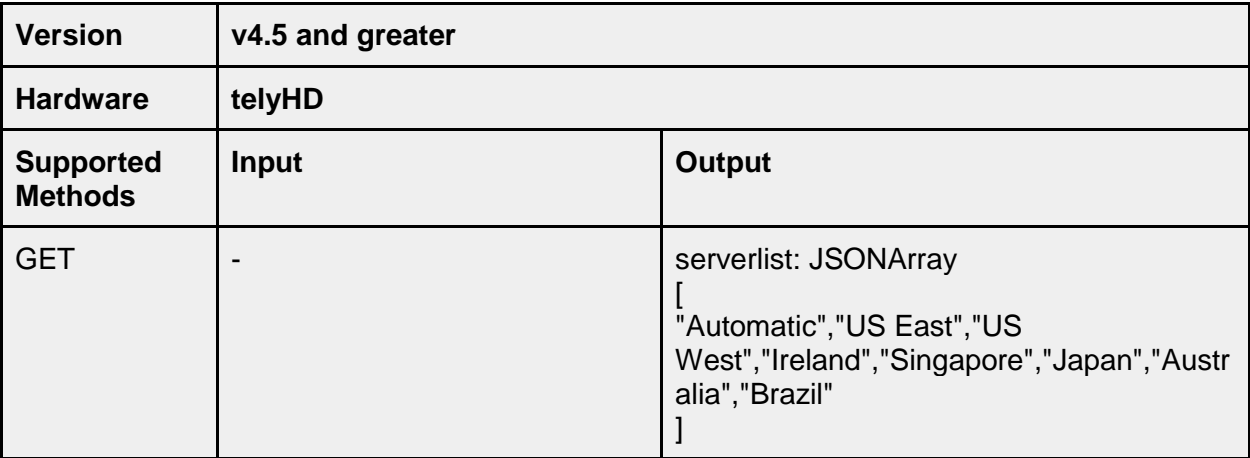

#### **/service/geolocation/relayserver**

Get or Set selected relay server. String values are case sensitive (i.e. "Brazil" not "BRAZIL" or "brazil"). Use service.geolocation.serverlist to obtain a list of valid string values that can be used.

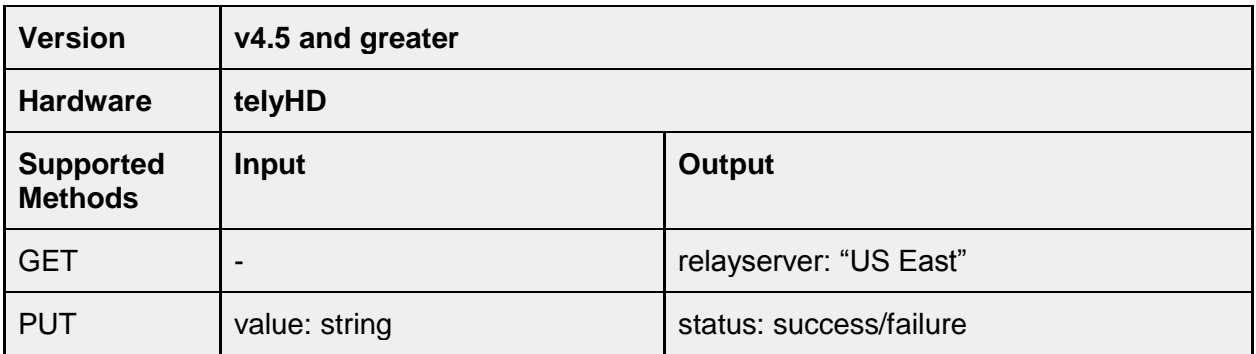

### **service/webbrowser**

#### **service/webbrowser/clearcache**

Clear web browser cache.

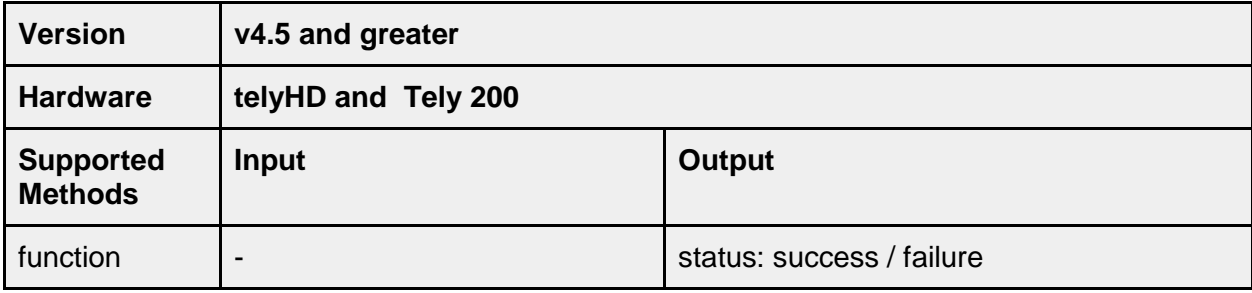

#### **service.webbroswer.clearformdata**

Clear webbrowser form data.

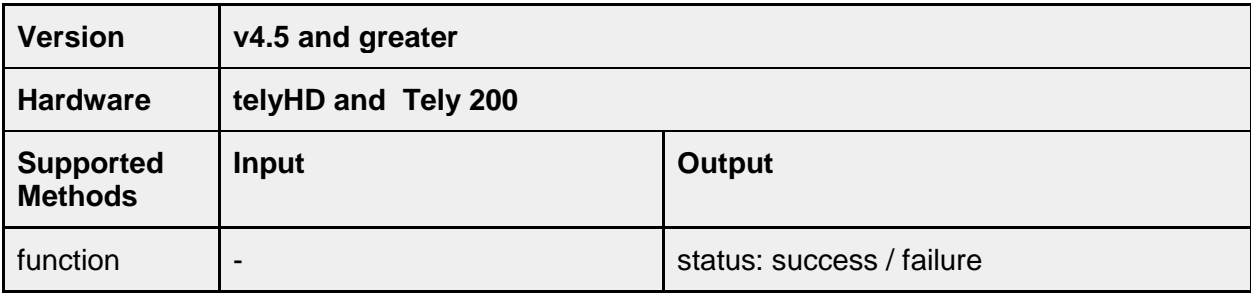

#### **service/webbrowser/resetfavoritestodefault**

Reset favorites to factory default.

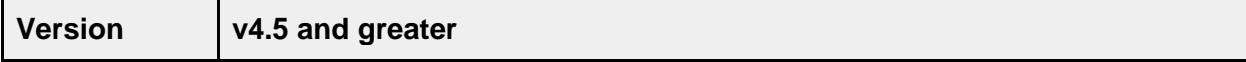

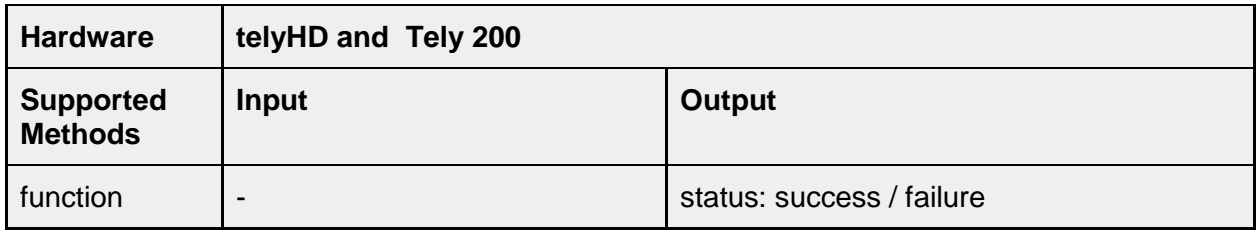

### **service/webbrowser/launch**

Launch webbrowser.

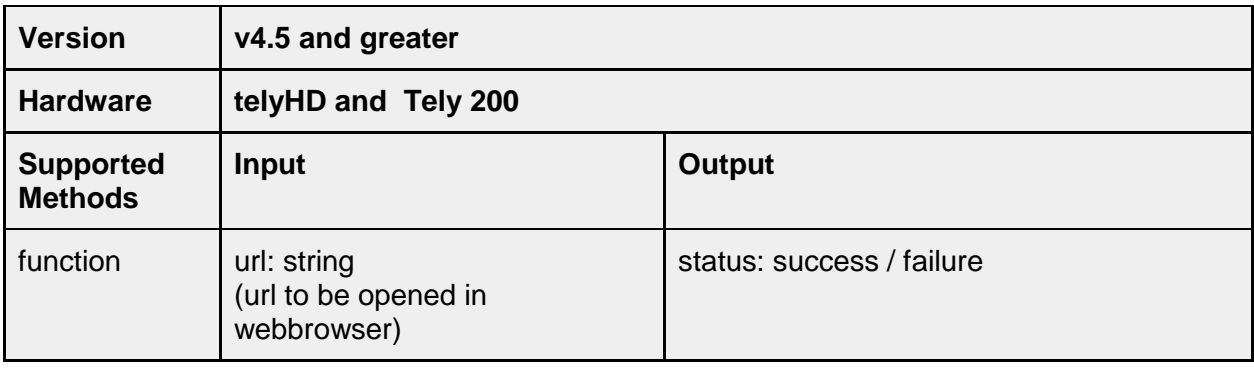

# **Application**

Application API can be used to access sub-applications like messages and call-log.

# **/application/messages**

# **/application/messages/count**

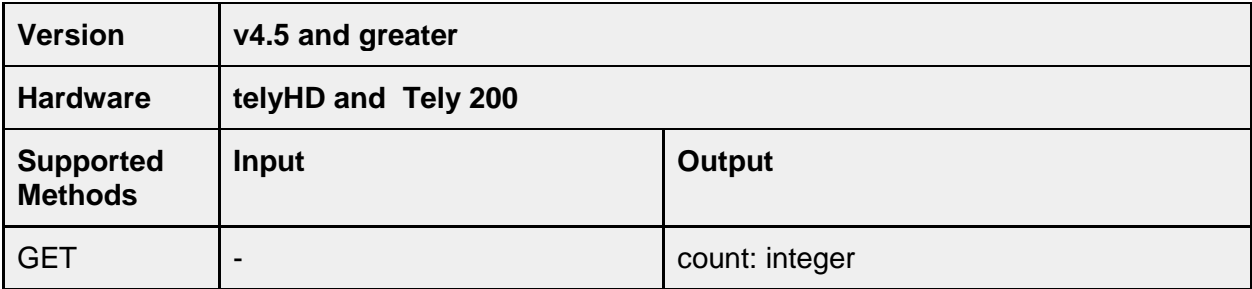

### **/application/messages/unread**

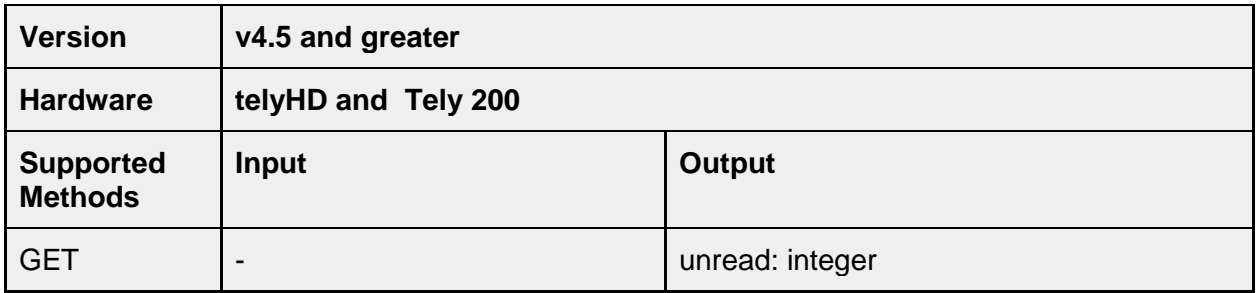

# **/application/messages/add**

Send a message to a tely endpoint.

'type' can be:

DEBUG, INFO, WARNING, ERROR, FATAL, NOTIFICATION, PROMOTION, BROADCAST

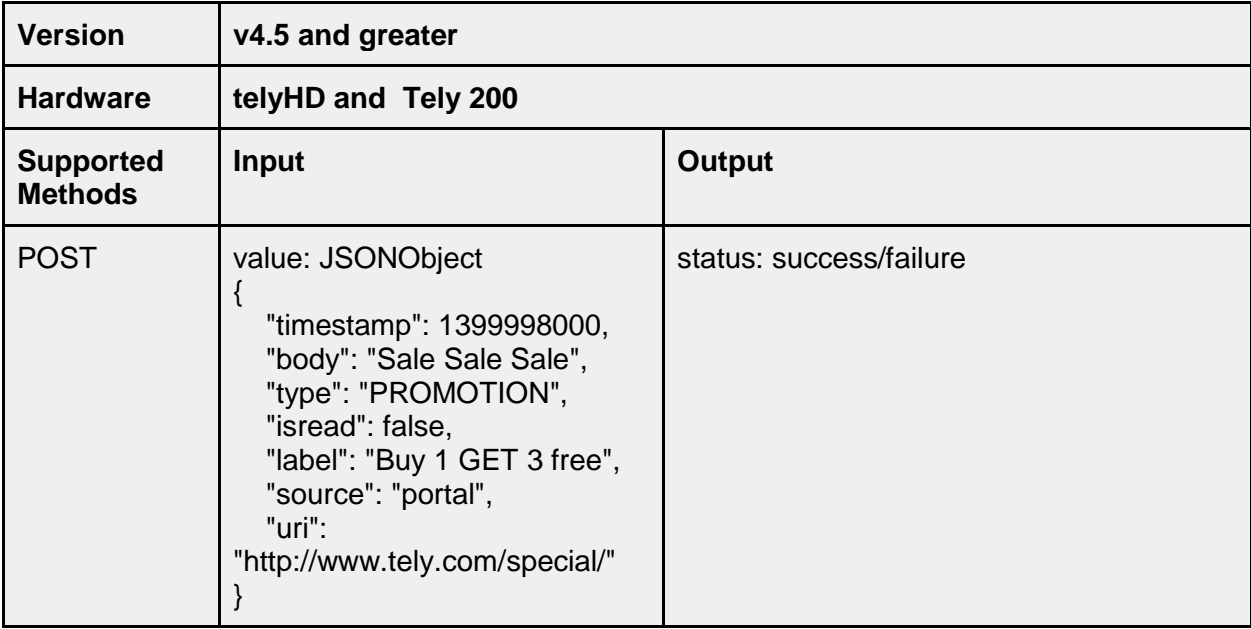

# **/application/messages/list**

Fetch all messages from tely device.

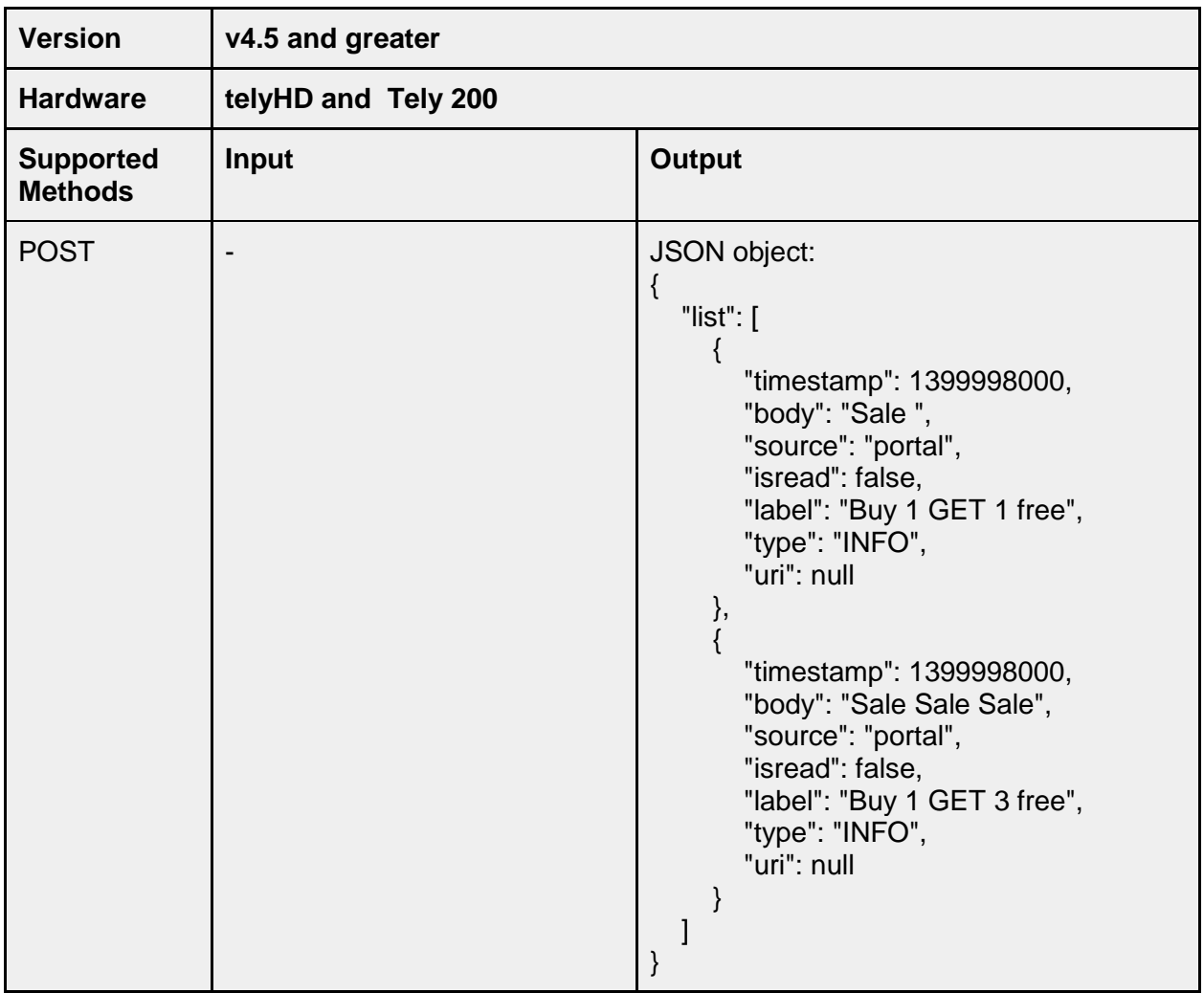

# **/application/messages/notifications**

Configure if new messages of type "Notifications" are to be added the Messages screen for the tely.

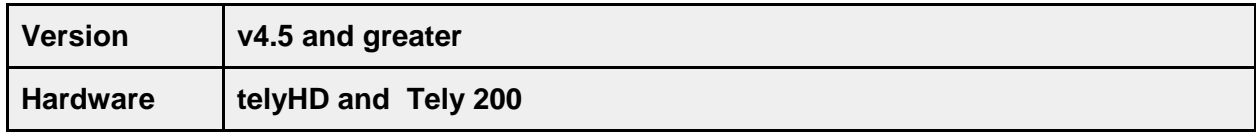

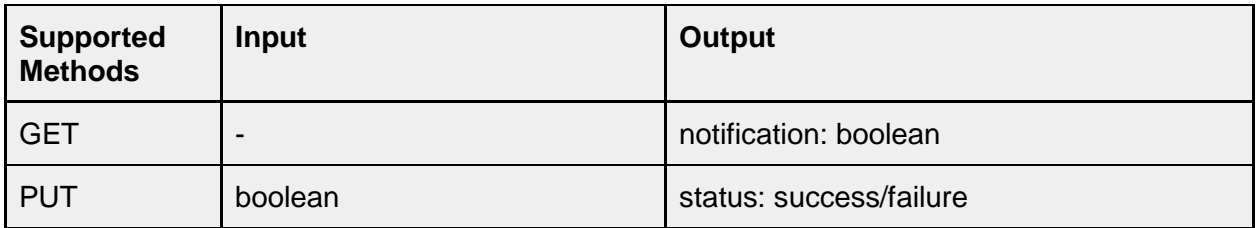

### **/application/messages/offers**

Configure if new messages of type "Offers" are to be added the Messages screen for the endpoint.

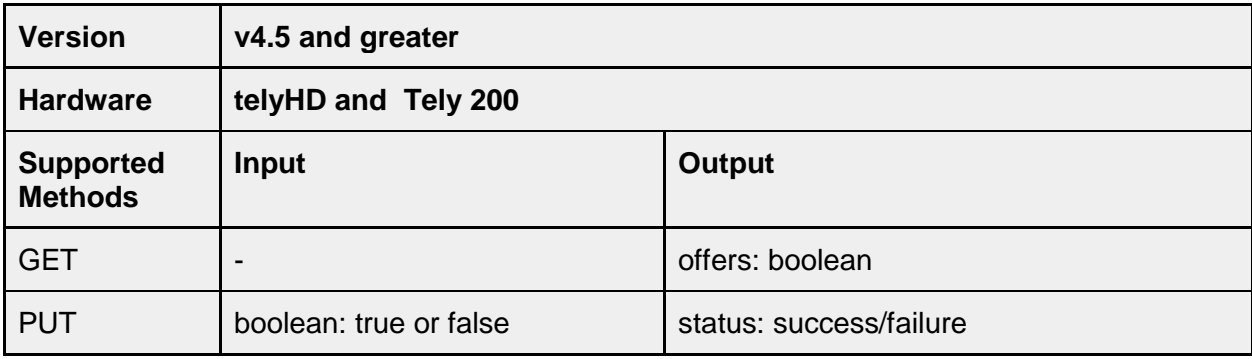

### **/application/messages/hide**

This is used to enable or disable the option to display messages. This is a setting found under Settings>Restrictions>Hide Messages. When the value is set to "true", the Messages screen is removed from the navigation options presented to the end user.

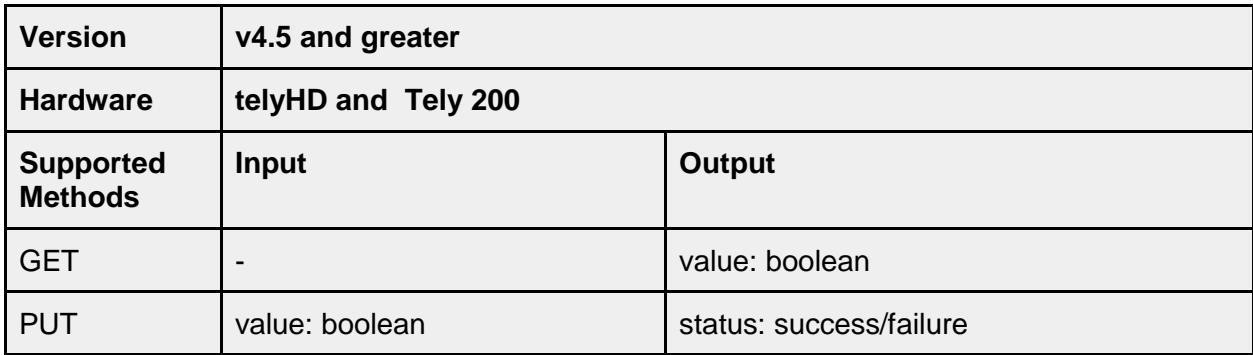

### **/application/calllog**

This API returns all of the calls logged to Recents.

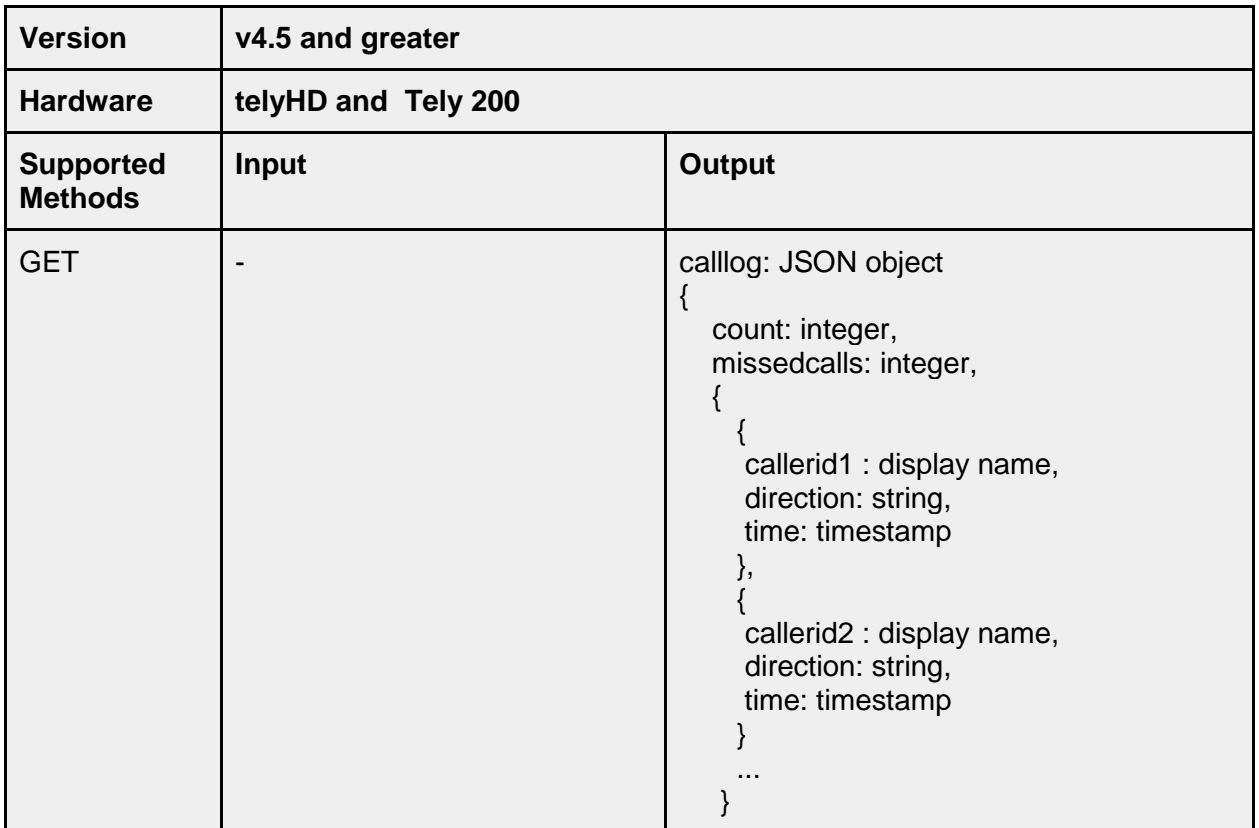

### **/application/removecallhistory**

This API determines the state of the Restriction labeled "Hide Recent Calls" under Settings>Restrictions. When set to "true", call records are not saved on the device and the option for Recents is removed from the navigation menu.

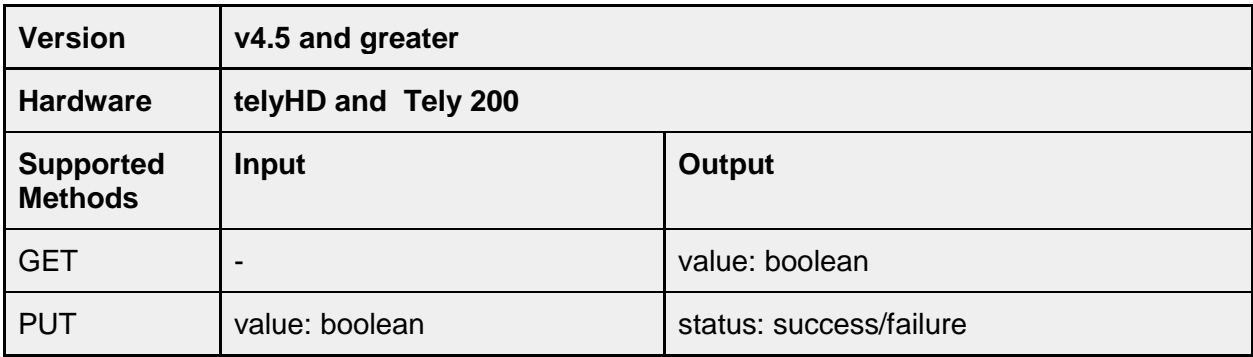

### **/application/clearcallhistory**

Clear call history from device.

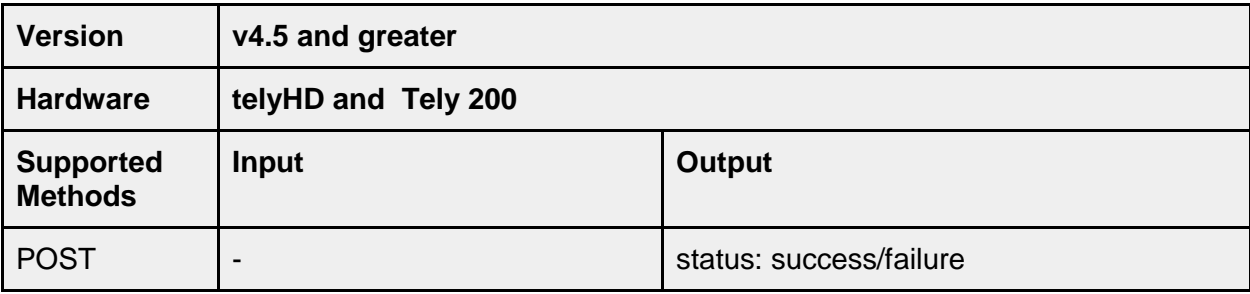

### **/application/browser**

The telyHD contains an optional Browser that can be accessed from the Navigation menu.

### **/application/browser/hide**

This API corresponds the checkbox for "Hide Browser" under Settings>Restrictions. When set to "true" the Browser option is removed from the navigation menu.

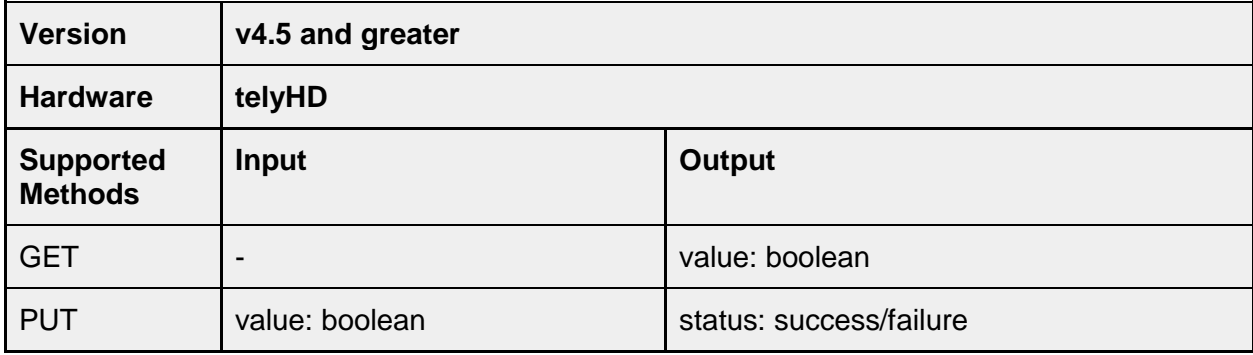

#### **/application/browser/clearcache**

This API corresponds the action under Settings>Browser and is used to clear the Web Browser Cache.

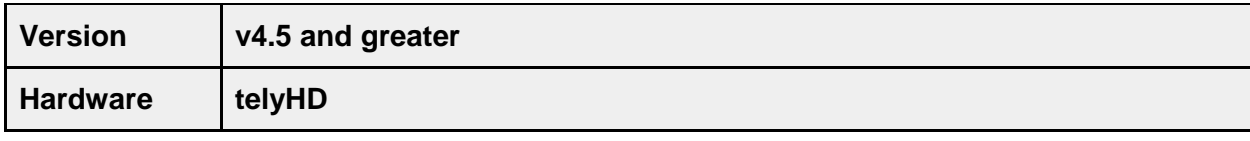

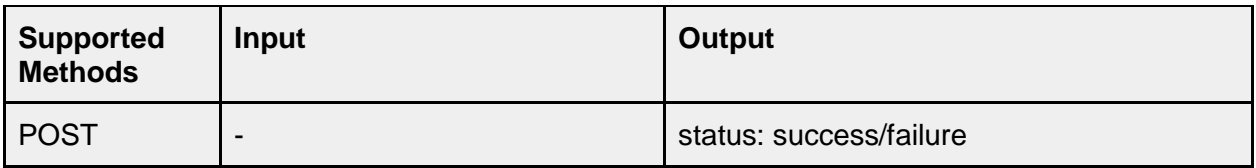

### **/application/browser/clearformdata**

This API clears any saved Form Data in the Web Browser.

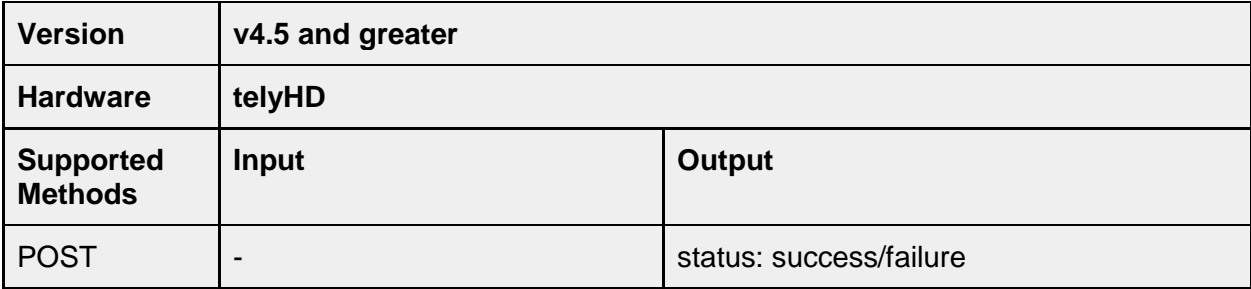

# **/application/browser/resetfavorites**

This API clear the list of Favorites saved in the Web Browser.

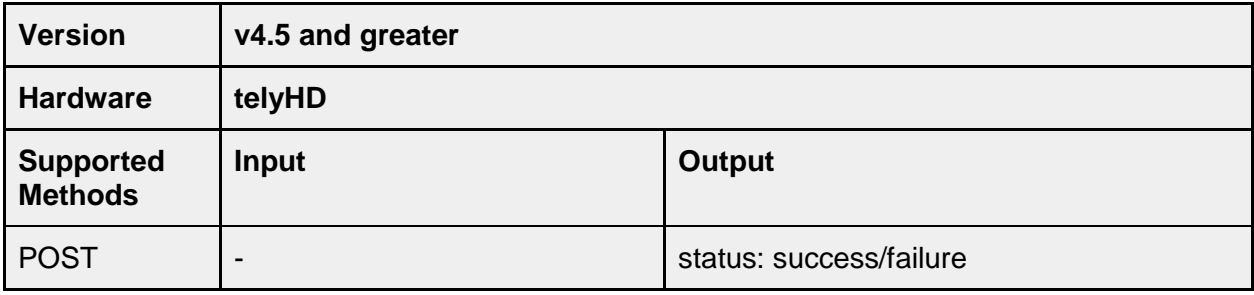

### **application/calendar**

### **application/calendar/view**

This determines if a configured calendar is displayed on the Home screen or not.

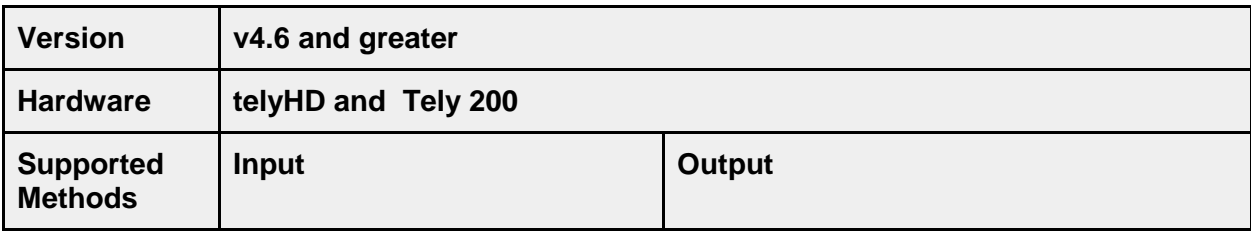

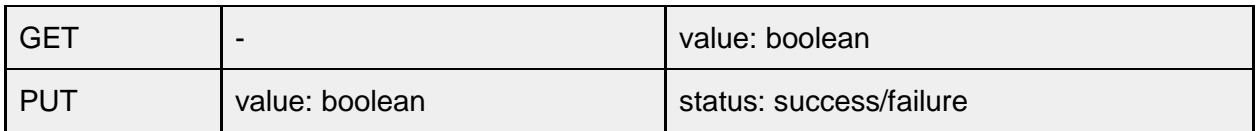

#### **application/calendar/type**

This returns the type of calendar configured.

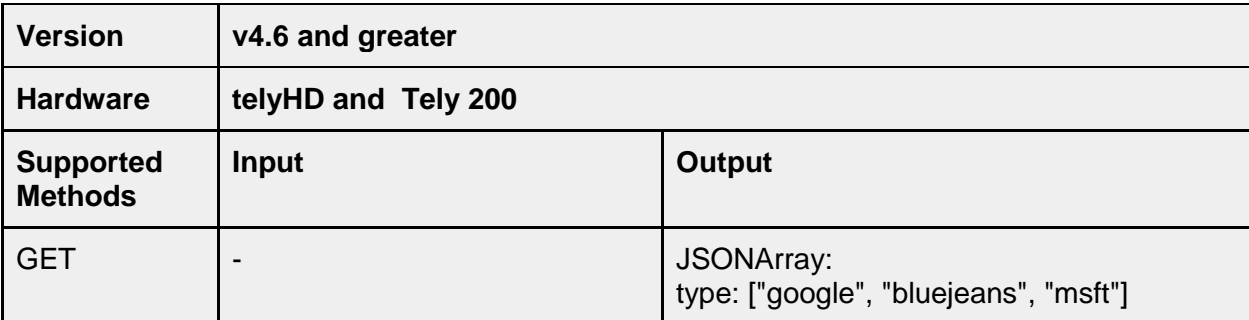

# **Directory**

The following are API calls to access and modify a contact directory. These API calls were created to manage a set of "Global" contacts. Contacts created directly on the endpoint are considered "local". For the telyHD device, Skype contacts are also considered "Local" and are associated with the current Skype user signed in.

The 'getcontacts' API call returns all contacts, local and global, on the endpoint. The only contacts that are not returned for 'getcontacts' are any Skype contacts associated with the Skype account currently signed in for the telyHD device.

### **/directory/getcontacts**

This API call will return all contacts on the tely endpoint except those associated with the current Skype account that is signed in.

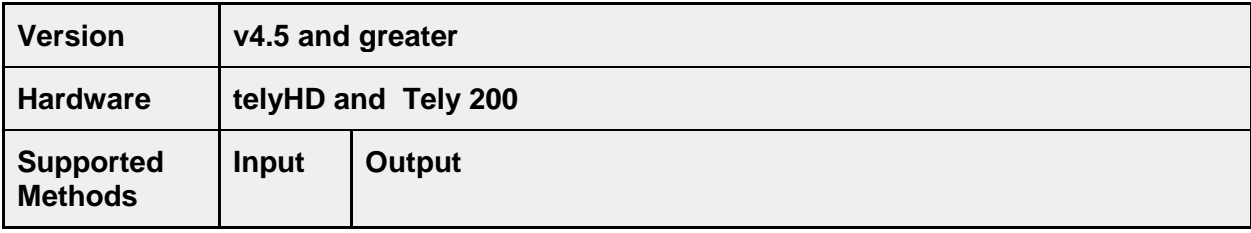

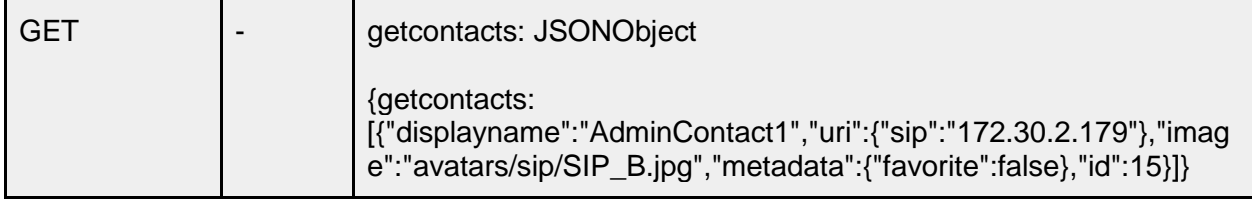

### **/directory/addcontact**

This API call will add a contact to the tely endpoint's global directory. The contact directory can contain both local and global contacts. Contacts created using on screen navigation with the hand held remote or a USB keyboard are considered "local" contacts. For the telyHD device, Skype contacts associated with a Skype account are also considered local contacts. Contacts created using the API are global contacts. Local and global contacts look the same on screen. The difference between the two is only significant when using the "replacecontacts" API call as "replace" will delete all global contacts before adding the new contacts specified.

The "addcontact" API call only supports only adding a single contact at a time. The replacecontacts API call supports multiple contacts. A new API call for "addcontacts" was implemented for release 5.0.

The following is more specific information about the input parameters for both addcontact and replacecontacts.

#### **Displayname**

This is the text displayed on top of the contact card. The displayname is also displayed when calling and in call. The displayname should not be longer than 32 characters.

#### **URI**

The uri identifies the type of call to establish. The table below clarifies the call types currently supported.

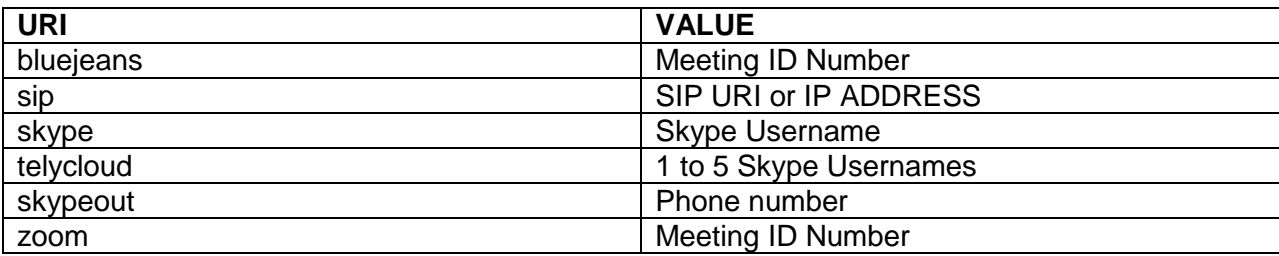

#### **Image**

You can specify which of the supported contact "avatars" are displayed when creating a contact. If you do not specify an image the default is used. The image parameter is case sensitive and must match one of the supported avatar image files. The table below contains the values supported. The file names do not include extensions for file type.

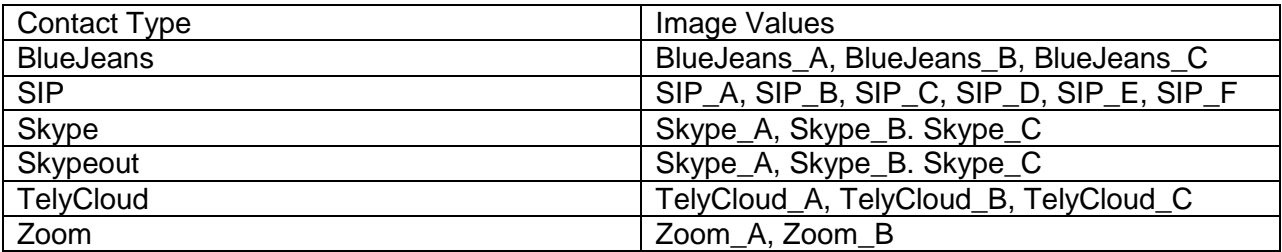

#### **Favorite Metadata**

Adding a metadata parameter for "Favorites" with a value of "true" will display the contact on the Home screen. This is identical to enabling the checkbox "Display on Home" when creating a contact in the telyHD.

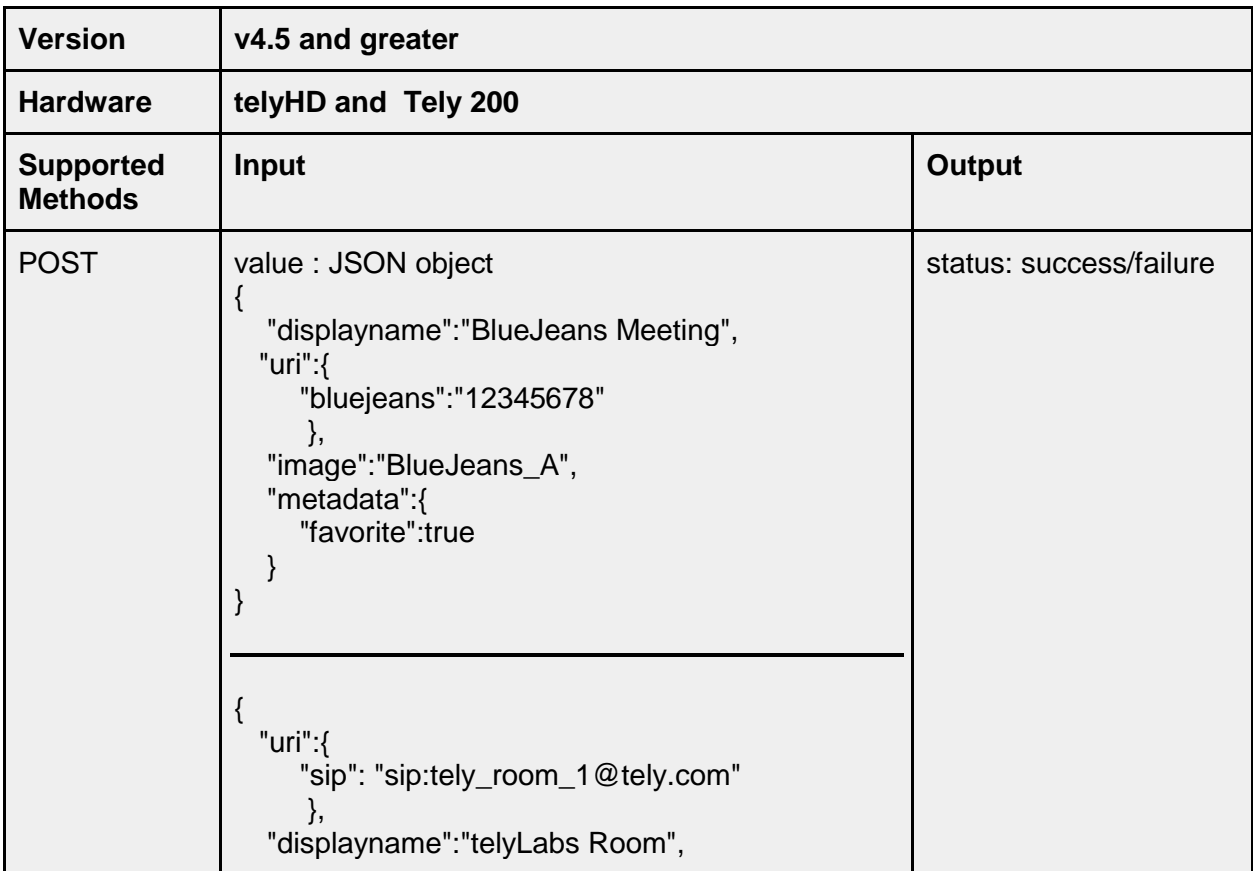

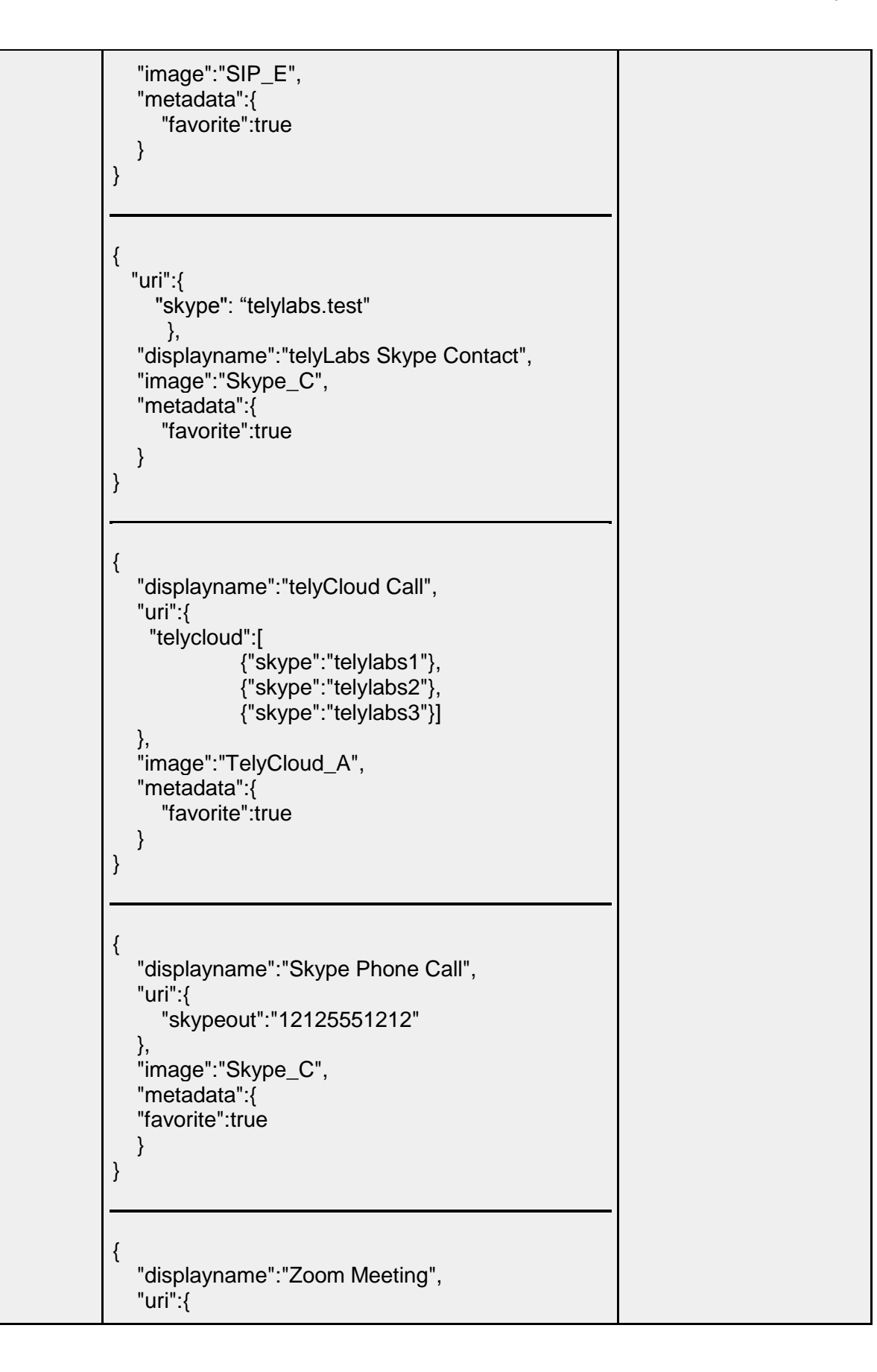

 "zoom":"987654321" }, "image":"Zoom\_B", "metadata":{ "favorite":true } }

## **/directory/addcontacts**

Beginning with release 5.0, a new API call was added for "addcontacts". This extends the "addcontact" API to support adding multiple contacts. Refer to the information provided for "addcontact" for the parameters and format required for each contact. The example in the following API for "replacecontacts" is in the same format that could be specified for "addcontacts". The only difference is that "addcontacts" does not remove any contacts and sending identical contact information for an existing contact using "addcontacts" will result in duplicate contacts appearing in the directory.

### **/directory/replacecontacts**

The replacecontacts API call will remove all global contacts on the endpoint and add all of the contacts defined for the input. Global contacts are only those contacts created using the API. Contacts created using on screen navigation with the hand held remote or a USB keyboard are considered "local" contacts. For the telyHD product, Skype contacts associated with a Skype account are also considered local contacts. The replacecontacts API call will not remove or replace local contacts.

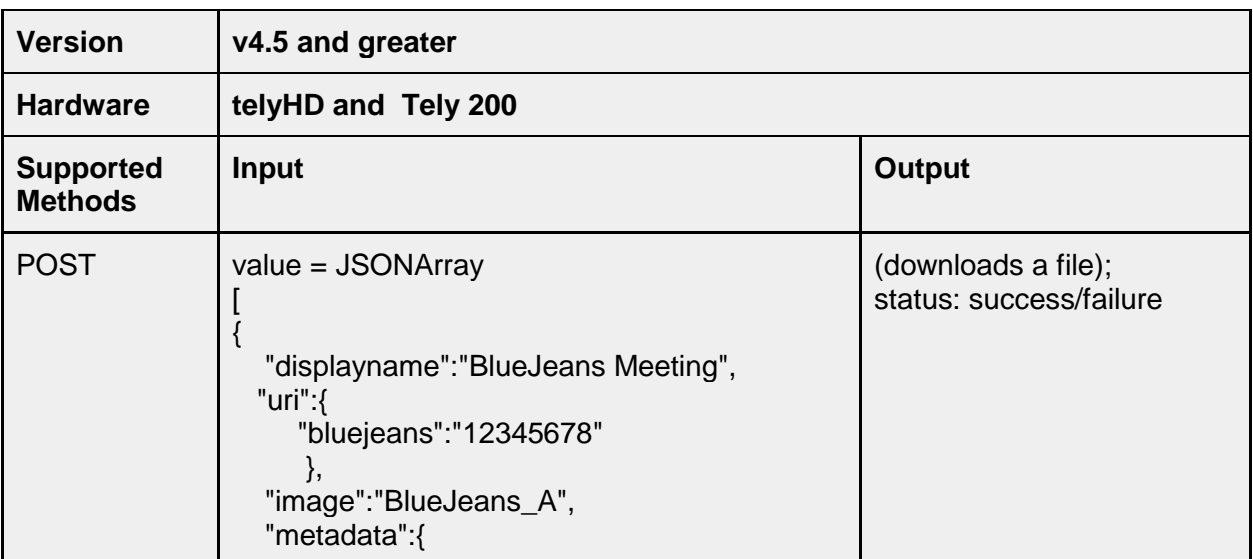

```
 "favorite":true
   }
\} , <br> {
   "uri":{
       "sip": "sip:tely_room_1@tely.com"
       },
    "displayname":"telyLabs Room",
    "image":"SIP_E",
    "metadata":{
       "favorite":true
  }
},{
   "uri":{
      "skype": "telylabs.test"
       },
    "displayname":"telyLabs Skype Contact",
    "image":"Skype_C",
    "metadata":{
      "favorite":true
  }
},{
    "displayname":"telyCloud Call",
    "uri":{
     "telycloud":[
                {"skype":"telylabs1"},
               {"skype":"telylabs2"},
               {"skype":"telylabs3"}]
    },
    "image":"TelyCloud_A",
    "metadata":{
       "favorite":true
   }
},{
    "displayname":"Skype Phone Call",
    "uri":{
       "skypeout":"12125551212"
    },
    "image":"Skype_C",
    "metadata":{
    "favorite":true
   }
},{
    "displayname":"Zoom Meeting",
    "uri":{
       "zoom":"987654321"
```
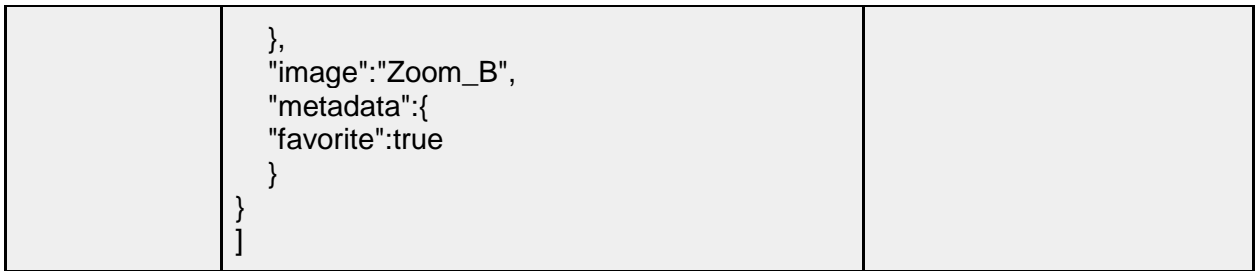

### **/directory/deletecontact**

The API call "deletecontact" supports deleting a single contact. Only global contacts can be deleted. Attempting to delete a local contact will return "err\_permission\_removing\_local\_contact".

The input uses the ID value to determine which contact to delete. Use "getcontacts" to return a list of all contacts and their ID values.

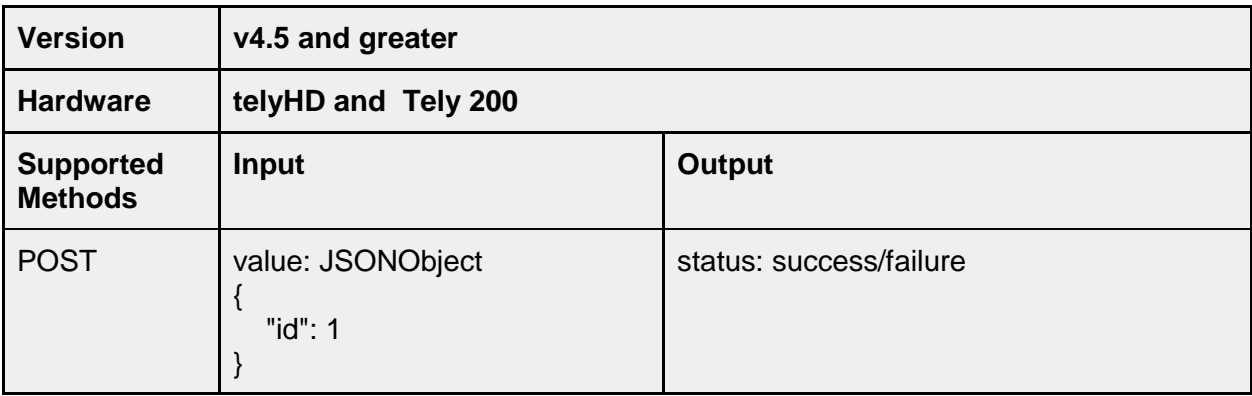

### **/directory/deletecontacts**

Beginning with release 5.0, a new API command to remove multiple contacts was added. The "deletecontacts" API call can be used to specify multiple contact IDs for deletion. Use "getcontacts" to obtain the ID values to specify.

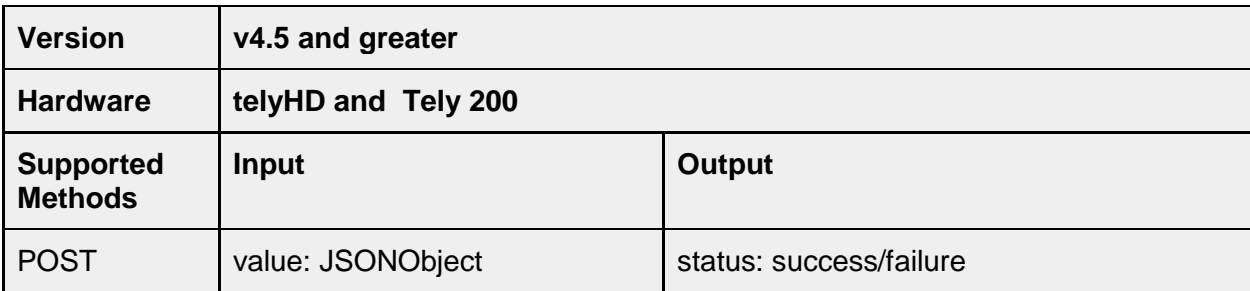

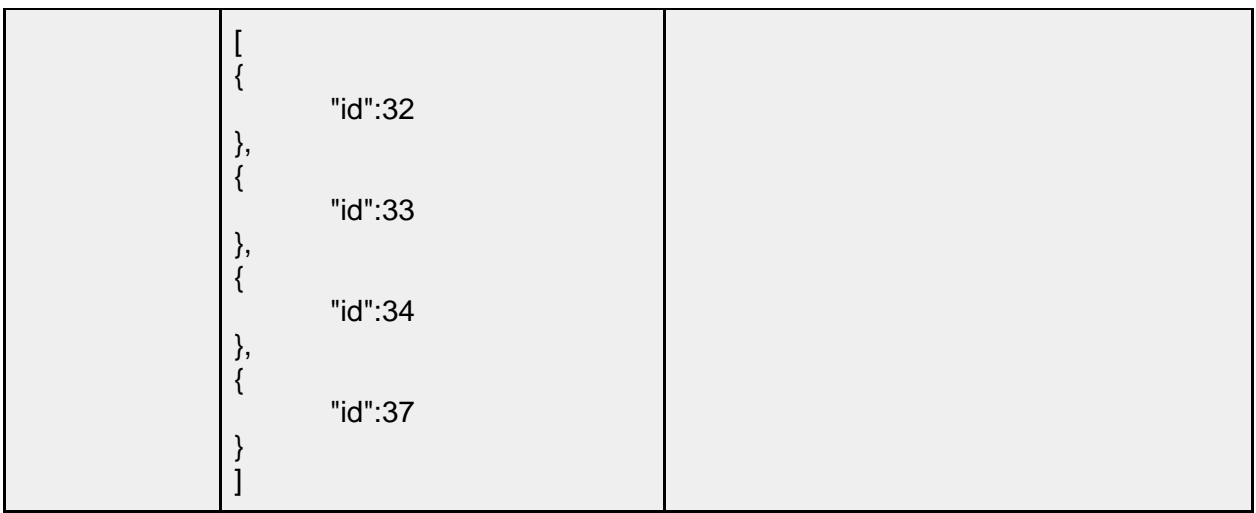

### **/directory/getcalendarevents**

Calendar Events are the cards displayed on the Home screen for any scheduled "event" in a calendar synchronized with the tely device. The calendar feature was added in version 4.6.

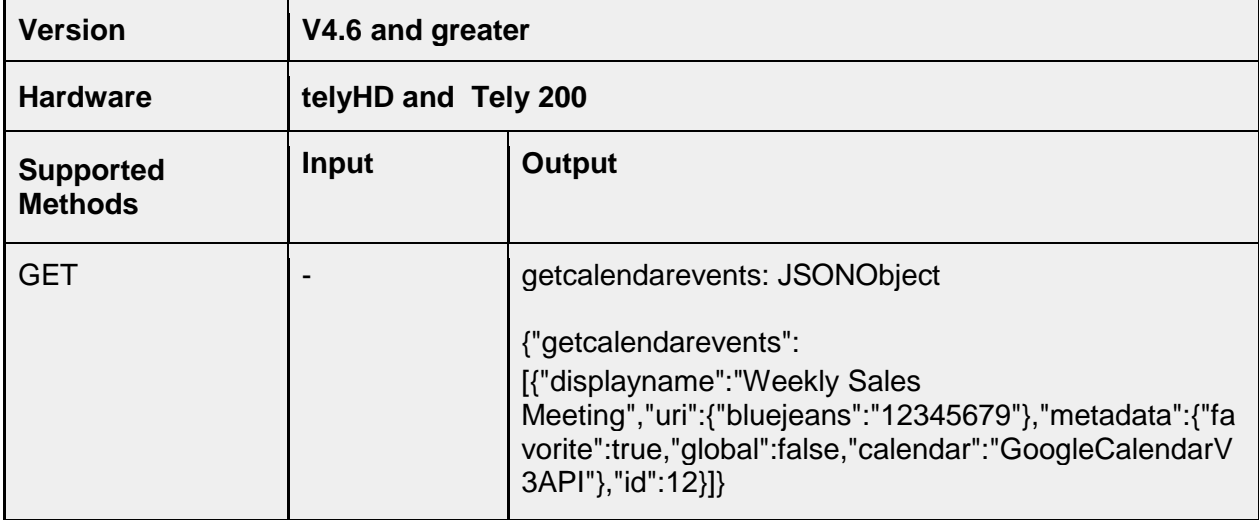

# **/directory/lastpublished**

This addition was added for release 5.0 and returns a standard Epoch time stamp value for when the device's Global directory was last updated through an API method. The value returned will reflect if any API call to update the directory was applied; addcontact(s), replacecontacts or deletecontact(s).

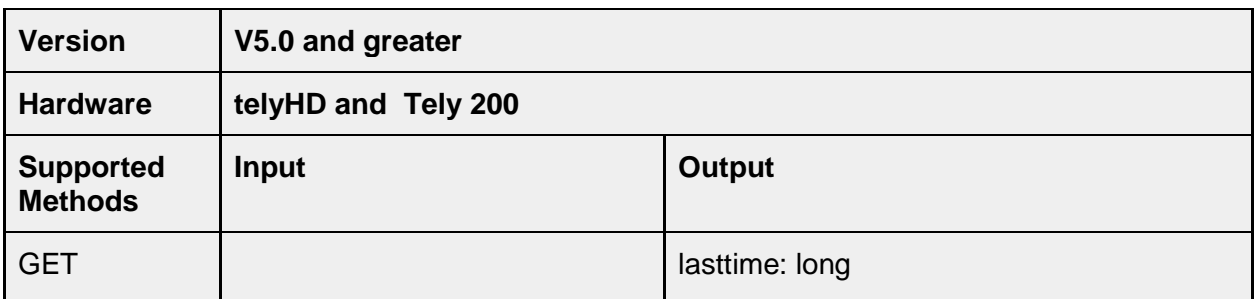

### **/directory/clearhomescreenitems**

This action was added to System>Appearance and removes all contacts from the Home screen.

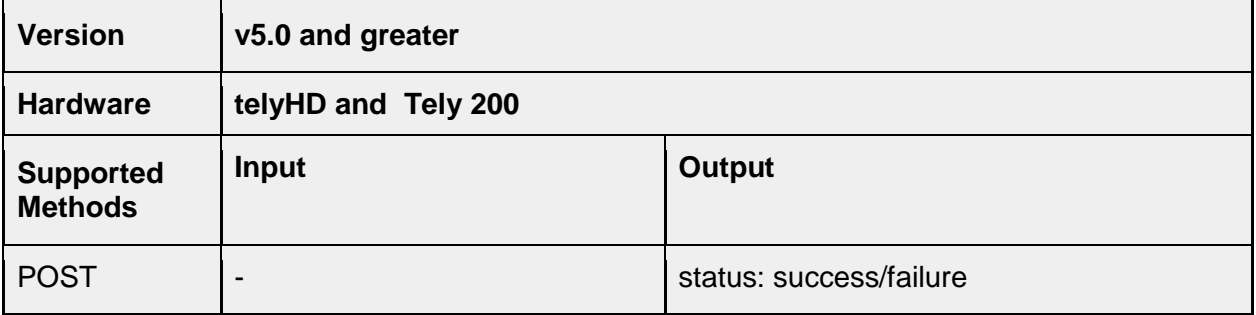

### **/directory/addnewcontactstohome**

This API method sets the property for the option "Add New Contacts to Home". This determines if new contacts, particularly those associated with an entirely new Skype account on the telyHD, are automatically added to the Home screen.

### **/directory/hide**

This API is used to enable or disable the option "Hide Full Directory" located under Settings>Restrictions. When set to "true", the Directory option is removed from the navigation menu.

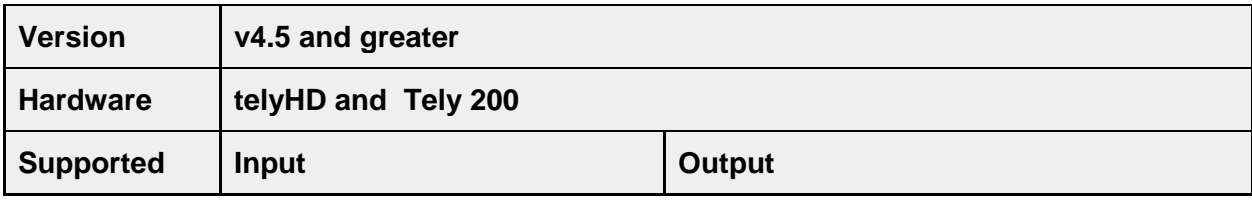

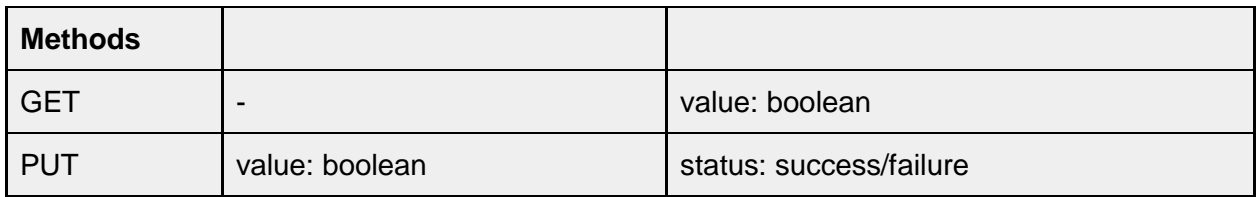

# **CallStatus**

## **/callstatus/incall**

This returns "true" if device is currently in a call.

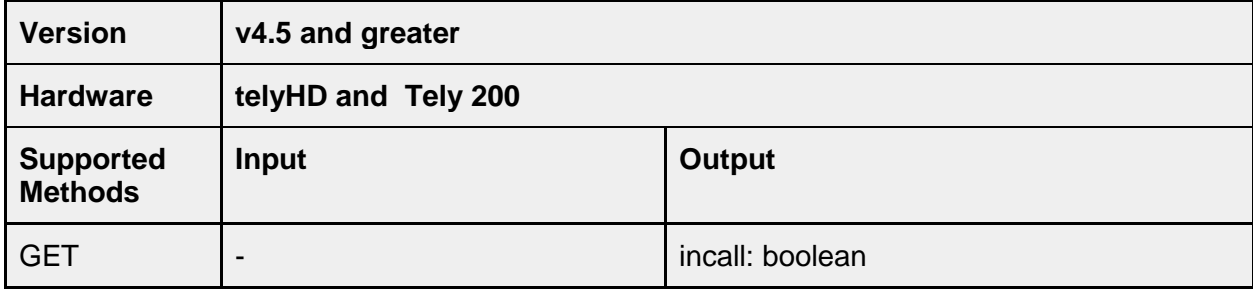

# **/callstatus/callid**

Returns the Call ID of a current call. This value can be required for other API calls (such as ending a call) where the Call ID must be provided as a value in the input string.

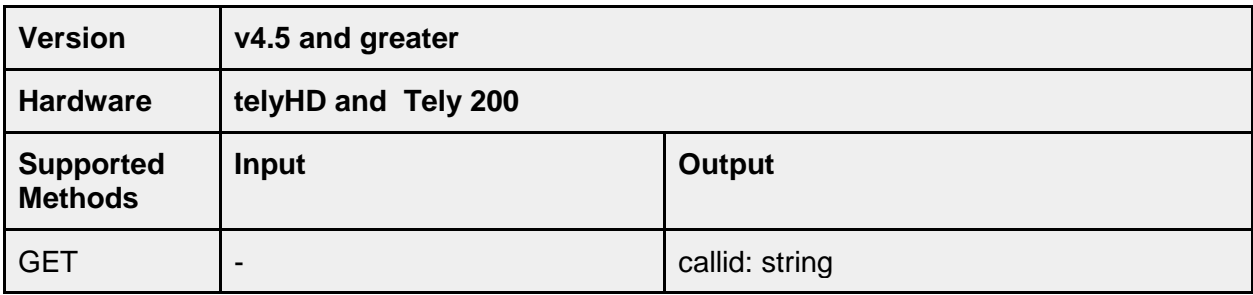

# **/callstatus/calltype**

If device is in call, this value indicates the type of call. Call type can be:

Bluejeans Skype telyCloud Zoom

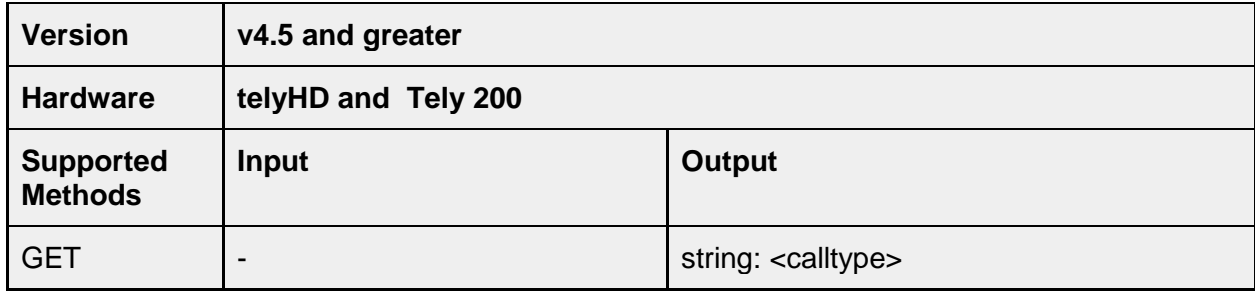

## **/callstatus/starttime**

Integer which provides the start time of the call in msec (local time of device).

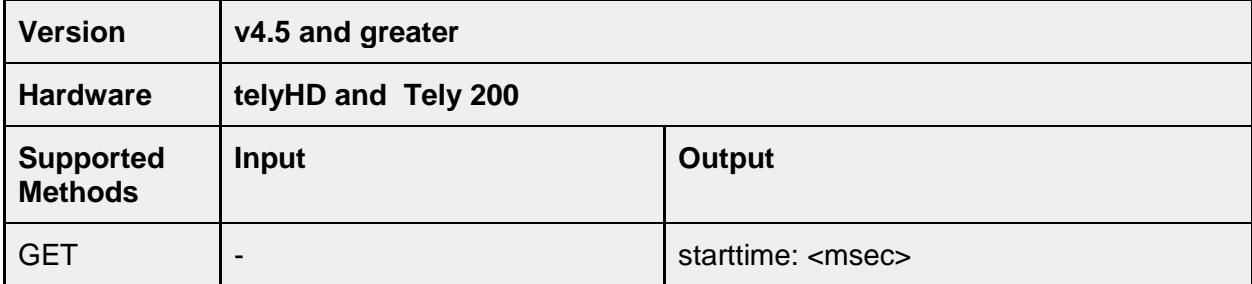

## **/callstatus/state**

The state of the existing call. Call states can be any of the following:

**Starting Connecting Confirmed Disconnected** 

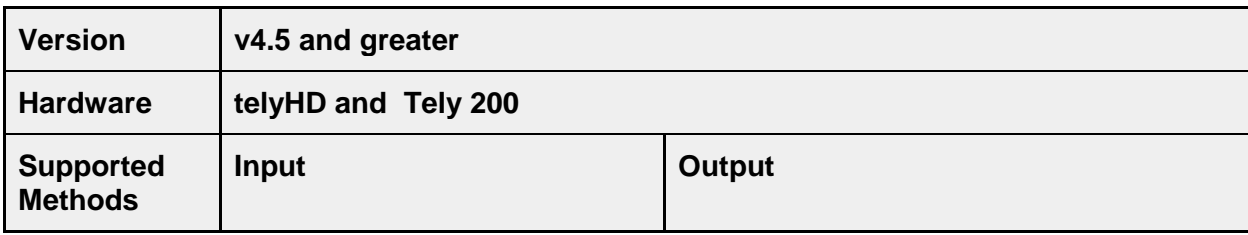

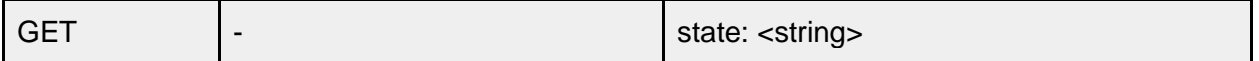

### **/callstatus/status**

Complete status report for an existing call. This is JSON object which contains detailed information about the call.

\* All statistics are from the beginning of call (they are not windowed).

```
{
    "status": [
      {
         <string-callid> : {
            "duration": <seconds>,
            "starttime": <milli seconds/device local time>,
           "incall": <boolean>,
            "address": <string/remote-address>,
            "calltype": <string>,
           "callid": <string>,
            "state": <string>,
           "audiomuted":<boolean>,
           "callquality": <integer between 0 and 4>
           "participants": [
              <string-participant-unique-identifier>
           ],
            "remotedisplayname": "BlueJeans Default Meeting Room",
           "localdisplayname": "",
            "displayname": "BlueJeans Default Meeting Room",
            "streams": {
              "tx": {
                 <string-participant-unique-identifier>: {
                    "content":<JSONObject>,
                    "audio": {
                      "port":<integer>,
                      "protocol": <string>,
                      "jitterlast": <integer-msec>,
                      "codec":<string>,
                      "jittermean": <integer-msec>,
                      "packetloss": <float-percentage packet loss>,
                      "nackackcnt": <integer-nacks that were acked>,
                      "address": <string-remote-address>,
                      "transport": <string-transport-protocol>,
                      "packetslost": <integer-number of packets lost>,
```

```
 "bitrate":<integer-kbps>,
                     "totalpackets":<integer>,
                     "rtt":<return trip time-nano-seconds>,
                     "nackcnt": <integer-number of packets nacked>
 },
                   "video": {
                     "port": 5440,
                     "protocol": "SRTP",
                     "jitterlast": 0,
                     "fps": <frames per seconds>,
                     "width":<width>,
                     "codec": "H.264",
                     "jittermean": 0,
                     "packetloss": -1,
                     "nackackcnt": 0,
                     "height": <height>,
                     "address": "199.48.152.170",
                     "transport": "UDP",
                     "packetslost": 87,
                     "totalpackets": 1709,
                     "bitrate": 745,
                     "rtt": 21453,
                     "nackcnt": 0
 }
 }
             },
             "rx": {
                "<sip:sip.bjn.vc;transport=tls>": {
                   "content": null,
                   "audio": {
                     "port": 41640,
                     "protocol": "SRTP",
                     "jitterlast": 2125,
                     "codec": null,
                     "jittermean": 4718,
                     "packetloss": -1,
                     "nackackcnt": 0,
                     "address": "172.30.2.20",
                     "transport": "UDP",
                     "packetslost": 23,
                     "bitrate": 256,
                     "totalpackets": 1215,
                     "rtt": 22232,
                     "nackcnt": 0
```

```
 },
                           "video": {
                             "port": 40612,
                             "protocol": "SRTP",
                             "jitterlast": 2933,
                             "fps": 31,
                             "width": 1280,
                             "codec": "H.264",
                             "jittermean": 8318,
                             "packetloss": -1,
                             "nackackcnt": 0,
                             "height": 720,
                             "address": "172.30.2.20",
                             "transport": "UDP",
                             "packetslost": 70,
                             "totalpackets": 2964,
                             "bitrate": 1012,
                             "rtt": 21453,
                             "nackcnt": 70
         }
                       }
                    }
                  }
               }
             }
           ]
}
```
# Examples

This section provides some suggestions for techniques to experiment with the API.

### **cURL**

A quick and easy way to get started is to use the cURL command line tool. The cURL tool and library supports far more than GET, PUT and POST commands but it can help to understand the syntax and results returned for different API calls.

You can download the files required to use this free and open software from the cURL website. Here is the URL for more information:

#### <http://curl.haxx.se/>

Note: The cURL project supports a wide range of operating systems with options from complete source files to package installations. For help selecting the package most appropriate for your needs, look for the "cURL download wizard" link on the cURL website page for the latest software.

#### **Requirements**

To try out cURL you'll need the IP Address of your device as you'll send commands over the network to that IP Address. Make sure the computer where you've installed cURL is either on the same network as your tely device or the two networks are directly connected (no NAT).

Here is an example of the API format for a simple GET command:

GET https://<*tely IP Address*>:8443/api/v1/platform/identification?token=<*Admin PIN* >

The values for the tely IP Address and Admin PIN are in brackets to indicate you will need to supply those for your device. The IP Address is displayed in the lower right corner of the screen. The Admin PIN is optional and can be configured under Settings > System > Advanced > Configure Admin PIN.

Note: By default, the Admin PIN is blank on the telyHD and access to Settings > System does not prompt for a PIN. The Tely 200 default is to require a PIN until the option is configured otherwise. If your device has been configured to require a PIN for access you will need to supply the PIN for all API calls. Starting with release 5.0, the PIN accepts four alpha-numeric values. Prior to release 5.0, the PIN only accepted numbers.

Here is an example with some values that could be used in an actual installation:

GET https://172.30.1.123:8443/api/v1/platform/identification?token=1234

If the device is not configured to use an Admin PIN the value can be omitted but the syntax for the API call can still include "token=".

#### **URL Encoding**

Most important when using cURL is to understand the need to URL Encode information in the "body" or "payload" of the API call. The body for the GET command is everything after the question mark. Here is the URL separated into header and body:

|----------------------- header --------------------------------------|--- body ----|

GET https://172.30.1.123:8443/api/v1/platform/identification?token=1234

Some characters required when sending API REST commands are not supported over HTTPS. When using cURL, it is necessary to "escape" or "encode" such characters.

In our example, the equals sign (=) needs to be URL Encoded before sending the request to the tely endpoint. Here is what the command line looks like with the body encoded:

GET https://172.30.1.123:8443/api/v1/platform/identification?token%3D1234

The only change in the above URL is that the equals character has been replaced with %3D. Note that, while characters such as colons and forward slashes also require URL encoding, those characters do not have to be URL encoded for the header.

For the GET command above, the encode requirement is simple. If you explore using cURL for PUT and POST commands, the encoding requirement can become more extensive. You can find tools on the web to encode the body for you. The following is a reference URL for a tool. Many more can be found:

<http://www.url-encode-decode.com/>

#### **cURL Command Line Arguments**

Sending the example above using cURL requires adding the cURL command line arguments. Here is our example, using values that could apply to a real network and device.

curl –k –X GET https://172.30.1.123:8443/api/v1/platform/identification?token=1234

There are two arguments following the curl command that should always be included. The following information is an abbreviated version of the curl help pages.

#### **-k --insecure**

This option explicitly allows curl to perform "insecure" SSL connections and transfers.

#### -X **--request <command>**

Specifies a custom request method to use when communicating with the HTTP server.

Using the "-k" argument is required because communication with the device requires HTTPS but the tely device does not have a standard CA certificate to establish a secure SSL connection.

The –X argument is required to specify what command is being sent to the device. If –X is not provided, the default would be "GET". To avoid confusion, we suggest always including the –X argument, even when using GET.

#### **Using cURL with PUT**

Here are some examples for PUT commands. As mentioned earlier, as the information in the body becomes more complex, you should considering using a URL Encoding tool to ensure the format is correct.

Example to set screen brightness to the default value - unencoded curl -k -X PUT https://172.30.1.123:8443/api/v1/platform/camera/settings/brightness?token=1234&value=0.33333

Example to set screen brightness to the default value – URL encoded curl -k -X PUT https://172.30.1.123:8443/api/v1/platform/camera/settings/brightness?token%3D1234%26value%3D0.33333

Example to set the background image to "Spring" – URL encoded curl -k -X PUT https://172.30.1.123:8443/api/v1/platform/display/background?token%3D1234%26value%3Dspring

### **Using cURL with POST**

When using POST, there is an additional argument required for the body. The –d argument needs to be added to indicate information for the "body" or "payload".

Here is a POST example for adding a contact.

Example for Adding a Contact – BlueJeans Meeting Room – URL encoded curl -X POST -k https://172.30.1.219:8443/api/v1/directory/addcontact? –d "value%3D%7B%22displayname%22%3D%22BlueJeans%20Meeting%20Test%22%2C%22uri%22%3A%7B%22bluejeans%22%3 A%22123456789%22%7D%2C%22metadata%22%3A%7B%22favorite%22%3Atrue%7D%7D "

While the above illustrates that cURL can be used for many API calls, it is probably also clear that it might not be the best tool for more complex POST commands. The following sections suggest some alternate tools to consider.

### **REST API Clients**

Enter "REST API Client" into a search engine and you'll find there are a quite a number of API clients designed for the REST protocol. While approaches can differ, some common design elements address limitations inherent in the command line approach required for cURL. As an example, the header is typically entered into a dedicated field, making it easier to focus on what is being sent. The type of command (GET, PUT or POST) is also specified by itself and not combined with header and body as required when using cURL. Finally, the need to URL encode the payload is anticipated and done from within the application.

### **Secure Communication and REST API Clients**

Several REST API Clients are available as add-ons for web browsers. An example would be the Advanced Rest Client for Chrome. These add-on applications are easy to install and use but require one additional step before it is possible to establish a connection to the tely endpoint.

Using the tely Device API requires HTTPS. The tely device itself, however, does not have a standard CA certificate to establish an SSL session with the web browser. In our experience, REST API clients running as browser add-ons rely on the browser to negotiate SSL sessions. Since the tely device cannot respond with a standard CA certificate, an exception is required before the browser will continue with a connection request.

To view this problem from the perspective of trying to use the REST API Client, when you first try to use a REST API client add-on, you are likely to see "no response" when sending anything to the tely device. Not even a simple get for "identification" will return a response. Perhaps more confusing, you are unlikely to see any errors returned either. Even logs from the tely endpoint show nothing.

The problem is the browser is preventing a connection to the tely endpoint and an exception needs to be added to the browser to allow the connection to be established. Fortunately, the steps are not complicated.

#### **Defining an Exception for an Untrusted Connection**

The procedure to establish an exception within your browser for the unsecure connection to your tely endpoint is similar for all browsers. The first step is to enter the connection information into a standard web browser session. Open a new tab or window and enter something like the following into the URL field:

https://172.30.1.123:8443

 $\overline{a}$ 

Just enter the IP Address for your tely endpoint<sup>1</sup> in place of the IP Address displayed above. Be sure to include the 8443 port or the connection will be refused entirely.

The exact response to your connection attempt will depend on the browser but each browser is expected to return some variation on a warning that there is a problem with the connection:

**Chrome**: Your connection is not private **Internet Explorer**: There is a problem with this website's security certificate. **Firefox**: This connection is Untrusted **Safari**: Safari can't verify the identity of the website "172.30.1.123".

<sup>1</sup> It will be necessary to repeat this step for every tely device you intend to communicate with. And, for networks where DHCP can change the assigned IP Address for your tely endpoint, you will need to repeat this step if the IP Address changes.
To establish the exception and allow the connection to continue for both this initial attempt as well as future attempts using the REST API client, you'll need to proceed with steps that add the "website" (your tely endpoint) to an exception list.

**Chrome**: Click "Advanced". Click the link "Proceed to 172.30.1.123 (unsafe)". This should allow the connection but the web page will display "Invalid / Missing API Version". You should be able to use your REST API Client at this point.

**Internet Explorer**: Click "Continue to this website (not recommended)". This should allow the connection but the web page will display "Invalid / Missing API Version". You should be able to use your REST API Client at this point.

**Firefox**: Click "I Understand the Risks". Click the button displayed in response "Add Exception…". A dialog will be displayed to confirm the exception. Click the "Confirm Security Exception" button in the lower left. This should allow the connection and the web page will display "Invalid / Missing API Version". You should be able to use your REST API Client at this point.

**Safari**: Click on the "Continue" button. The web page will update with the error for "Invalid / Missing API Version" but you should able to use the REST API Client.

## **Python**

While requiring more effort initially, a more flexible and extendable use of the tely Device API is to call the methods from within a Python script. The following is an example for getting the collection of settings that are displayed under Settings > System > General.

## **Settings\_general.py**

```
import logging, sys, getopt
from telydeviceapi.settings import General
def parseargs(argv):
   try:
      opts, args = getopt.getopt(argv, "i:t:", ["ip=", "token="])
   except getopt.GetoptError:
      logging.info('python -m testcases.settings_sip -i 172.30.3.80 -t 0000')
      sys.exit(2)
  i\mathsf{D} = "token = " for opt, arg in opts:
      if opt in ('-i', '--ip'):
```

```
ip = arg elif opt in ('-t', '--token'):
       token = arg return ip, token
def runtest(argv):
   logging.basicConfig(level=logging.INFO)
   ip, token = parseargs(argv)
  g = General(ip, token)
   logging.info(g.getEndpointName())
   logging.info(g.setEndpointName('Python SDK 0.1'))
   logging.info(g.getAutoAnswerTimeout())
   logging.info(g.setAutoAnswerTimeout(2))
   logging.info(g.getAutoAnswerWithMicMute())
   logging.info(g.getRingerVolume())
   logging.info(g.setRingerVolume(8))
   logging.info(g.getRingTone())
   logging.info(g.setRingTone('RingTone3'))
   logging.info(g.getLocalTime())
```

```
if __name__ == '__main__': runtest(sys.argv[1:])
```
## **Additional Python Examples**

If you are interesting in learning more about how to use Python to manage your tely endpoints we've created documentation and a set of examples that you can download from our website:

<https://www.tely.com/resources/#downloads>

# **API Version Compatibility**

The following tables provide a quick overview of new API methods added for specific versions.

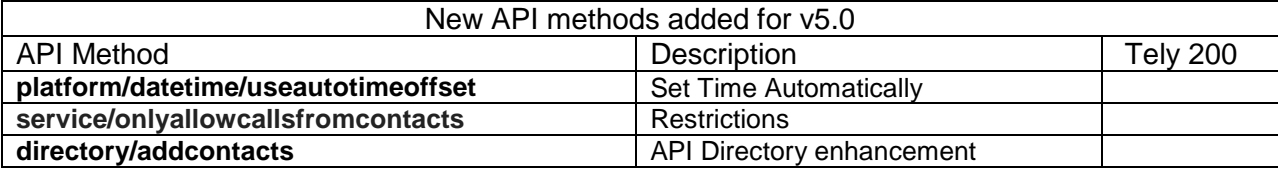

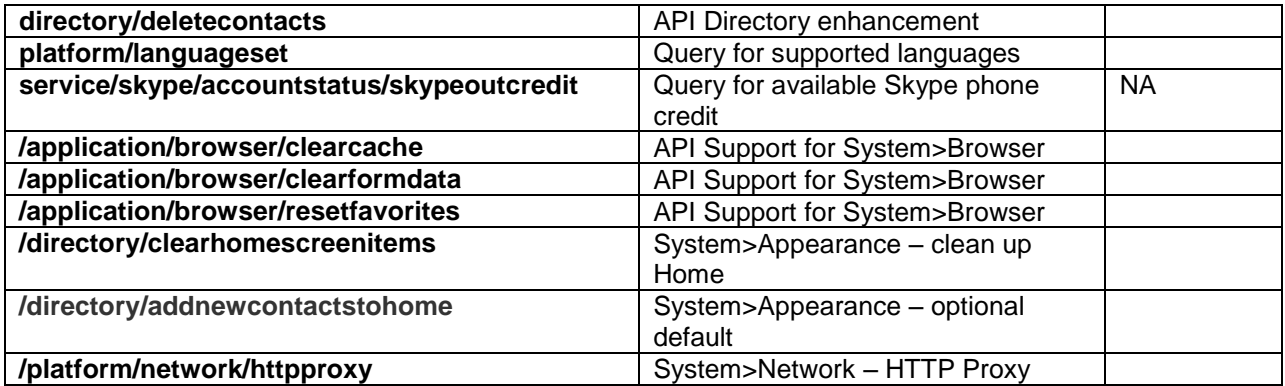

# **Document Version History**

### **Update v1.0.1**

The format used for the API documentation has been changed and periods have been replaced with a forward slash for API calls.

All API tables that previously displayed "SET" have been changed to show "PUT" instead.

The API call **service.skype.settings.disableport80** has been changed to **service.skype.settings.enableport80443**. The description has been updated.

#### **Update v1.0.2**

The API method **/platform/display/backgroundurl** has been changed to **/platform/display/background** and the values that can be sent for SET are included. Support for GET has been added to the documentation as well.

#### **Update v1.0.3**

Updated the value output when using **/platform/display/background** and added **/platform/display/backgroundse**t to obtain a list of available background values.

#### **Update v1.0.4**

Changed **service/skype/account/login** and **service/skype/account/logout** to **service/skype/account/signin** and **service/skype/account/signout.**

Removed **/service/sip/callconfig/codecbw.**

#### **Update v1.0.5**

Updated several example strings to indicate that "https" must be used. The API can only be used over https and port 8443.

#### **Update v1.0.6**

Updated Examples link for Python examples .zip file.

### **Update v1.0.7**

A new API call to support the Calendar Events feature added to release 4.6 has been added.

Updated platform/language with new language additions and removed French which is not yet supported.

### **Update v1.0.8**

Added information about License requirement for API use starting with firmware release 4.6.

Updated Directory sections with additional information about supported input parameters. The JSON object in the tables for addcontact and replacecontacts have also been replaced with working examples.

Added information about using cURL and REST API clients.

#### **Update v1.0.9**

With this update, the API documentation contains some new methods that are only available for tely devices using v5.0 firmware and some that only apply for the Tely 200 hardware platform. To clarify if an API is specific to a release or hardware, the API tables have been expanded to include version and hardware information at the top. In addition, a new section provides a quick reference table of new API methods added for each release.

A new section for the Response for API methods has been added. Response strings were inconsistent previously and the update and clarification was to implement a consistent response.

The following API methods have been added for v5.0:

Added new API for **platform/datetime/useautotimeoffset** to get or set the value for automatically setting the time on the device. This feature was added to release 4.6 but not supported through the API until release 5.0.

Added documentation for **service/onlyallowcallsfromcontacts** for configuring the Restriction "Ignore Calls Not From a Contact". This feature was added to release 4.6 but not supported through the API until release 5.0.

Added API documentation for **directory/addcontacts** and **directory/deletecontacts**.

Added API for **platform/languageset** to support querying the endpoint for the supported languages available in the installed firmware. As support for French was added to firmware release 5.0, the example shows French in the list of possible values.

#### Added **service/skype/accountstatus/skypeoutcredit**.

Added three POST operations for the Web Browser; clearcache, clearformdata and resetfavorites.

Added **/directory/clearhomescreenitems** for a new feature located under System>Appearance that clears the Home screen of all contact items.

Added **/directory/addnewcontactstohome** for a feature located under System>Appearance that determines if new contacts (particularly for entirely new Skype accounts) are added by default to the Home screen.

Added **/platform/network/httpproxy** for the new "HTTP Proxy" addition located under System>Network.

Added **/service/skype/settings/clearcache** for the maintenance option available when logged into a Skype account.

Added **/directory/lastpublished** to obtain the last time an API call was used to change the Global Directory.

Added a note about Input Values that clarifies TRUE and FALSE should be inputted explicitly as any value other than TRUE is applied as FALSE.

Added **/platform/display/screen2overscan** for a second monitor attached to a Tely 200

#### Added **platform/display/showonscreenkeyboard**

Removed language about "nopromptonhangup" only applying to SIP calls. This API should now work for any type of call.

Added **service/msft/calendar/configure** and **service/google/calendar/configure** along with a series of related API methods.

Added **/platform/log/usblogging** and **/platform/log/usblogging/state** for enabling USB Logging and returning the USB Logging state.

Expanded **/platform/datetime/** method with additions. Changed **/platform/display/screensavertimeout** to **/platform/display/display/screensaver/timeout**

Changed documentation to reflect all property values for "restrictions" have been moved under **/service/restrictions/**. As an example; previously the API method was

**/service/autoanswertimeout**. The new API method is **/service/restrictions/autoanswertimeout**.

The method /service/skype/subscribe has been removed. While technically supported, the subscription request API method is not available for standard API use.

The method /service/telycloud/subscribe has been removed. While technically supported, the subscription request API method is not available for standard API use.

Methods for /telycloud/ participants were moved to their own node of service/telycloud/call/participant; /service/telycloud/call/participant/add and /service/telycloud/call/participant/remove

The method /service/bluejeans/subscribe has been removed. While technically supported, the subscription request API method is not available for standard API use.

#### Added **service/sip/callconfig/codecbw**

The method **/service/sip/subscribe** has been removed. While technically supported, the subscription request API method is not available for standard API use.

Added Zoom API methods for the following:

- o service/zoom/call/start
- o service/zoom/call/end
- o service/zoom/call/mutemic
- o service/zoom/call/mutevideo
- o service/zoom/call/senddtmfdigit

The method **/service/sip/codec/baseprofileonly** has been added for the new Tely 200.